# **HNWC**

# GPS-NAVIGATIONSSYSTEM **DNX5220BT DNX5220** BILDSKÄRM MED DVD-MOTTAGARE

# **DDX5022 DDX5022Y DDX52RY**

# **BRUKSANVISNING**

**Kenwood Corporation** 

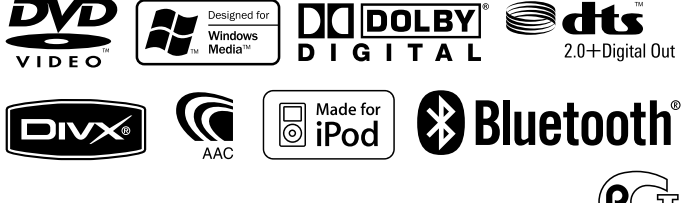

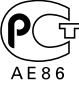

# **Innehåll**

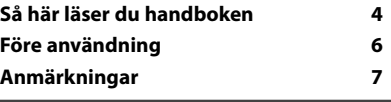

 $\begin{small} \frac{1}{2} & \frac{1}{2} & \frac{1}{2} & \frac{1}{2} & \frac{1}{2} & \frac{1}{2} \\ \frac{1}{2} & \frac{1}{2} & \frac{1}{2} & \frac{1}{2} & \frac{1}{2} & \frac{1}{2} \\ \frac{1}{2} & \frac{1}{2} & \frac{1}{2} & \frac{1}{2} & \frac{1}{2} & \frac{1}{2} \\ \frac{1}{2} & \frac{1}{2} & \frac{1}{2} & \frac{1}{2} & \frac{1}{2} & \frac{1}{2} \\ \frac{1}{2} & \frac{1}{2} & \frac{1}{2}$ 

#### **Grundläggande funktioner 10**

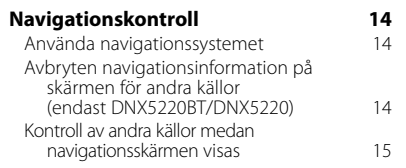

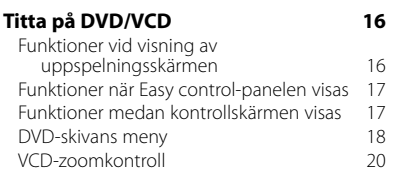

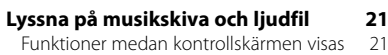

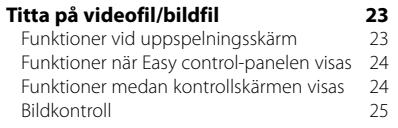

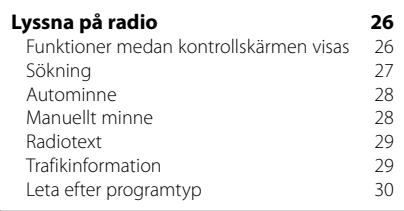

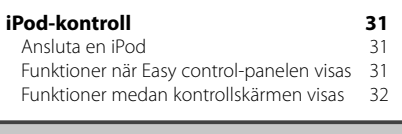

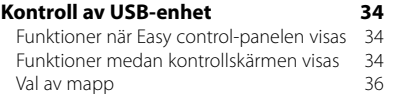

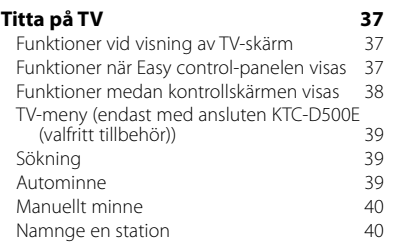

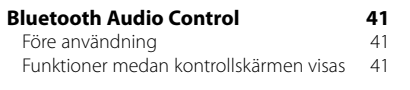

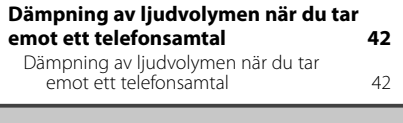

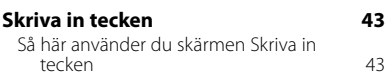

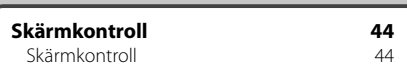

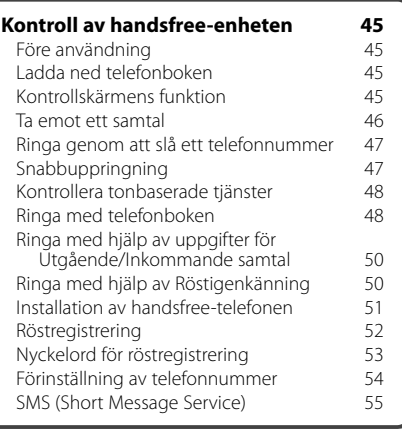

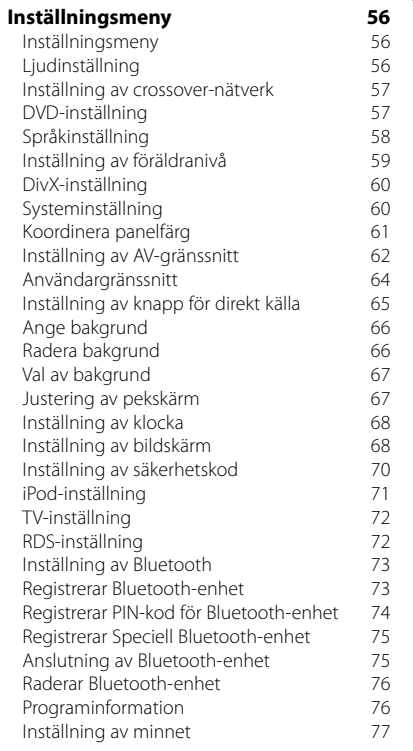

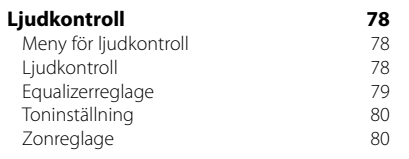

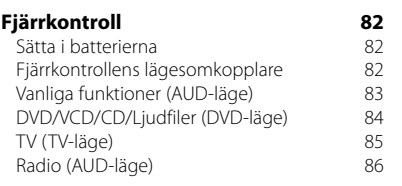

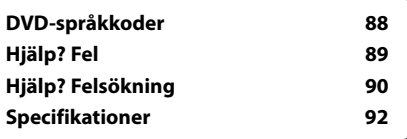

# **Så här läser du handboken**

Manualen använder bilder för att förklara funktionerna.

Displayer och paneler som visas i handboken är exempel som används för att ge tydliga förklaringar av funktionerna.

**Sökning** Ställer in en station.

> **TUNER EM**

på följande sätt.

**The Co** 

**Manuellt minne**

TUNER

 $\leftarrow$  .......

 **2 Spara i minnet**

**TIME** 

**TUNER** 

**Visning Inställning**

Sparar aktuell station i minnet.

Varje gång du pekar på knappen ändras läget

Preset  $-<sub>FM</sub>$ 

 $\Delta M$ 

"AUTO1" Ställer automatiskt in en station med god mottagning "AUTO2" Ställer in stationer i minnet, en efter en. "MANU" Ändrar till nästa frekvens manuell

.........

.........................

 **1 Välj ett band som du vill lagra i minnet**

Preset  $\overline{r}$ 

> $F_{\rm M}$  $F_{AM}$

Därför kan de skilja sig från de displayer och paneler som används, och vissa skärmpositioner kan vara annorlunda.

▼: Fortsätter till nästa rad.

· Slutar här.

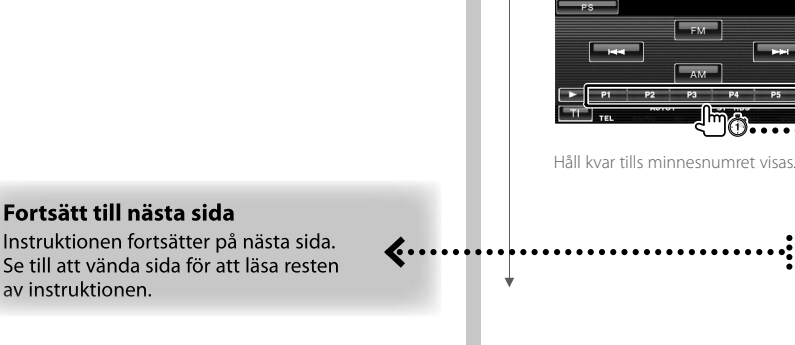

Ovanstående exempel med symbol är inte den samma som den verkliga funktionen.

**Nästa sida** 3

98.1 MH

...........

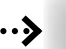

#### **Kort tryckning**

Tryck på knappen med symbolen  $\overline{\mathbb{A}}$ .

#### Ändringar på skärmen

Med varje funktion ändras skärmen enligt den ordning som visas här.

#### Välj en skärmpost

Leta upp och välj ett objekt på skärmen. Välj objektet genom att trycka på knappen på skärmen.

#### Tryck minst 1 sekund

Tryck på knappen med symbolen <md> i minst 1 sekund (2-3 sekunder). Visar att knappen ska tryckas in och hållas kvar tills funktionen startar och skärmen ändras. Det vänstra exemplet visar att knappen ska tryckas in i 1 sekund. Tryck in den i ungefär det antal sekunder som visas på klockan.

#### Andra symboler

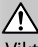

Viktiga försiktighetsåtgärder beskrivs för att förhindra skador etc.

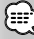

Specialinstruktioner, tilläggsförklaringar, begränsningar och referenssidor beskrivs.

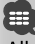

Allmänna försiktighetsåtgärder och referenssidor visas på objektet.

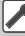

Ingångsvärdet för varje inställning visas.

# **Före användning**

#### 2**VARNING**

#### **För att förhindra skador och brand, vidta följande försiktighetsåtgärder:**

- För att förhindra kortslutning, lämna aldrig kvar något metallobjekt (t.ex. mynt eller metallverktyg) inuti enheten.
- Titta inte på enhetens display under en längre period medan du kör.

#### **Så här återställer du enheten**

- Om enheten eller den anslutna enheten (automatisk CD-växlare, etc.) inte fungerar som den ska, tryck på Reset-knappen. Enheten återgår till fabriksinställningarna när Reset-knappen trycks in.
- Ta ut USB-enheten innan du trycker på Resetknappen. Om du trycker på Reset-knappen medan USB-enheten är installerad kan data som finns i USB-enheten skadas. Angående hur du tar ut en USB-enhet, se <Spela en USB-enhet> (sida 10).

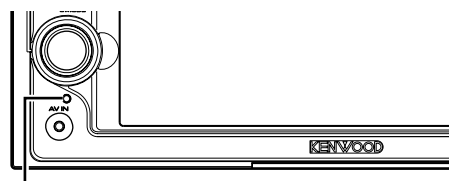

Reset-knapp

#### **Rengöra enheten**

Om enhetens framsida är fläckig, torka den med en torr mjuk trasa, t.ex. en silikontrasa.

Om framsidan är kraftigt nersmutsad kan man torka den med en trasa som har fuktats med ett neutralt rengöringsmedel. Torka sedan torrt.

# $\bigwedge$

• Att spraya rengöringsmedel direkt på enheten kan påverka dess mekaniska delar. Om man använder en hård trasa eller ett flyktigt lösningsmedel som thinner eller alkohol kan detta göra åverkan på ytan eller texten.

#### **Imma på linsen**

Kondens eller imma kan bildas på CD-spelarens lins om du sätter på värmen i bilen vid kallt väder. Detta kallas imma på linsen och kan ge upphov till att CDskivor inte kan spelas. Skulle detta uppstå tar man ut skivan och väntar tills imman har avdunstat. Om enheten fortfarande inte fungerar normalt ska du kontakta din Kenwood-återförsäljare.

#### **Hantering av CD-skivor**

- Rör inte CD-skivans inspelningsyta.
- Klistra inte fast tejp, etiketter osv. på CD-skivan. Spela inte CD-skivor på vilka det finns fastklistrad tejp.
- Använd inte skivtillbehör.
- Börja rengöra i mitten på skivan och arbeta utåt.
- Dra ut CD-skivor vågrätt när de tas ut från enheten.
- Om mitthålet eller den yttre kanten har ojämnheter ska du först avlägsna ojämnheterna med en kulspetspenna eller liknande.

#### **CD-skivor som inte kan användas**

• Bara runda CD-skivor kan användas.

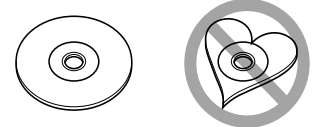

- CD-skivor vars inspelningsytor är färgade eller smutsiga kan inte användas.
- Denna apparat kan endast spela CD-skivor märkta disë .

 Det kan hända att det inte går att spela skivor utan detta märke.

- En CD-R- eller CD-RW-skiva som inte slutbehandlats kan inte spelas. (Se skrivprogramvaran och bruksanvisningen för din CD-R-/CD-RW-inspelare för mer information om slutbehandlingsprocessen.)
- Om du försöker ladda in en 3-tums skiva med dess adapter i enheten, kan adaptern separeras från CDskivan och skada enheten.

#### **Andra anmärkningar**

- Om du får problem under installationen, kontakta din Kenwood-återförsäljare.
- När du handlar valfria tillbehör, kontrollera med din Kenwood-återförsäljare så att de fungerar tillsammans med din modell och i ditt område.
- Tecken som överensstämmer med ISO 8859-1 teckenuppsättning kan visas.
- Funktionerna RDS och RBDS fungerar inte där tjänsten inte stöds av någon radiostation.

# **Anmärkningar**

#### **Navigationsenheter som kan anslutas till den här enheten (endast DDX5022/ DDX5022Y/DDX52RY)**

 $\begin{array}{l} \frac{1}{2} \sum_{i=1}^{n} \frac{1}{2} \sum_{j=1}^{n} \frac{1}{2} \sum_{j=1}^{n} \frac{1}{2} \sum_{j=1}^{n} \frac{1}{2} \sum_{j=1}^{n} \frac{1}{2} \sum_{j=1}^{n} \frac{1}{2} \sum_{j=1}^{n} \frac{1}{2} \sum_{j=1}^{n} \frac{1}{2} \sum_{j=1}^{n} \frac{1}{2} \sum_{j=1}^{n} \frac{1}{2} \sum_{j=1}^{n} \frac{1}{2} \sum_{j=1}^{n} \frac{1}{2} \sum$ 

- $KNA-G520*$
- $KNA-G420*$
- $KNA-G421*$
- KNA-DV3200
- KNA-DV2200
- \* Uppdatera navigationsprogramvaran till den senaste versionen. Angående uppdatering av programvaran, se navigationsenhetens handbok.

#### **iPod som kan anslutas till enheten**

Du kan styra en iPod från den här enheten genom att ansluta en iPod (kommersiell produkt) med dockanslutning med hjälp av en iPodanslutningskabel (KCA-iP300V).

Följande iPods kan styras från den här enheten.

- iPod nano
- iPod nano (andra generationen)
- iPod nano (tredje generationen)
- Femte generationen iPod (iPod med video)
- iPod classic
- iPod touch\*
- \* Stöder endast ljud på iPod Touch.

Uppdatera iPod-programvaran till den senaste versionen.

Det senaste uppdateringsprogrammet för iPodprogramvaran kan laddas ned från Apple Inc:s webbsida.

Om du kopplar din iPod till denna enhet med en iPod-anslutningskabel (KCA-iP300V), förser du din iPod med ström. Dessutom laddas den upp medan du spelar musik. Men strömmen på enheten måste vara på.

#### **En Bluetooth-enhet kan anslutas till den här enheten (endast DNX5220/DDX5022/DDX5022Y/ DDX52RY)**

• KCA-BT200

#### **TV tuner som kan anslutas till den här enheten**

- KTC-D500E
- KTC-V300E

#### **Lista över spelbara skivor**

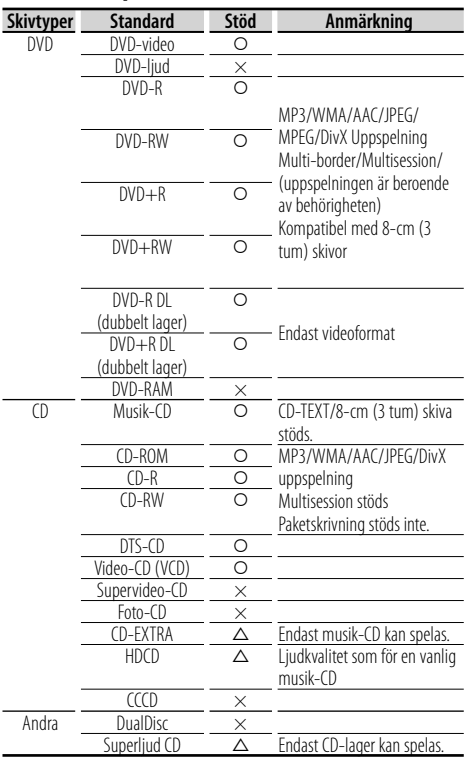

O : Uppspelning är möjlig.

 $\triangle$ : Uppspelning är delvis möjlig.

× : Uppspelning är omöjlig.

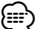

• Om du köper DRM-skyddat innehåll, kontrollera registreringskoden i <DivX-inställning> (sida 60). Registreringskoden ändras varje gång en fil med den visade registreringskoden spelas för att skydda mot kopiering.

#### **Användning av "DualDisc"**

När en "DualDisc" spelas på den här enheten kan ytan på skivan som inte spelas rispas medan skivan matas in eller ut. Eftersom musik-CD:ns yta inte överensstämmer med CD-standarden kan uppspelning eventuellt vara omöjlig.

(En "DualDisc" är en skiva vars ena yta innehåller DVD-standardsignaler och den andra ytan innehåller musik-CD-signaler.)

#### **Om ljudfiler**

#### **• Spelbara ljudfiler**

AAC-LC (.m4a), MP3 (.mp3), WMA (.wma)

#### (⊟

- Om musik från en vanlig CD spelas in på samma skiva som andra uppspelningssystem spelas in, kommer bara det uppspelningssystem som spelades in vid den första uppsättningen att spelas.
- **Spelbara skivmedier** CD-R/RW/ROM, DVD±R/RW
- **Spelbara filformat för skivor** ISO 9660 Level 1/2, Joliet, Romeo, Långa filnamn.
- **Spelbara USB-enheter**  USB masslagringsklass, iPod med KCA-iP300V
- **Filsystem för spelbara USB-enheter** FAT16, FAT32

Trots att ljudfiler kompileras med standarderna som anges ovan, kanske det inte går att spela upp alla ljudfiler beroende på mediets eller enhetens typ eller tillstånd.

#### **• Spelordning för ljudfiler**

 I exemplet över ett mapp-/filträd som visas nedan, spelas filerna upp i ordningen från ① till ⑩.

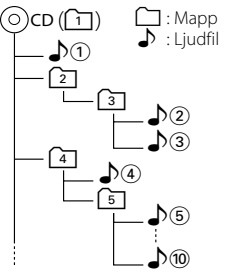

 En onlinemanual om audiofiler finns på www. kenwood.com/audiofile/. I denna onlinemanual finns detaljerad information och anmärkningar som inte finns med i denna manual. Se till att läsa igenom även denna manual.

## {≕}

- I denna handbok används ordet "USB-enhet" för flashminnen och digitala ljudspelare som har USBterminaler.
- Ordet "iPod" i denna handbok refererar till iPod som är ansluten med KCA-iP300V (valfritt tillbehör).

#### **Videofiler**

#### **• Godkända videofiler**

 MPEG1, MPEG2, DivX (endast CD-R/RW/ROM, DVD±R/RW)

**• Tillägg**

mpg, mpeg, m1v, m2v, divx, div, avi

#### **• Godkänd media**

 CD-R/RW/ROM, DVD±R/RW, VCD, USBmasslagringsklassenhet, iPod med KCA-iP300V Godkända skivor, skivformat, filsystem för USB-enhet,

fil- och mappnamn och spelordning är samma som för ljudfiler. Se <Om ljudfiler>.

#### **Om bildfiler**

- **Godkända bildfiler** JPEG
- **Tillägg**
- jpg, jpeg **• Godkänd media**

 CD-R/RW/ROM, DVD±R/RW, USBmasslagringsklassenhet

Godkända skivor, skivformat, filsystem för USB-enhet, fil- och mappnamn och spelordning är samma som för ljudfiler. Se <Om ljudfiler>.

#### **Om USB-enheter**

• Om du startar uppspelning efter att ha anslutit iPod, kommer musiken som har spelats av iPoden att spelas först.

I det här fallet visas "RESUMING" utan att visa ett mappnamn etc. Att ändra bläddringsobjektet visar korrekt titel, etc.

- När du kopplar din iPod till denna enhet visas "KENWOOD" eller "✓" på iPoden för att visa att du inte kan manövrera Poden.
- När USB-enheten är ansluten till denna enhet, kan den laddas upp förutsatt att denna enhet är strömsatt.
- Placera USB-enheten på en plats där den inte inverkar på bilkörningen.
- Du kan inte ansluta en USB-enhet via en USB-hub och Multi Card Reader.
- Du bör säkerhetskopiera de ljudfiler du spelar via denna enhet. Det finns risk att filerna raderas beroende på det sätt USB-enheten används. Vi avsäger oss allt ansvar för skador och förlust av lagrade data.
- Denna enhet levereras utan en USB-enhet. USBenheter måste köpas separat.
- När du ansluter en USB-enhet rekommenderas användning av CA-U1EX (tillval). Normal avspelning kan inte garanteras om en annan kabel än den USB-kompatibla kabeln används. Anslutning av en kabel med en längd på mer än 5 m kan resultera i onormal avspelning.

#### **Regionkoder i världen**

DVD-spelare får en regionkod enligt det land eller den region där den marknadsförs, enligt följande karta.

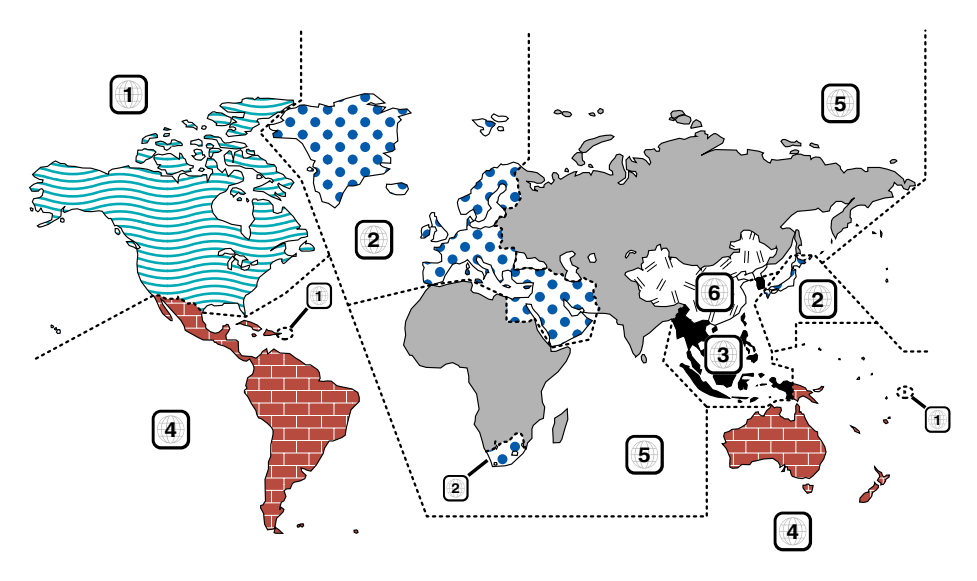

#### **Symboler på DVD-skivor**

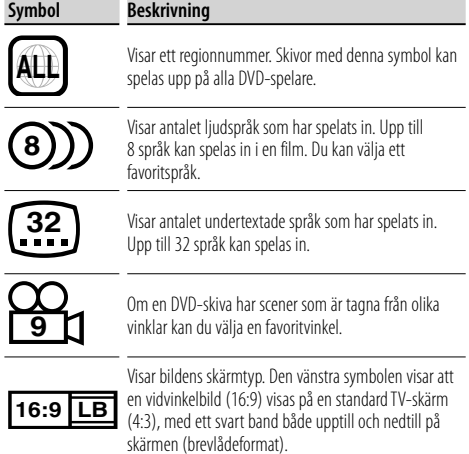

#### **Funktionsreglerande symboler**

I denna DVD kan vissa funktioner, t.ex. uppspelningsfunktionen vara begränsade beroende på var DVD:n spelas. I detta fall visas följande symboler på skärmen. För mer information, se skivhandboken.

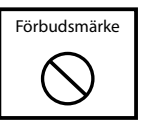

#### **Skivor med begränsad användningsperiod**

Lämna inte skivor med en begränsad användningsperiod i enheten. Om du laddar med en redan utgången skiva kan det hända att du inte får ut den ur enheten.

# **Grundläggande funktioner**

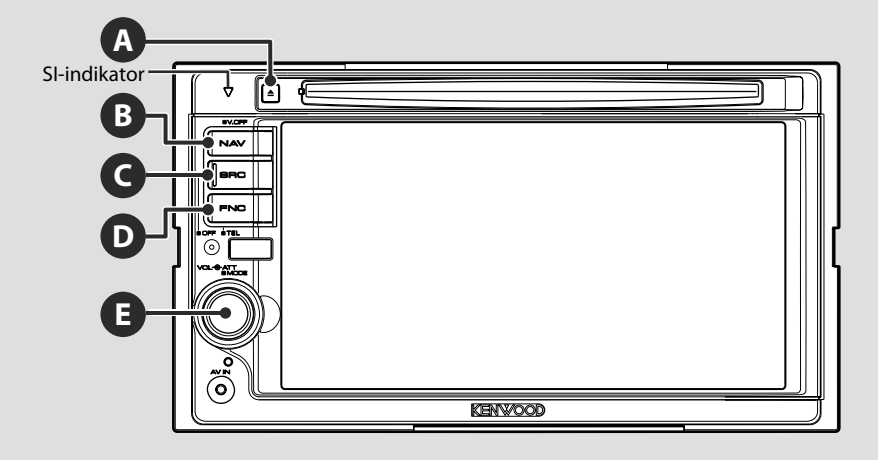

#### **Slå på/stänga av strömmen**

Tryck på knappen för att slå på strömmen. När du har tryckt in knappen och hållit kvar den i minst 1 sekund, stängs strömmen av.

#### **Växlar till navigationssystemet**

Tryck på knappen för att växla visningen till fönstret navigationssystem.

#### **Justerar volymen**

**E**

**C**

Vrid den åt valfritt håll för att justera volymen.

#### **Minskar volymen**

**E**

**B**

Tryck på den för att minska volymen. Tryck på den igen för att upphäva liuddämpning.

#### **Spela en USB-enhet**

När en USB-enhet ansluts startar uppspelningen automatiskt.

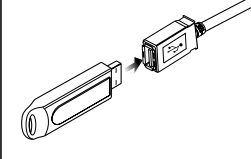

- (≘)
	- Om USB-källan väljs när en USB-enhet inte är ansluten, visas "No Device".
	- När uppspelningen stoppas och startas på nytt kommer uppspelningen att starta från det läge där den stoppades förra gången. Även om USB:n tas bort och ansluts på nytt kommer uppspelningen att starta från det senast stoppade läget såvida inte innehållet i USB-enheten har ändrats.
	- Kontrollera att USB-enheten har anslutits ordentligt.

#### **Koppla loss USB-enheten**

Tryck på **på USB-kontrollskärmen för att komma in i USB:ns vänteläge, och ta därefter bort USB**enheten. Se <Kontroll av USB-enhet> (sida 34).

# $\wedge$

• Om du tar bort USB-enheten innan du har kommit in i USB:ns vänteläge kan det resultera i att data förstörs i USBenheten.

#### **Välja källa**

**C**

Tryck på den för att välja skärm för val av källa. Rör vid källknappen för att välja källa.

⁄⊞ነ

#### **Helskärm för val av källa**

**Skärm för val av favoritkälla**

 $TET$ 

Source Select iPod

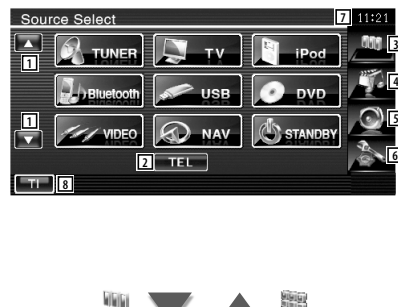

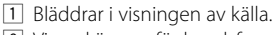

- 2 Visar skärmen för handsfree. (sida 45)
- Källan som visas är beroende av vilken typ av enhet som har anslutits. Dessutom kan du inte trycka på knappen för en källa som är oåtkomlig för tillfället.

#### Följande knappar visas alltid på skärmen för val av källa och skärmen för källkontroll.

3 Visar skärmen val av källa.

Genom att trycka på knappen växlar du mellan visningen av Skärm för val av favoritkälla och Skärm för val av helskärm.

- 4 Visar skärmen för kontroll av källa.
- 5 Visar skärmen med ljudkontrollmenyn. (sida 78)
- 6 Visar skärmen för inställningsmenyn. (sida 56)
- 7 Klockvisning
- 8 Sätter på eller stänger av trafikinformationsfunktionen. (sida 29)
- "

**9**

**NAV** 

• Endast DNX5220/DDX5022/DDX5022Y/DDX52RY: [TEL] visas inte om inte en Bluetooth-enhet är ansluten.

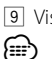

9 Visar helskärmen för val av källa.

• Angående hur du registrerar ofta använda källknappar för Skärmen för val av favoritskärm, se <Inställning av knapp för direkt källa> (sida 65).

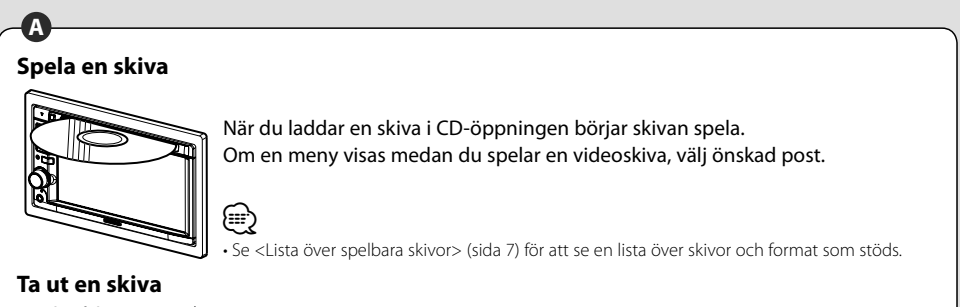

Tryck på knappen [▲] (Eject).

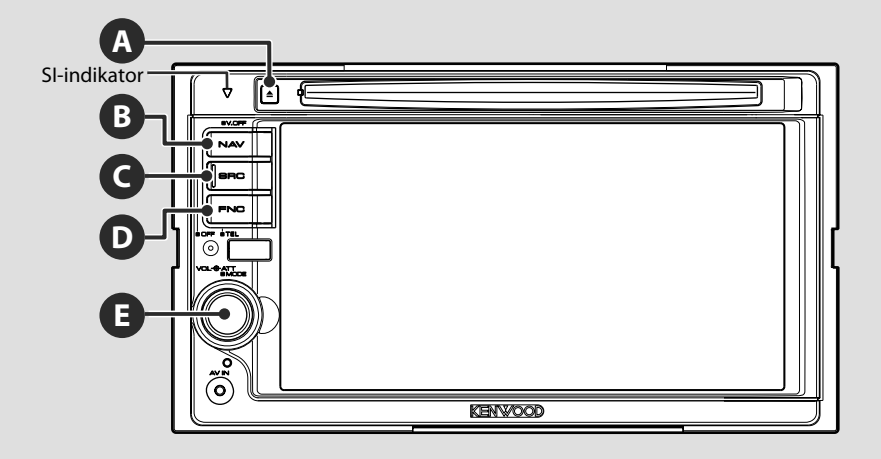

#### **Växlar till kontroll av handsfree**

**D**

Tryck in den i minst en sekund för att komma till skärmen för kontroll av handsfree. Tryck in den igen i minst en sekund för att återgå till normal visning.

#### **Uppspelning på en extern skivspelare**

Anslut en extern skivspelare som t.ex. en digital audiospelare till AV IN-jacket. Att använda den valfria kabeln CA-C3AV rekommenderas för att ansluta en extern skivspelare.

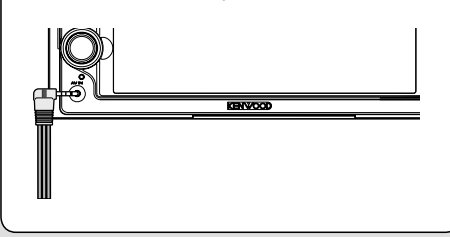

#### **Stänga av displayen**

Tryck in den längre än en sekund för att stänga av displayen.

Tryck in knappen [NAV], [SRC] eller [FNC], eller rör vid skärmen för att återgå till normal visning.

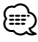

**B**

• Funktionerna för [NAV]-knappen kan ändras till funktion för vy bakåt. Se <Systeminställning> (sida 60) för funktionsinställning av [NAV]-knappen.

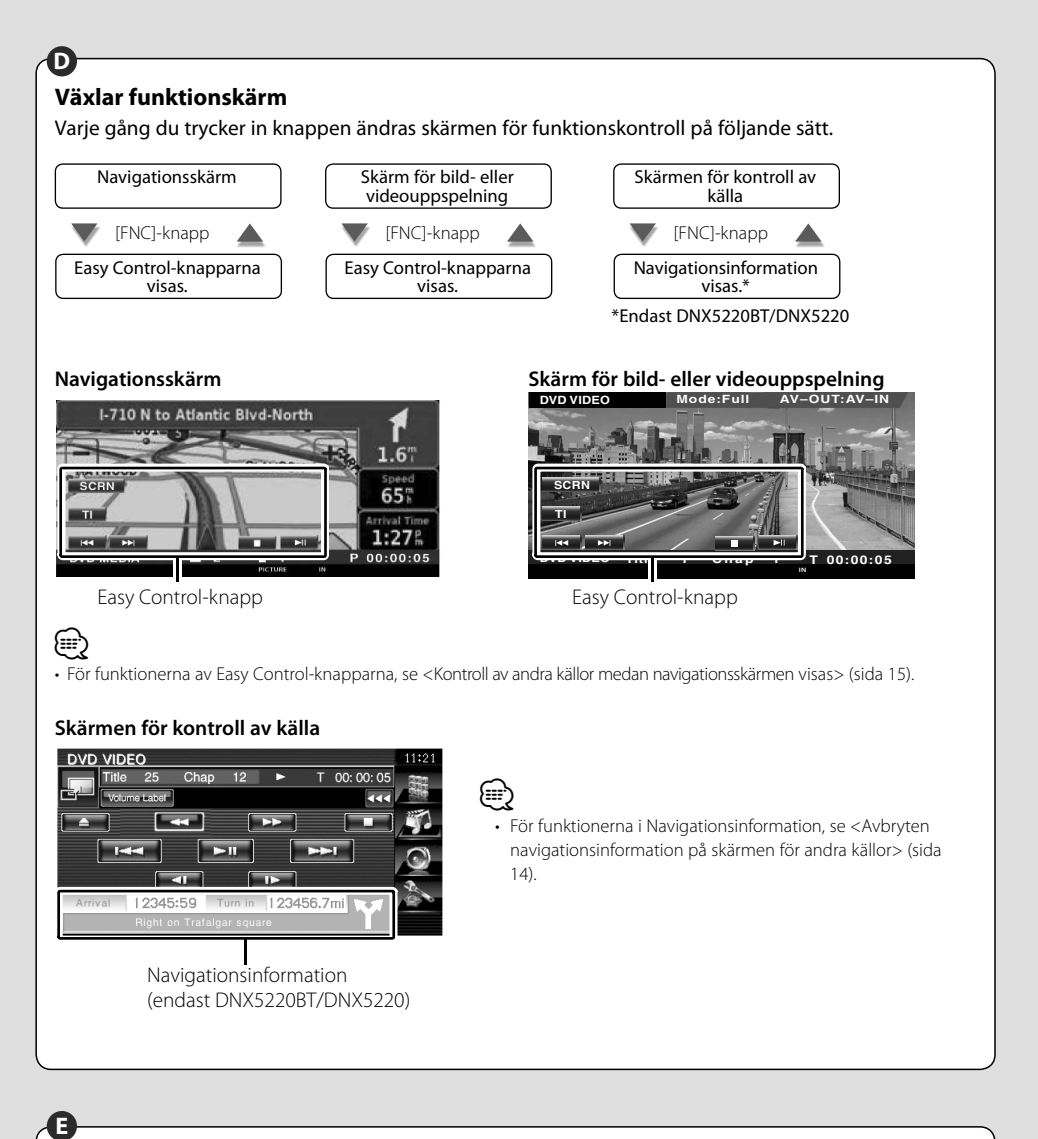

#### **Bläddrar igenom listan och gör ett val**

När listskärmen för en källkontrollskärm visas, pekar du på den längre än en sekund för att nå läget listkontroll. Vrid åt valfritt håll för att bläddra igenom listan. Peka på den för att göra ett val.

Peka på den igen längre än en sekund för att återgå till volymkontrolläget.

#### **Exempel: Listskärm för DVD MEDIA-källa**

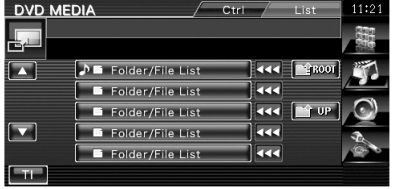

### **Navigationskontroll**

Ställer in och kontrollerar funktionen av navigationssystemet.

#### **Använda navigationssystemet**

Visar skärmen för inställning av navigationssystemet, och gör navigationsfunktionen tillgänglig.

# **1 Visning av navigationsskärmen**

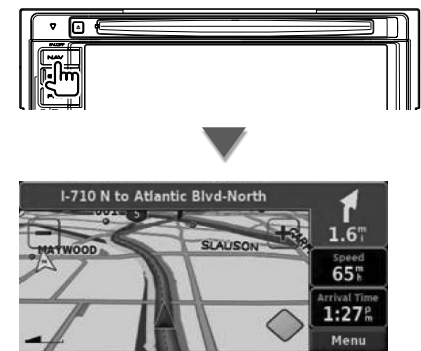

#### **2 Inställning av navigationssystemet**

Peka på knappen för navigationssystem som visas på skärmen. Se den medföljande BRUKSANVISNING för NAVIGATIONSSYSTEM för information om hur du använder navigationssystemet.

#### {⊞}

- Du kan ställa in navigationssystemsfunktionen när inget annat visas på skärmen. Om något annat visas, exempelvis Easy control-panelen, stäng det först.
- För DDX5022/DDX5022Y/DDX52RY måste ett valfritt navigationssystem anslutas. Se <Navigationsenheter som kan anslutas till den här enheten> (sida 7) för anslutningsbara navigationsenheter.

#### **Avbryten navigationsinformation på skärmen för andra källor (endast DNX5220BT/DNX5220)**

Avbryter en annan källskärm och visar information som t.ex. urval.

#### **Medan en kontrollskärm visar:**

Navigationsinformation visas längst ned på skärmen

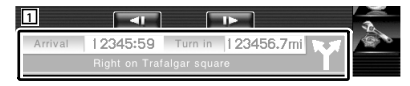

1 Visar navigationsinformationen. När du pekar på detta område visas navigationsskärmen.

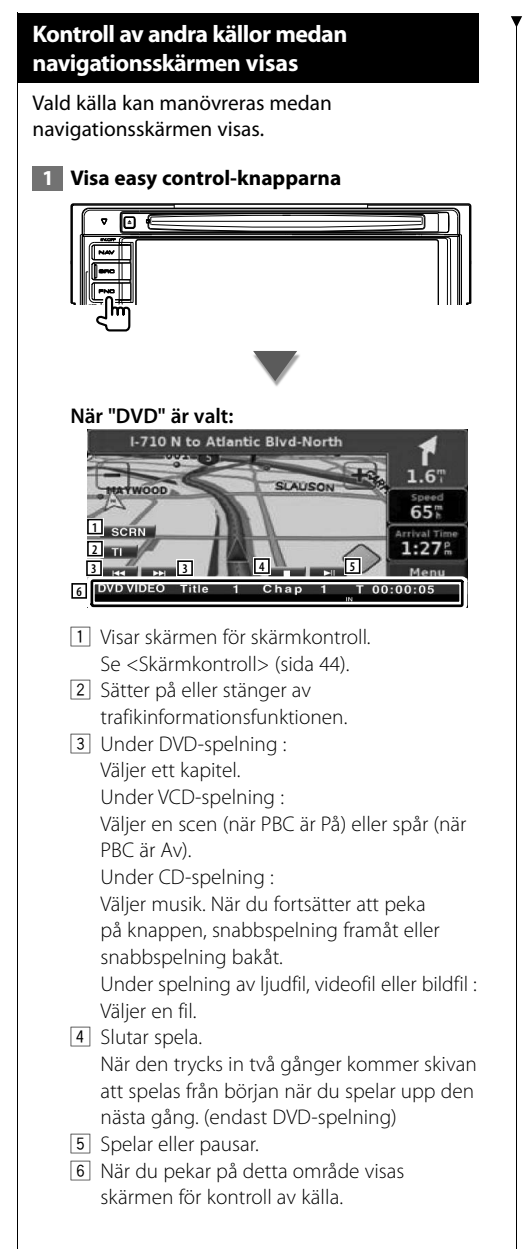

#### **När "USB" eller "iPod" har valts:**

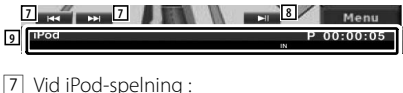

Söker efter Musik eller Video. Vid USB-spelning : Väljer en fil.

- 8 Spelar eller pausar.
- 9 När du pekar på detta område visas skärmen för kontroll av källa.

#### **När "TUNER" är valt:**

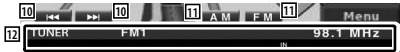

- 10 Väljer en station.
- [11] Ändrar bandet (till AM eller FM 1/2/3).
- 12 När du pekar på detta område visas skärmen för kontroll av källa.

#### **När "TV" är valt:**

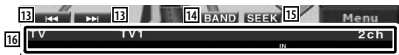

- 13 Väljer en kanal. Använd <Sökning> (sida 39) för att ändra kanalinställningsfrekvensen.
- 14 Byter till TV1 eller TV2.\*1
- 15 Ändrar sökningen.\*1
- 16 När du pekar på detta område visas skärmen för kontroll av källa.

#### **När "Bluetooth" är valt:**

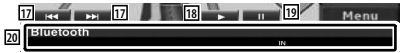

- 17 Väljer en fil.
- 18 Spelar.
- 19 Pausar.
- 20 När du pekar på detta område visas skärmen för kontroll av källa.

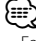

- Easy control-knapparna döljs om du pekar på bildskärmens centrala delar.
- \*1 Ej tillgängligt för den valfria digital TV-tunern KTC-D500E.

# **Titta på DVD/VCD**

Du kan spela upp DVD/VCD med olika funktioner.

- 用
- **•** För grundläggande information om hur du tittar på DVD/VCD, se <Grundläggande funktioner> (sida 10).
- **•** Ställ in fjärrkontrollen på "DVD"-läge innan manövreringen påbörjas, se <Fjärrkontrollens lägesomkopplare> (sida 82).

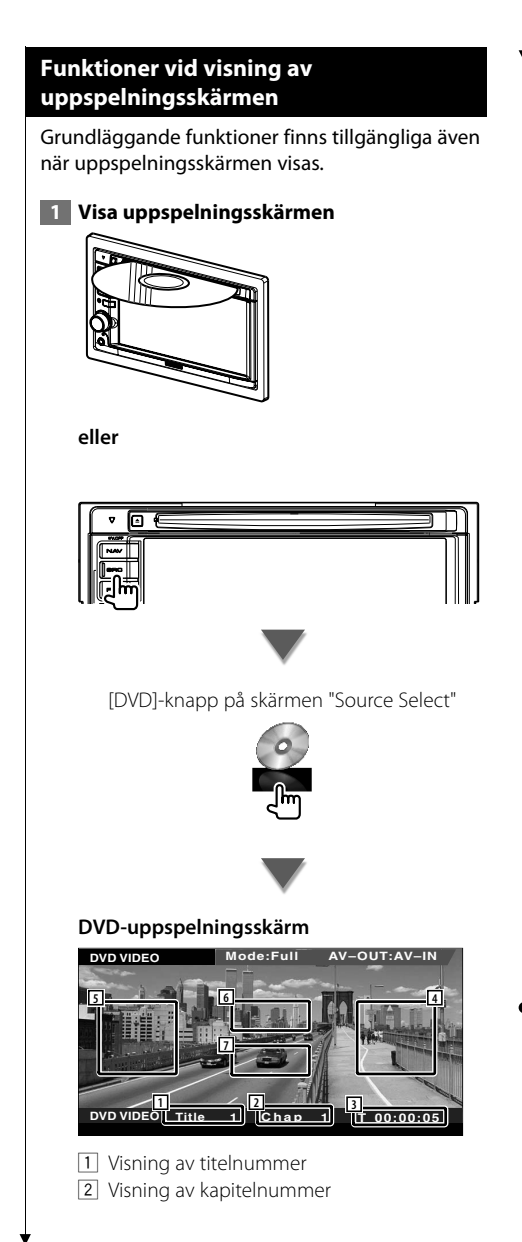

- 3 Visning av speltid
- 4 Område för kapitelsökning framåt Väljer nästa kapitel.
- 5 Område för kapitelsökning bakåt Väljer föregående kapitel.
- 6 Område för manöverknapparna för DVDskivans meny Visar manöverknapparna för skivans meny (sida 18).
- 7 Område för knappar för informationsvisning

#### **VCD-uppspelningsskärm**

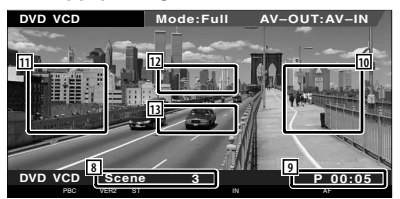

- 8 Visning av scen/spårnummer
- 9 Visning av speltid
- 10 Område för scen/spårsökning framåt Väljer nästa scen (när PBC är På) eller spår (när PBC är Av).
- 11 Område scen/spårsökning bakåt Väljer föregående scen (när PBC är På) eller spår (när PBC är Av).
- 12 Område för manöverknappar för zoomning Visar manöverknapparna för zoomning (sida 20).
- 13 Område för knappar för informationsvisning

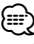

• Informationsvisningen rensas automatiskt efter ca 5 sekunder. Informationen kan också visas automatiskt när den har uppdaterats.

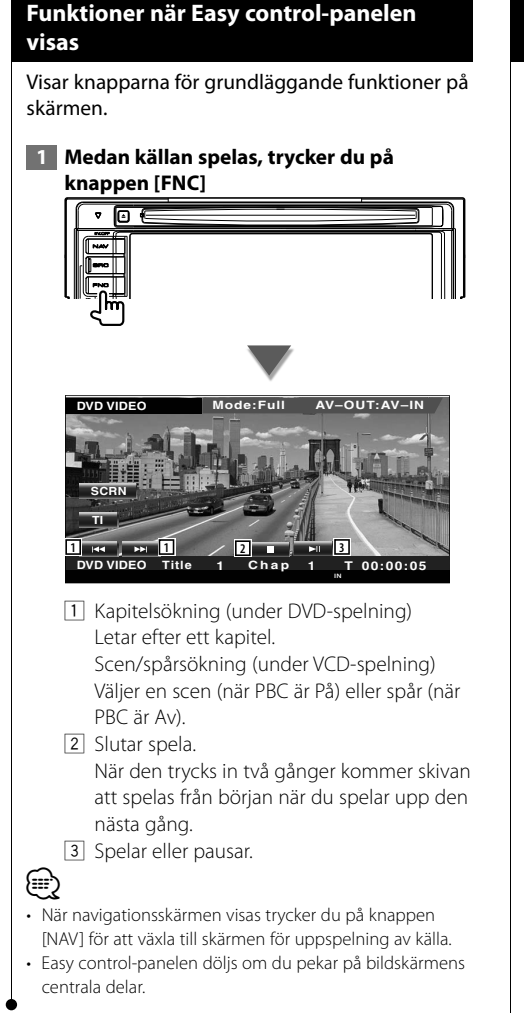

#### **Funktioner medan kontrollskärmen visas**

Ändrar till kontrollskärmen för att använda olika uppspelningsfunktioner.

 **1 Medan källan visas, trycker du på knappen [FNC]**

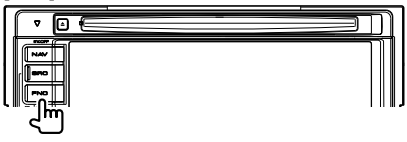

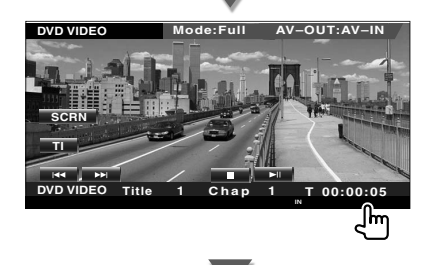

#### **När du spelar en DVD**

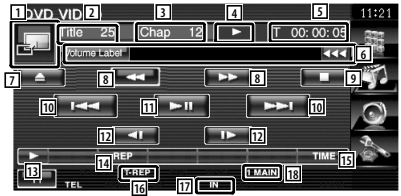

#### **När du spelar en VCD**

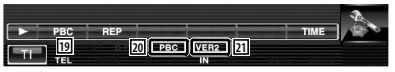

- 1 Ändrar till uppspelningsskärmen.
- 2 Visning av titelnummer (under DVDspelning)
- 3 Visning av kapitel/scen/spårnummer
- 4 Visning av spelläge
- 5 Visning av speltid
- 6 Visning av volymetikett När **xx** visas, bläddras textvisningen om du trycker på den.
- 7 Matar ut skivan.

#### **Nästa sida** 3

- 8 Snabbspelning framåt eller snabbspelning bakåt.
- **9** Slutar spela. När den trycks in två gånger kommer skivan att spelas från början när du spelar upp den nästa gång.
- 10 Väljer ett kapitel, en scen eller ett spår. När DVD-VIDEO/VCD pausas, peka på knappen för att starta enbildsvisning.
- 11 Spelar eller pausar.
- 12 Långsam spelning framåt eller bakåt. (under DVD-spelning)
- 13 Ändrar knappvisningen.
- **14** Ändrar funktionerna för repetition av uppspelning i följande sekvens.
	- DVD: Upprepning av titel, upprepning av kapitel, upprepning avstängd
	- VCD: Upprepning av spår, upprepning Av (tillgänglig när PBC är avstängd)
- 15 Ändrar visningen av uppspelningstiden i följande sekvens.
	- DVD: Kapitel, titel, återstående titlar
	- VCD: Spår, skiva, återstående skivor (endast verksam när PBC-funktionen är avstängd)
- 16 Funktionsindikator
- 17 Visas när en skiva matas in.
- 18 Ljudindikator
- o Slår på eller stänger av PBC-funktionen för VCD:n.
	- (enbart när VCD Ver 2.0 används)
- ; Visas när PBC är På.
- **21** Indikator för VCD-version

#### **DVD-skivans meny**

Väljer ett alternativ från DVD-skivans meny.

#### **1 Visar kontrollskärmen för skivans meny**

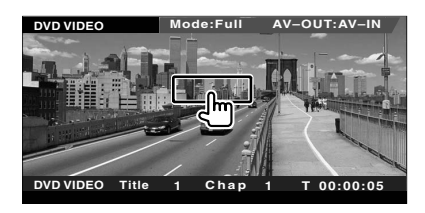

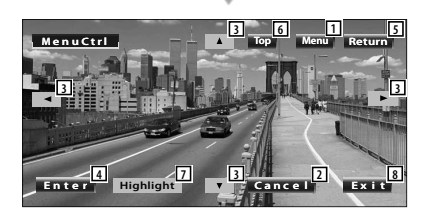

- 1 Hämtar menyn.
- 2 Återgår till skärmen för skivans meny.
- 3 Väljer ett menyalternativ.
- 4 Öppnar ditt menyval.
- 5 Återgår till föregående menyskärm.
- 6 Visar toppmenyn.
- 7 Bakgrundsbelysningen.
- 8 Rensar kontrollskärmen för skivans meny.

#### **Bakgrundsbelysning**

Du kan välja ett kapitel och en titel för DVDmenyskärmen. När du pekar på skärmen kan du välja DVD-menyn.

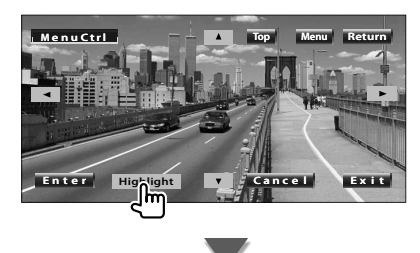

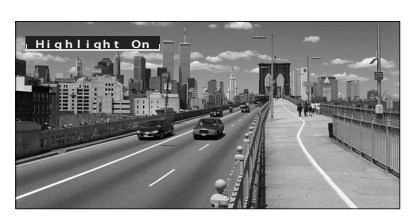

#### **⊕**

• Tryck på knappen [FNC] för att avbryta bakgrundsbelysning.

 **2 Välj skivmenyalternativ**

#### **Skivmeny**

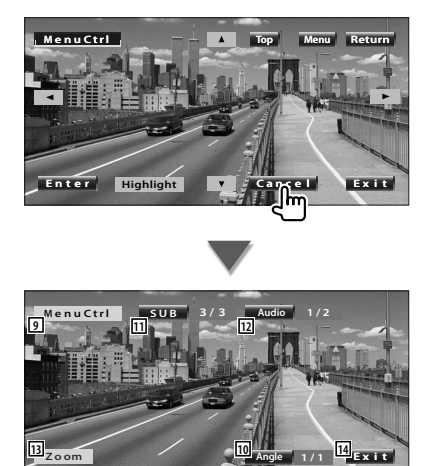

**Angle**

- 9 Hämtar menykontrollen.
- 10 Ändrar bildvinkeln. (enbart under programuppspelning)
- [11] Ändrar språket för undertexten. (enbart under programuppspelning)
- 12 Ändrar rösternas språk. (enbart under programuppspelning)
- 13 Visar skärmen för zoomkontroll.
- 14 Rensar kontrollskärmen för skivans meny.

#### **Zoomkontroll**

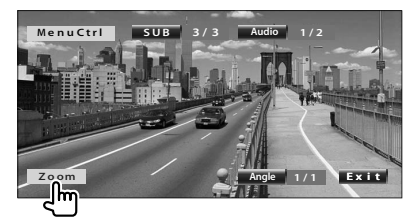

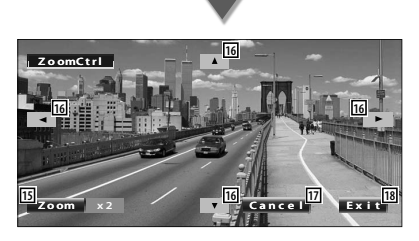

- 15 Ändrar zoomförhållandet vid 4 nivåer (2 gånger, 3 gånger, 4 gånger eller avstängd) varje gång du pekar på skärmen.
- 16 Bläddrar skärmen i den riktning du vidrör den.
- 17 Återgår till kontrollskärmen för skivans meny.
- 18 Rensar kontrollskärmen för skivans meny.

#### **VCD-zoomkontroll**

Visar en förstorad VCD-skärm.

 **1 Visar skärmen för zoomkontroll**

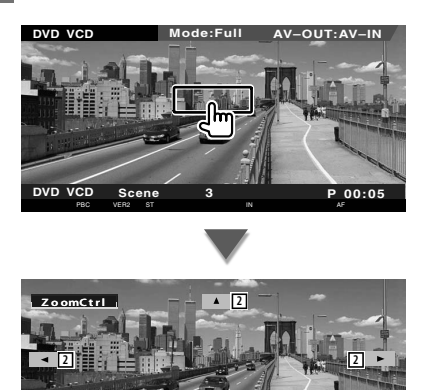

1 Ändrar zoomförhållandet vid 2 nivåer (2 gånger eller avstängd) varje gång du pekar på skärmen.

**2 3**

 $\frac{1}{2}$  **Exit** 

- 2 Bläddrar skärmen i den riktning du pekar på den.
- 3 Rensar knappen för zoomkontroll.

# **Lyssna på musikskiva och ljudfil**

#### Du kan ta fram olika kontrollskärmar under uppspelning av CD-/ljudfil.

- as i
	- För grundläggande information om hur du spelar en musikskiva/ljudfil, se <Grundläggande funktioner> (sida 10).
	- Se <Lista över spelbara skivor> (sida 7) för spelbara skivor.
	- Se <Om ljudfiler> (sida 8) för spelbara filer.

#### **Funktioner medan kontrollskärmen visas**

Ändrar till kontrollskärmen för att använda olika uppspelningsfunktioner.

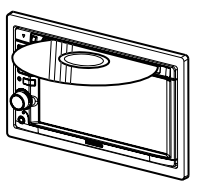

**eller**

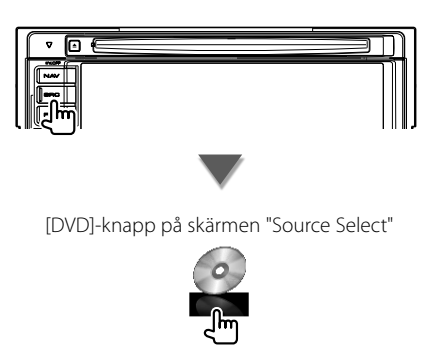

#### **Under uppspelning av CD**

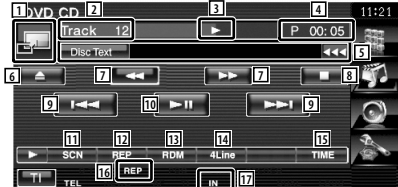

- 1 Ändrar till skrivbordsunderlägget.
- 2 Visning av spårnummer (musik)
- 3 Visning av spelläge
- 4 Visning av speltid
- 5 Visning av musikinformation Väljer skivtext eller spårtext. När **visas**, bläddras textvisningen om du trycker på den.
- 6 Matar ut skivan.
- 7 Snabbspelning framåt eller snabbspelning bakåt.
- 8 Slutar spela den inbyggda spelaren. När den trycks in två gånger kommer skivan att spelas från början när du spelar upp den nästa gång.
- 9 Välj ett spår.
- 10 Spelar eller pausar.
- 11 Startar eller stoppar Scan Play (som spelar upp början av varje spår, ett efter ett).
- 12 Repeterad uppspelning (nuvarande spår).
- 13 Startar eller stoppar slumpmässig uppspelning (för att spela upp musik i slumpmässig ordning).
- 14 Ändrar antalet rader som visas i informationsvisningen.
- 15 Ändrar speltidsvisningen mellan spår, skiva och återstående speltid på skivan.
- 16 Funktionsindikator
- 17 Visas när en skiva matas in.

**Nästa sida** 3

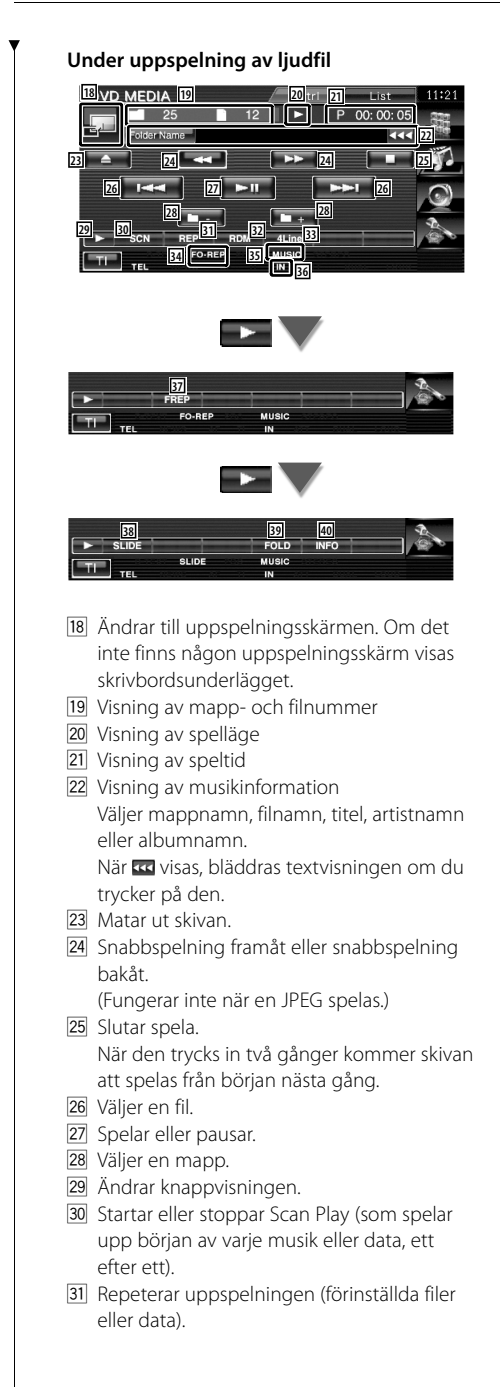

- 32 Startar eller stoppar slumpmässig uppspelning (spelar filer i aktuell mapp i slumpmässig ordning).
- 33 Ändrar antalet rader som visas i informationsvisningen.
- 34 Funktionsindikator
- **35 Indikator för MUSIC, MOVIE eller PICTURE**
- 36 Visas när en skiva matas in.
- 37 Repeterar uppspelningen av musik eller data i den aktuella mappen.
- 38 Visar bilder i den aktuella mappen, en efter en.

Om det inte finns någon bild i den aktuella mappen, visas initial bakgrund.

För information om hur du ställer inte bildens visningstid, se <Systeminställning> (sida 60).

- 39 Du kan leta efter mappar och ljudfiler i en hierarki.
- <sup>40</sup> Visar musikinformation (t.ex. tagg och innehållets egenskap) för ljudfilen som spelas.

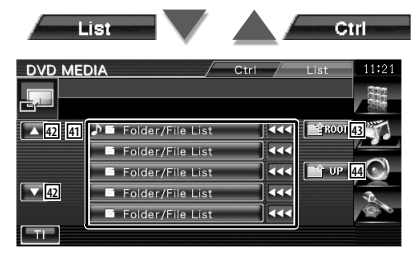

41 Listar mappar och ljudfiler

Mapp öppnas när du pekar på den, och ljudfilen spelas.

När **xx** visas, bläddras textvisningen om du trycker på den.

- 42 Bläddrar igenom listan.
- 43 Flyttar till den översta hierarkinivån.
- **44** Flyttar upp en hierarkinivå.

# **Titta på videofil/bildfil**

Du kan hämta olika kontrollskärmar under uppspelning av en videofil (MPEG 1, MPEG 2 och DivX-fil) och bildfil (JPEG-fil).

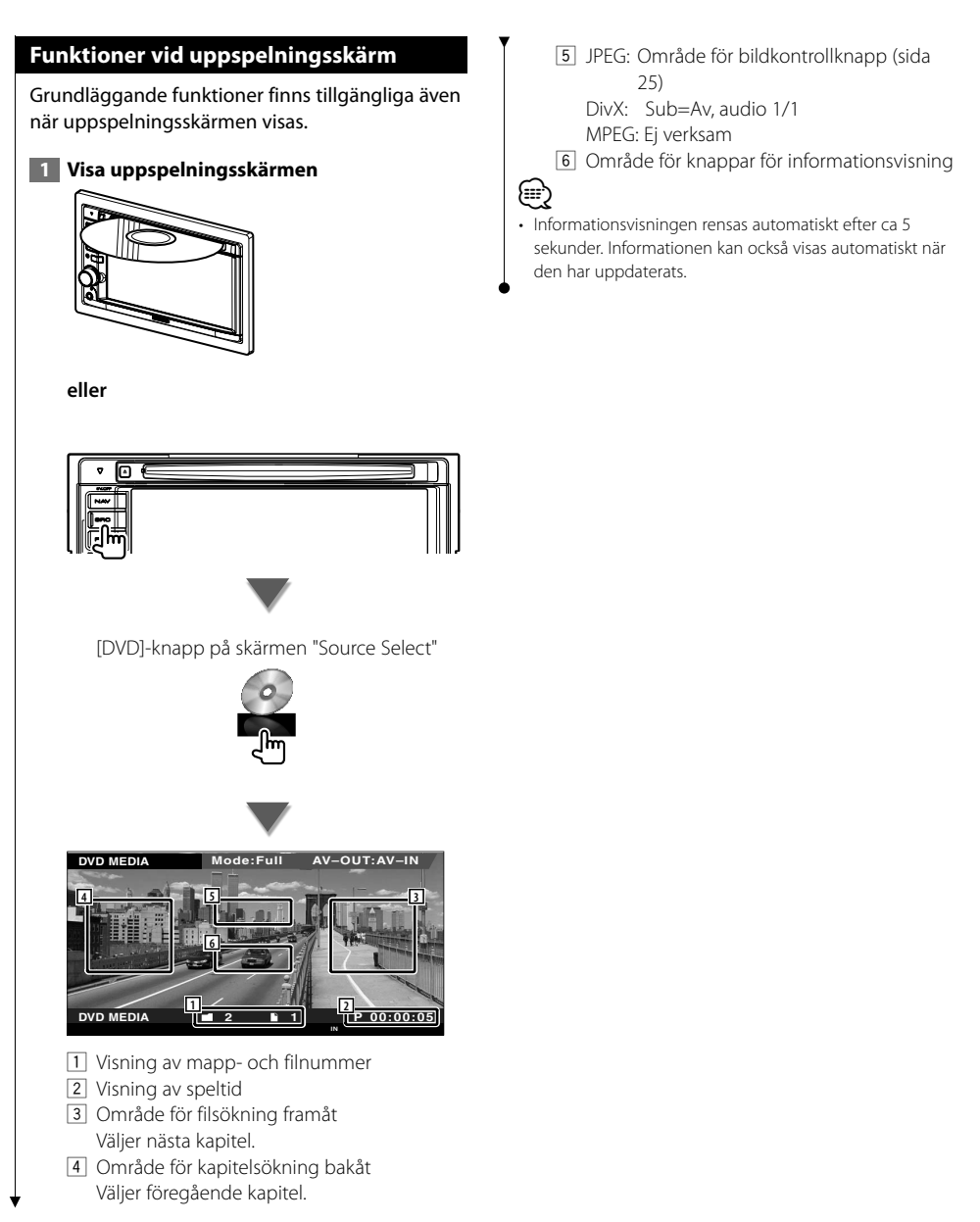

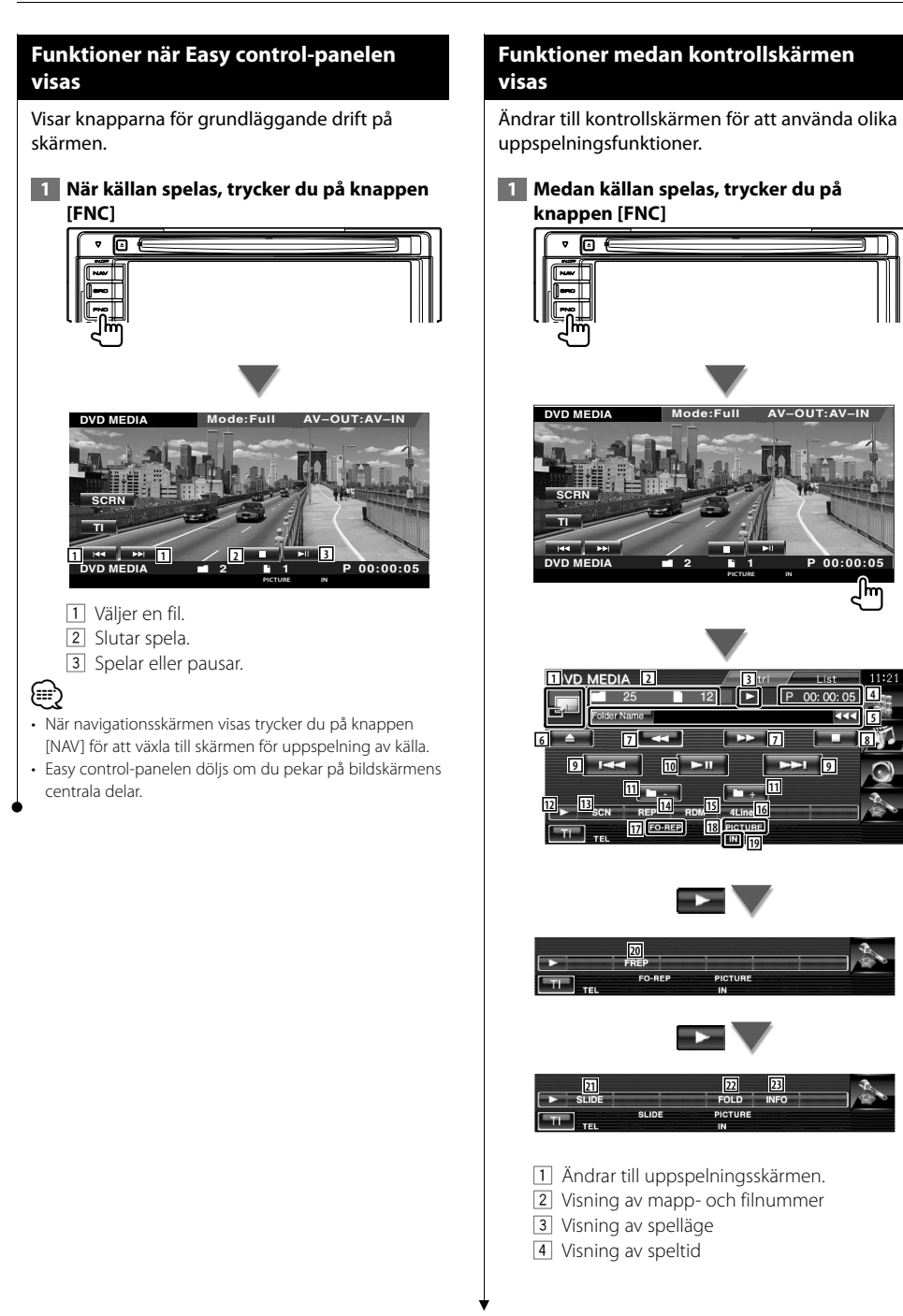

**5 4**

m

- 5 Visning av video- eller bildinformation Väljer mappnamn, filnamn, titel, artistnamn eller albumnamn. När **visas**, bläddras textvisningen om du trycker på den.
- 6 Mata ut en skiva.
- 7 Snabbspelning framåt eller snabbspelning bakåt.

(Fungerar inte när en JPEG spelas.)

- 8 Slutar spela. När den trycks in två gånger kommer skivan att spelas från början nästa gång.
- 9 Väljer en fil.
- **10** Spelar eller pausar.
- 11 Väljer en mapp.
- 12 Ändrar knappvisningen.
- [13] Startar eller stoppar Scan Play (som spelar upp början av alla spår eller all data).
- 14 Repeterar uppspelningen (förinställda filer eller data).
- 15 Startar eller stoppar slumpmässig uppspelning (spelar filer i aktuell mapp i slumpmässig ordning).
- 16 Ändrar antalet rader som visas i informationsvisningen.
- [17] Funktionsindikator
- 18 Indikator för MUSIC, MOVIE eller PICTURE
- 19 Visas när en skiva matas in.
- 20 Upprepar uppspelningen av filen i aktuell mapp.
- 21 Visar bilder i den aktuella mappen, en efter en.

Om det inte finns någon bild i den aktuella mappen, visas initial bakgrund.

För information om hur du ställer inte bildens visningstid, se <Systeminställning> (sida 60).

- <sup>22</sup> Du kan leta efter mappar och ljudfiler i en hierarki.
- 23 Visar information om den aktuella filen.

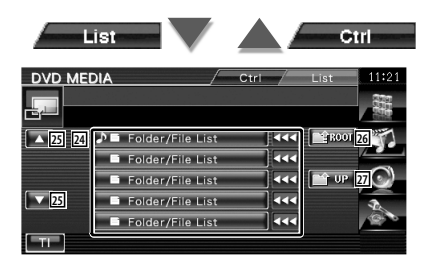

- [24] Listar mappar och videofiler/bildfiler. Mapp öppnas när du pekar på den, och videofilen/bildfilen spelas.
- 25 Bläddrar igenom listan.
- **26 Flyttar till den översta hierarkinivån.**
- 27 Flyttar upp en hierarkinivå.

#### **Bildkontroll**

Justering av videovisningen.

#### **1 Starta bildkontroll**

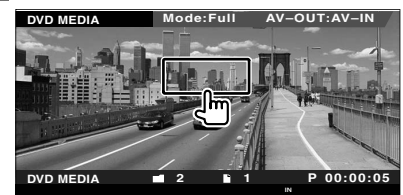

#### **2 Justerar videovisning**

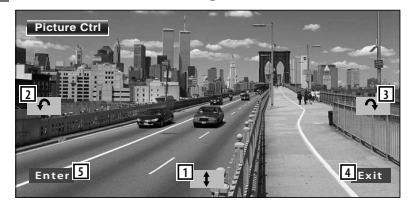

- 11 Vänder bilden horisontellt.
- 2 Roterar moturs.
- **3** Roterar medurs.
- 4 Avslutar bildkontroll.
- 5 Tillämpar effekten.

# **Lyssna på radio**

Olika kontrollskärmar visas i kanalväljarläget.

- m
- **•** För grundläggande information om funktionerna för mottagarknappen, se <Grundläggande funktioner> (sida 10).

泌

**•** Ställ in fjärrkontrollen på "AUD"-läge innan manövreringen påbörjas, se <Fjärrkontrollens lägesomkopplare> (sida 82).

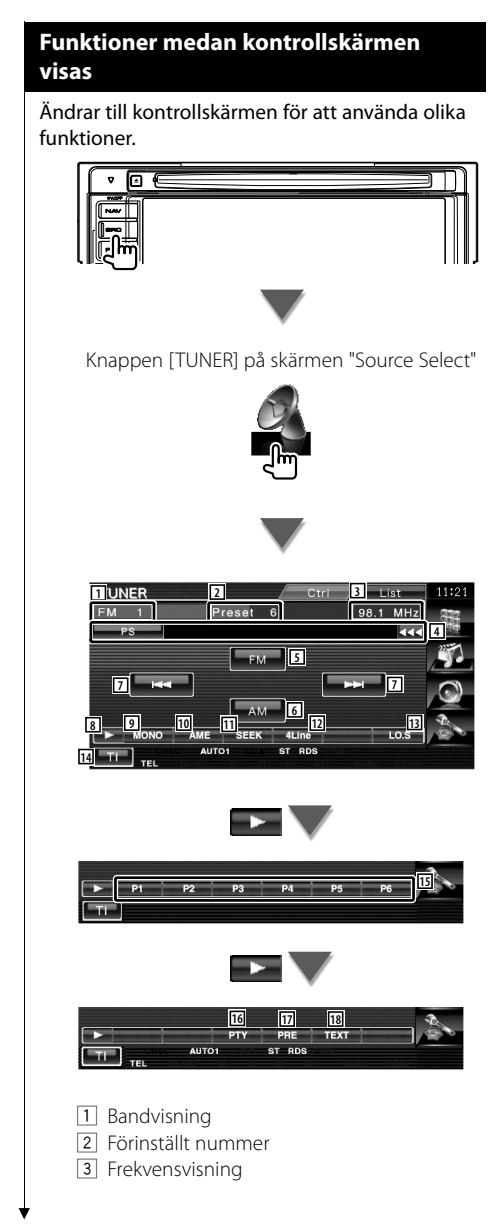

- 4 Visning av information angående radiostationer. Väljer programservicenamn, titel, artistnamn, stationsnamn, kategorinamn 1/2 eller radiotext.
- 5 Ändrar till FM1/2/3-bandet.
- 6 Ändrar till AM-bandet.
- 7 Väljer en station. Använd <Sökning> (sida 27) för att ändra kanalinställningsfrekvensen.
- 8 Ändrar knappvisningen.
- 9 Väljer enkanalig mottagning. (Endast vid FM-sändning)
- 10 Väljer läget för autominne. (Se sida 28 för <Autominne>)
- 11 Ändrar sökningen (Se sida 27 för <Sökning>)
- 12 Ändrar antalet rader som visas i informationsvisningen.
- 13 Slår på/stänger av funktionen trafikinformation.
- 14 Slår på/stänger av funktionen trafikinformation. Se <Trafikinformation> (sida 29).
- 15 När knapparna **visat kan du** hämta stationerna från minnet. För lagring av radiostationer, se <Autominne> (sida 28) eller <Manuellt minne> (sida 28).
- 16 Letar station efter programtyp. Se <Leta efter programtyp> (sida 30).
- 17 Listar och väljer stationer i minnet.
- 18 Visar skärm med radiotext. Se <Radiotext> (sida 29).

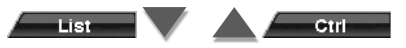

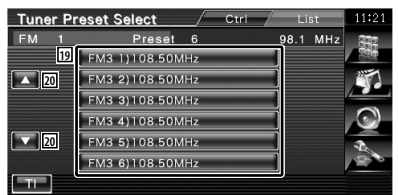

19 Visar sparade stationer. Peka på vald station.

20 Bläddrar igenom listan.

#### **Sökning**

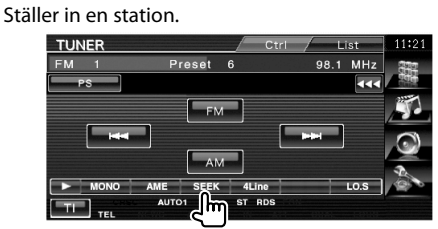

Varje gång du pekar på knappen ändras läget på följande sätt.

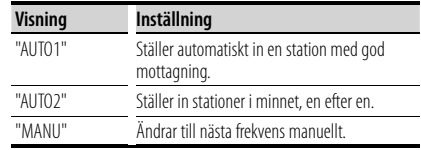

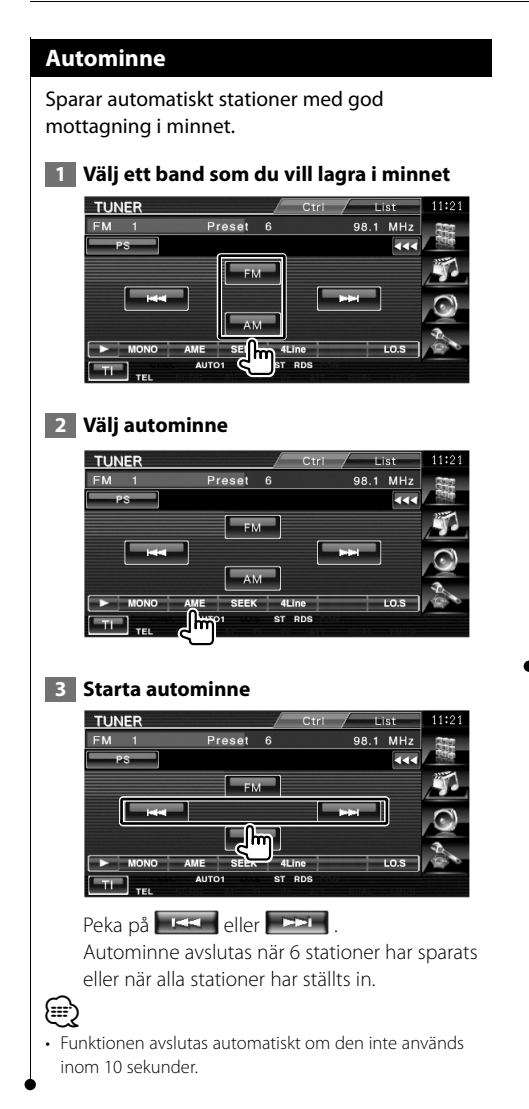

#### **Manuellt minne**

Sparar aktuell station i minnet.

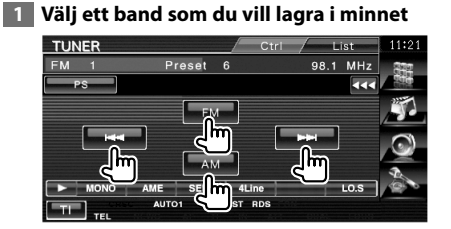

#### **2 Spara i minnet**

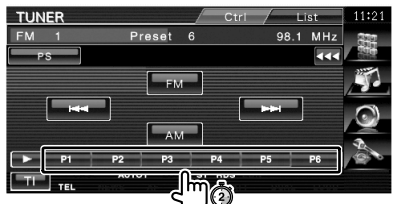

Håll kvar tills minnesnumret visas.

#### **Radiotext**

Du kan visa radiotexten. (Endast vid FM-sändning)

#### **1** Välj en station

#### **2 Visa radiotexten**

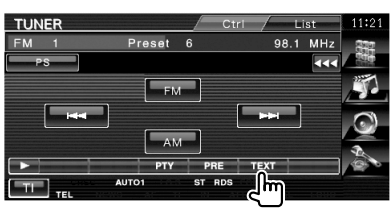

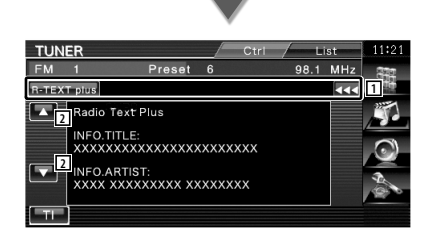

- 1 Välj programservicenamn, titel och artistnamn, stationsnamn, radiotext plus eller radiotext för textvisning. När **visas**, bläddras textvisningen om du trycker på den.
- 2 Bläddrar i textvisningen.

#### **Trafikinformation**

När ett trafikmeddelande kommer avbryts alla andra källor och trafikinformationen visas automatiskt.

 **1 Ställa in läget för trafikinformation**

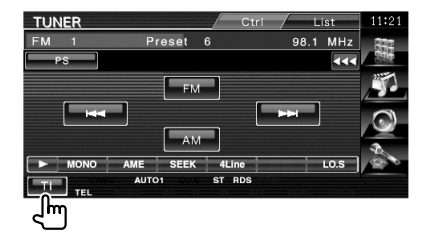

#### **När trafikmeddelandet kommer...**

Skärmen för trafikinformation visas automatiskt.

#### **Skärm för trafikinformation**

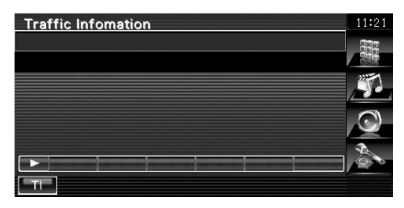

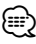

- Trafikinformationen måste vara påkopplad för att skärmen för att trafikinformationen ska visas automatiskt.
- Medan du tar emot trafikinformation bevaras den inställda volymen automatiskt, och nästa gång trafikinformation sänds blir det med den inställda volymen.

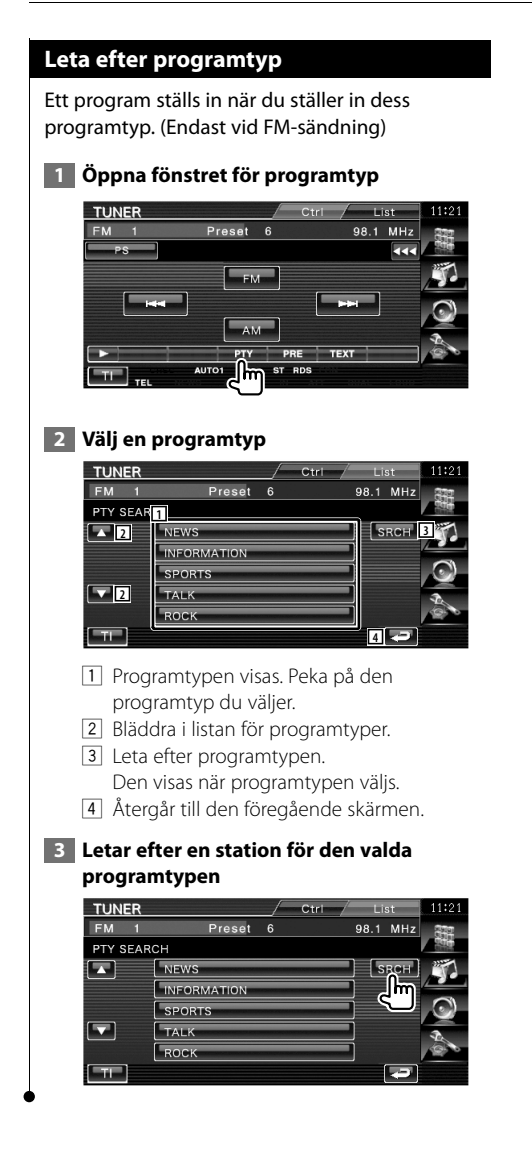

# **iPod-kontroll**

Du kan kontrollera och lyssna på sånger i din iPod genom att koppla in en iPod till denna enhet med KCAiP300V (valfritt tillbehör). Du kan också visa videoinnehåll på denna enhet när du kopplar in din iPod med video.

#### **Ansluta en iPod**

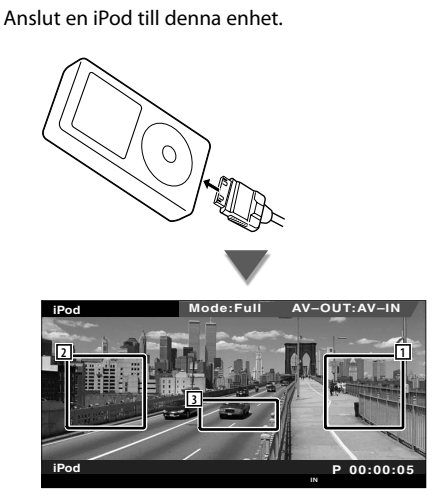

- 1 Område för sökning framåt av musik/video Välj nästa musik/video.
- 2 Område för sökning bakåt av musik/video Välj föregående musik/video.
- 3 Område för knappar för informationsvisning Informationen visas i 5 sekunder.

**∕≕**)

- Ta bort alla tillbehör, t.ex. hörlurar, innan du ansluter en iPod. Eventuellt kan du inte ansluta din iPod om du ansluter den när andra tillbehör är inkopplade.
- När du ansluter en iPod till denna enhet startar uppspelningen från den låt som du spelade på din iPod (minne för senast spelade fil och position).
- Om den spelade låten inte har något videoinnehåll visas "No iPod Video Signal" på videoskärmen.
- När en iPod ansluts visas "KENWOOD" på iPoden, och iPodens egen kontroll blir obrukbar.

#### **Funktioner när Easy control-panelen visas**

Visar knappar för grundläggande funktioner på skärmen.

 **1 När källan spelar trycker du på knappen [FNC]**

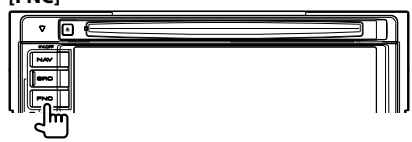

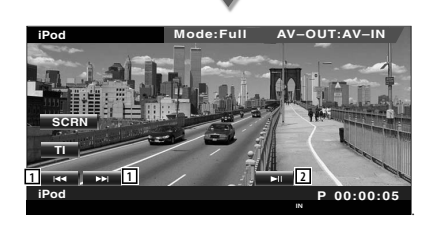

- 1 Musik/Videosökning. 2 Spelar eller pausar.
- ∤⊞՝
- När navigationsskärmen visas trycker du på knappen [NAV] för att växla till skärmen för uppspelning av källa.
- Easy control-panelen döljs om du pekar på bildskärmens centrala delar.

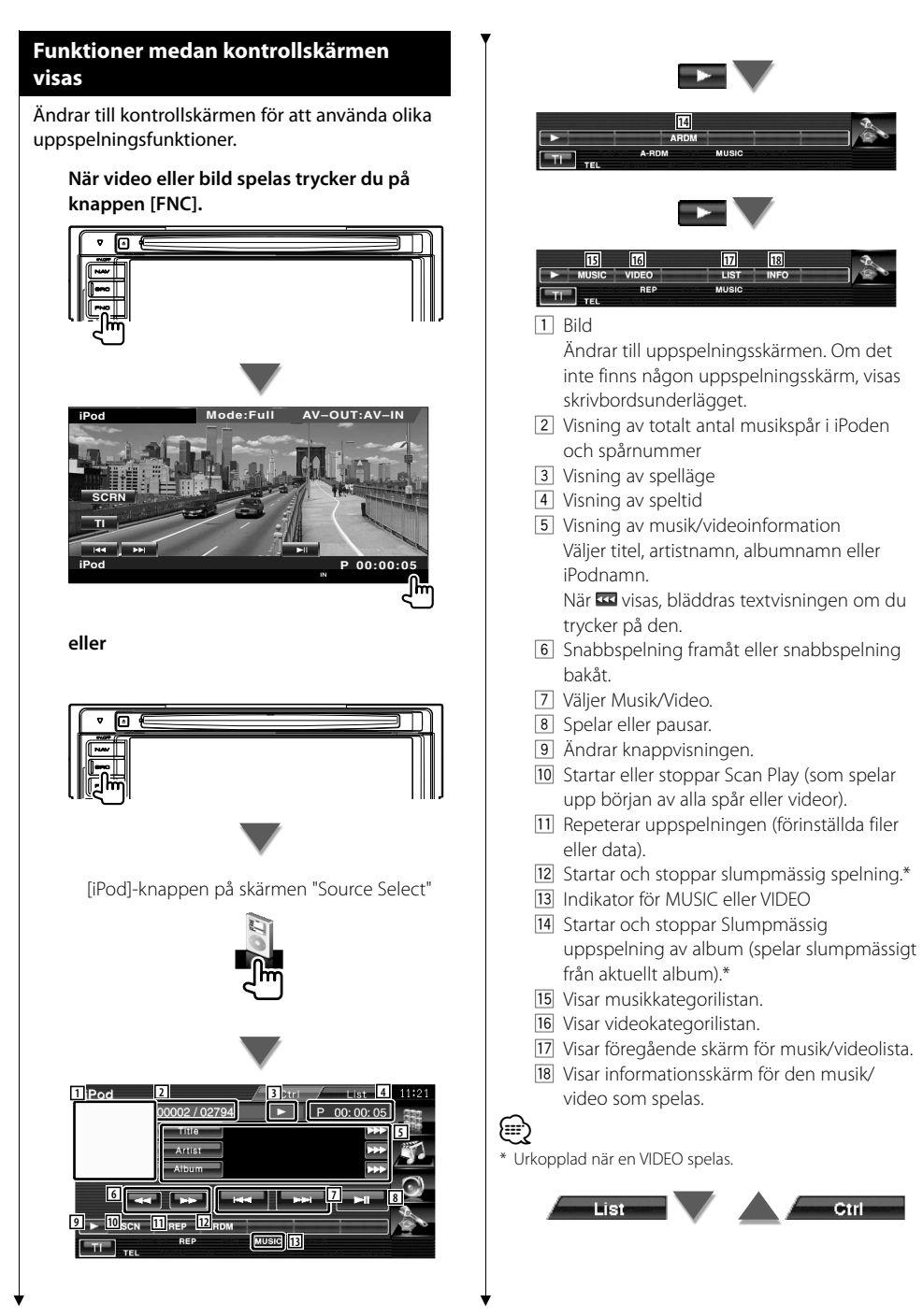

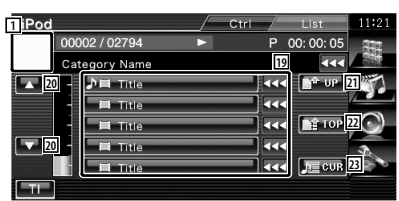

19 Kategorier och musik finns listad. Peka på ett kategorinamn för att flytta dess lägre nivå. Om musiktitel visas, spelas musiken om du pekar på den.

När **vo** visas, bläddras textvisningen om du trycker på den.

När **v**isas, spelas musiken i kategorin om du pekar på knappen.

- 20 Ändrar listsida.
- 21) Återgår till föregående kategori.
- 22 Flyttar till den översta kategorin.
- 23 Visar kategorin som spelas för tillfället.

# **Kontroll av USB-enhet**

Du kan kontrollera och lyssna på sångerna i din USB-enhet genom att helt enkelt ansluta den till USBanslutningen för denna enhet.

Æ

**•** Angående anslutning av en USB-enhet, se <Grundläggande funktioner> (sida 10).

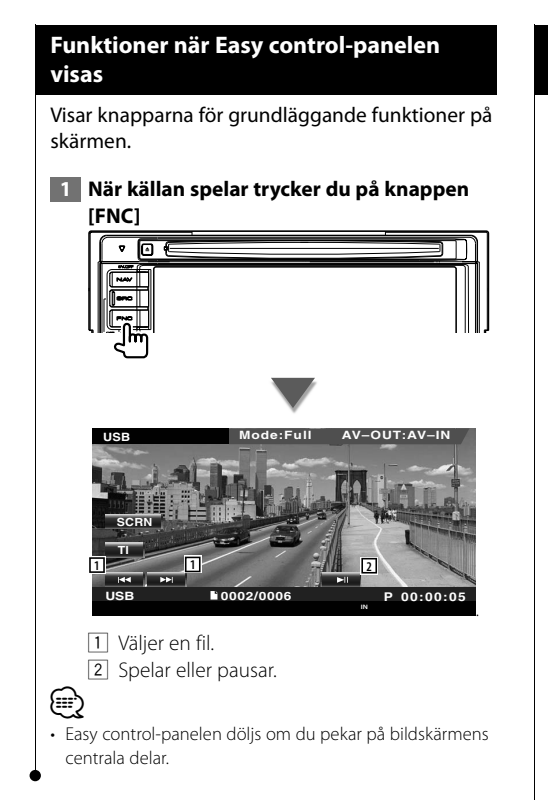

#### **Funktioner medan kontrollskärmen visas**

Ändrar till kontrollskärmen för att använda olika uppspelningsfunktioner.

**När video eller bild spelas trycker du på knappen [FNC].**

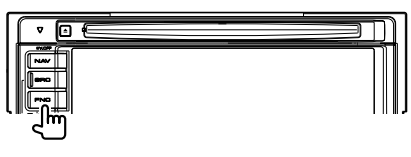

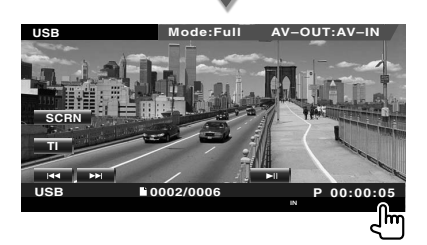

**eller**

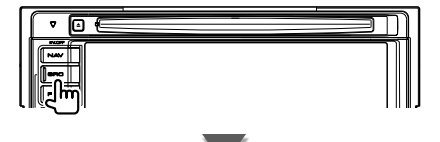

[USB]-knapp på skärmen "Source Select"

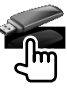

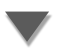

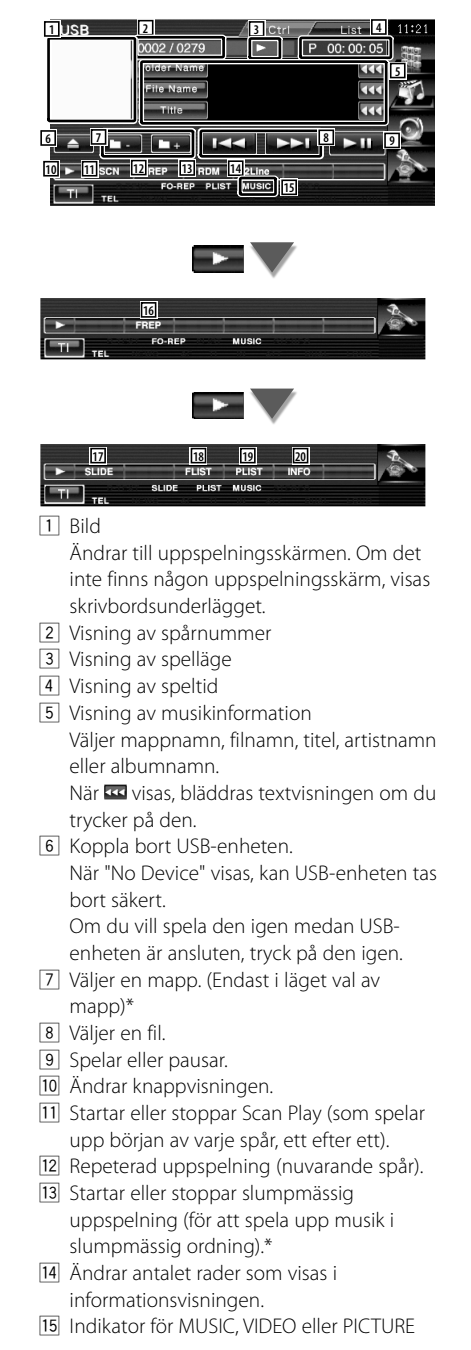

- 16 Repeterar uppspelningen av musik eller data i den aktuella mappen. (Endast i läget Val av mapp)
- 17 Visar bilder i den aktuella mappen, en efter en.

Om det inte finns någon bild i den aktuella mappen, visas initial bakgrund. För information om hur du ställer in bildens

visningstid, se <Systeminställning> (sida 60).

- 18 Visar mapplistan. Se <Val av mapp> (sida 36).
- 19 Visar kategorilistan.
- ; Visar informationsskärm för den musik som spelas.

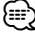

\* Urkopplad vid läget spellista.

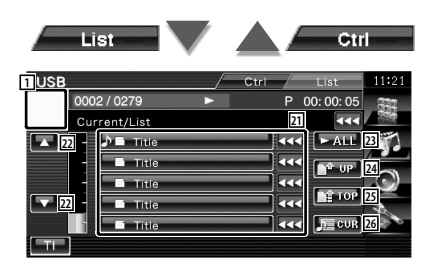

Visningen ovan kan också vara visningen av mapplistan. Se <Val av mapp> (sida 36).

- 21 Ändrar till kategorins lägre nivå. Om filen visas spelas musiken om du pekar på den.
- 22 Bläddrar igenom listan.
- 23 Listar all musik i vald kategori.
- **24** Flyttar till kategorins övre nivå.
- 25 Flyttar till den översta kategorin.
- <sup>26</sup> Visar kategorin som spelas för tillfället. (Endast i kategoriläget)

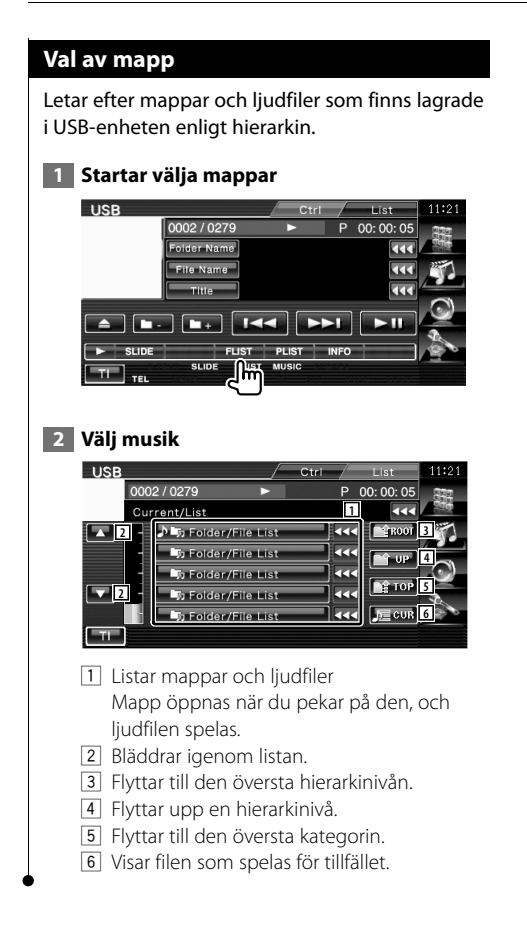
## **Titta på TV**

Olika kontrollskärmar visas i TV-läget. Du kan enbart använda TV:n om du har anslutit det valfria tillbehöret TV-tuner.

踯

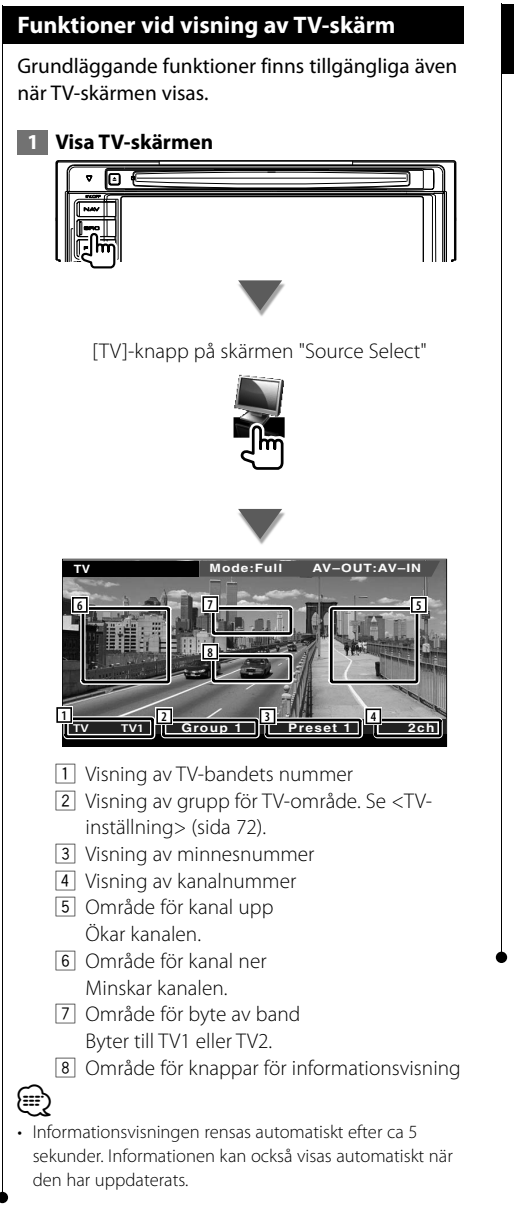

## **Funktioner när Easy control-panelen visas**

Visar knapparna för grundläggande funktioner på skärmen.

 **1 När källan spelar trycker du på knappen [FNC]**

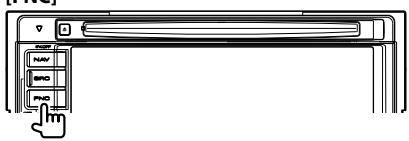

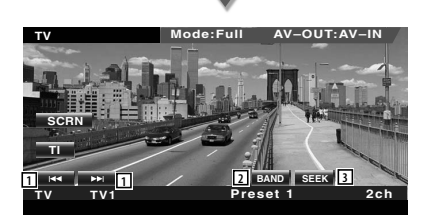

1 Väljer en kanal. Använd <Sökning> (sida 39) för att ändra

- kanalinställningsfrekvensen.
- 2 Byter till TV1 eller TV2.\*1
- 3 Ändrar sökningen.\*1

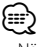

- När navigationsskärmen visas trycker du på knappen [NAV] för att växla till skärmen för uppspelning av källa.
- Easy control-panelen döljs om du pekar på bildskärmens centrala delar.
- \*1 Ej tillgängligt för den valfria digital TV-tunern KTC-D500E.

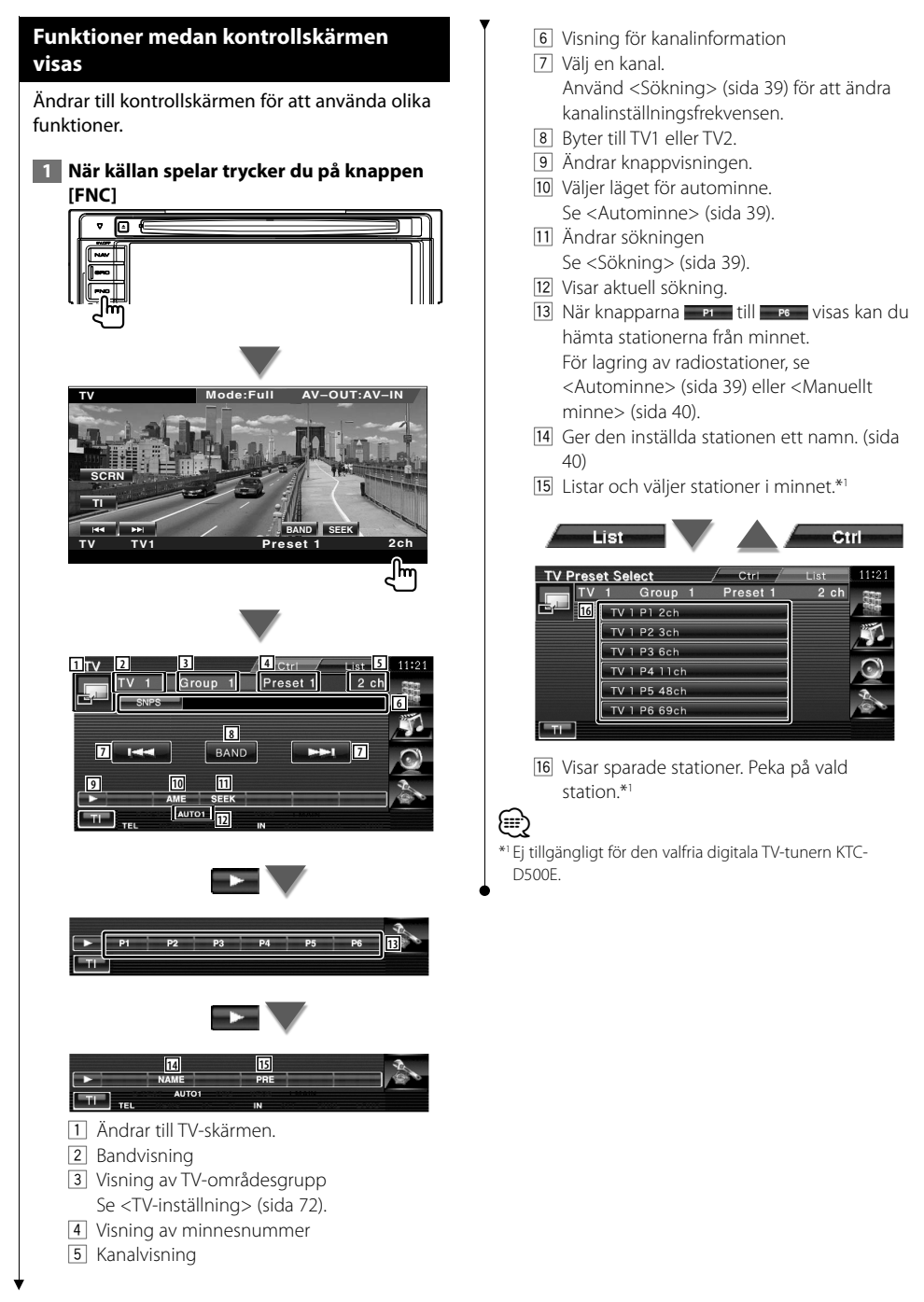

## **TV-meny (endast med ansluten KTC-D500E (valfritt tillbehör))**

Skärmen för menykontroll visas genom att peka på området nedan.

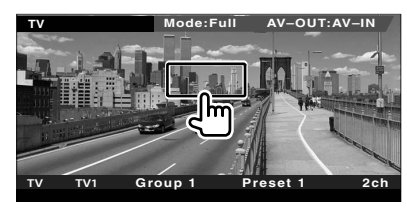

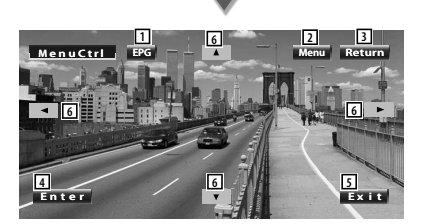

- 1 Visar skärmen för EPG (Electric Program Guide).
- 2 Visar menyskärmen för Digital TV Broadcasting.
- 3 Återgår till den föregående skärmen.
- 4 Utför vald menydetalj.
- 5 Återgår till skärmen för Digital-TV.
- 6 Flyttar markering i menyn för Digital TV Broadcasting.

## **Sökning**

#### Ställer in en station.

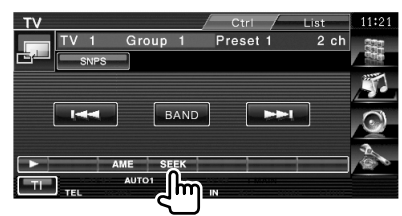

 Varje gång du pekar på knappen ändras läget på följande sätt.

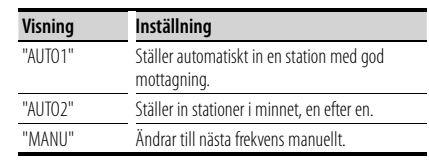

#### **Autominne**

Sparar automatiskt stationer med god mottagning i minnet.

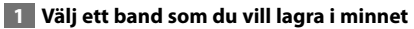

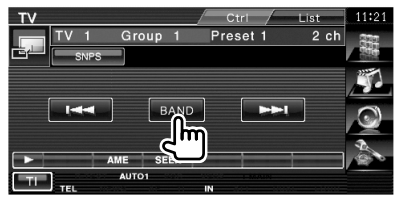

## **2 Välj autominne**

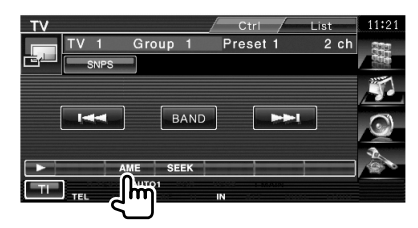

#### **3 Starta autominne**

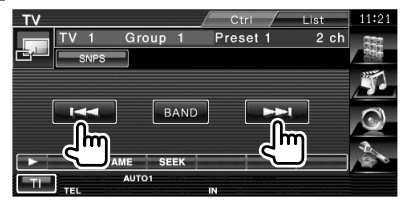

Autominne avslutas när 6 stationer har sparats eller när alla stationer har ställts in.

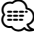

• Funktionen avslutas automatiskt om den inte används inom 10 sekunder.

#### **Manuellt minne**

Sparar aktuell station i minnet.  **1 Välj ett band som du vill lagra i minnet TV** Group 1 Preset 1  $2ch$  **2 Spara i minnet**  $TV$ Ctrl Group 1 Preset 1  $2ch$ BAND ۱۳  $\overline{c}$ Håll kvar tills minnesnumret visas.

#### **Namnge en station**

Tilldelar stationen ett namn.

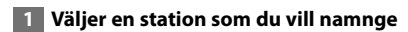

#### **2 Startar inställningen av namn**

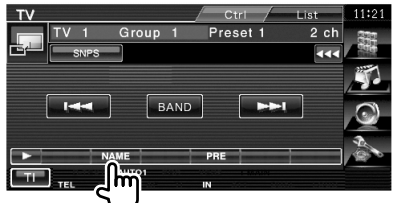

#### **3 Skriv in ett namn**

Se <Skriva in tecken> (sida 43) för information om hur ett namn ska skrivas in.

#### **4 Avsluta namninställning**

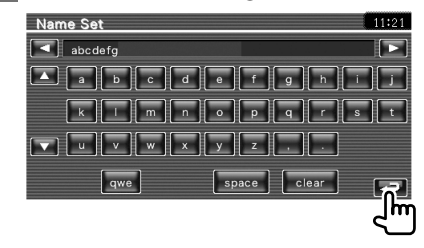

# **Bluetooth Audio Control**

Du kan lyssna på ljudfiler som är lagrade i Bluetooth ljudspelare och mobiltelefon. För DNX5220/DDX5022/DDX5022Y/DDX52RY är Bluetooth-enheten KCA-BT200 (valfritt tillbehör) nödvändig.

## **Före användning**

#### För DNX5220BT :

- Du måste registrera din ljudspelare och mobiltelefon innan du använder den med denna enhet. För mer information, se <Registrerar Bluetooth-enhet> (sida 73).
- Om du har registrerat två eller fler ljudspelare eller mobiltelefoner måste du välja en av dem. För mer information, se <Anslutning av Bluetooth-enhet> (sida 75).

#### För DNX5220/DDX5022/DDX5022Y/DDX52RY :

• Du måste registrera din ljudspelare och mobiltelefon till din Bluetooth-enhet i förväg. Se du att du även läser instruktionsanvisningarna för Bluetooth-enheten.

## **Funktioner medan kontrollskärmen visas**

Ändrar till kontrollskärmen för att använda olika funktioner.

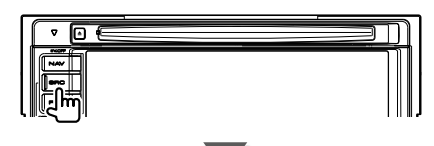

[Bluetooth]-knapp på skärmen "Source Select"

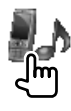

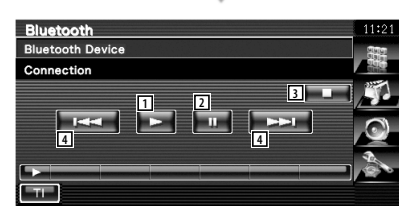

1 Spelar. 2 Pausar. 3 Slutar spela. 4 Väljer en fil.

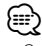

• Om Bluetooth-ljudspelaren inte stöder AVRCP-profilen, visas inte knapparna 1 till 4. Manövreras från ljudspelaren.

## **Dämpning av ljudvolymen när du tar emot ett telefonsamtal**

När telefonen ringer pausas systemet automatiskt.

## **Dämpning av ljudvolymen när du tar emot ett telefonsamtal**

#### **När telefonen ringer...**

Skärmen för telefonsamtal ("CALL") visas, och systemet pausas.

#### **Skärmen för telefonsamtal ("CALL")**

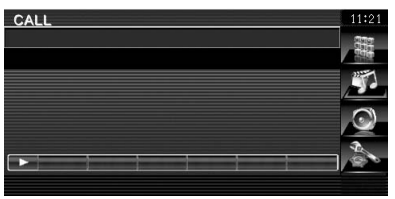

#### **När samtalet är slut...**

#### **Koppla ned samtalet.**

Systemet fortsätter automatiskt att spela.

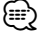

• För att kunna använda telemute-funktionen måste du ansluta en s.k. MUTE-kabel (säljs separat) till telefonen. Se <INSTALLATIONSHANDBOK>.

## **Skriva in tecken**

När du väljer läget Ställa in stationsnamn eller andra, visas följande skärm för inskrivning av tecken.

## **Så här använder du skärmen Skriva in tecken**

#### **Skärm för inskrivning av tecken**

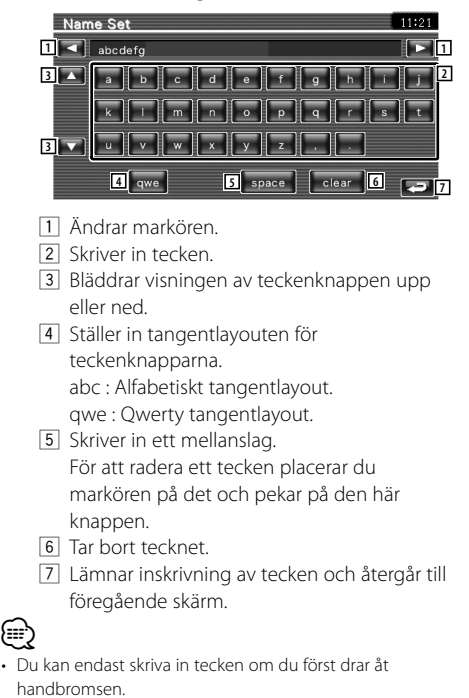

**Skärmkontroll**

Ställa in bildskärmen.

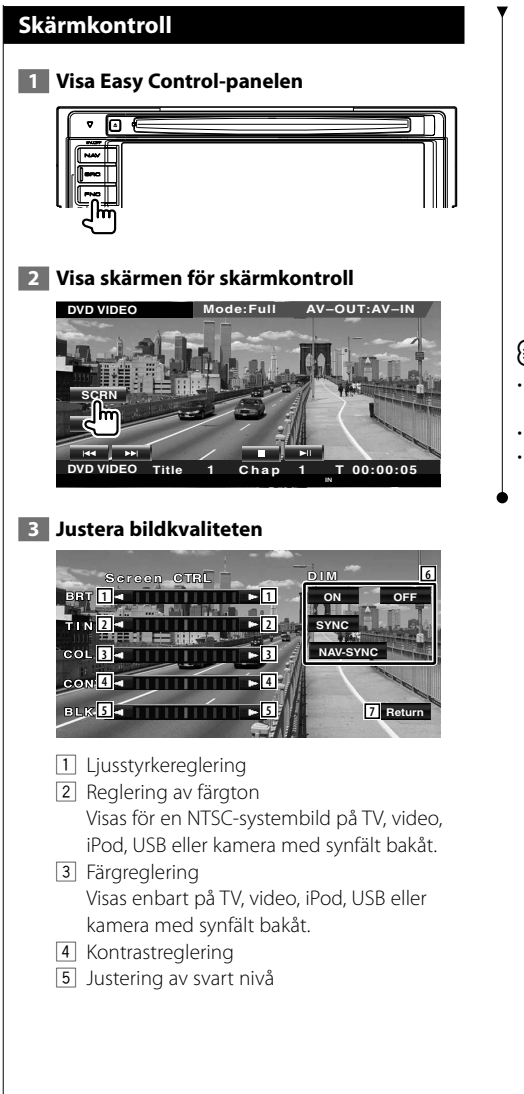

- 6 Dimmerinställning<br>"ON": Bildens liu
	- Bildens ljusstyrka minskar.
	- "OFF": Bildens ljusstyrka bibehålls.
	- "SYNC": Kopplar in/ur dimmerfunktionen samtidigt med att bilens strålkastare slås på/av.
	- "NAV-SYNC" (endast DNX5220BT/DNX5220): Stänger av eller sätter på dimmerfunktionen i enlighet med visningsinställningen för Navigation Dag/Natt.
- 7 Återgår till den föregående skärmen.

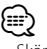

- Skärmen för skärmkontroll visas endast när du har dragit åt handbromsen.
- Bildkvaliteten kan ställas in för varje källa.
- Du kan ställa in skärmarnas bildkvalitet t.ex. meny från <Inställning av bildskärm> (sida 68) i <Inställningsmeny>.

# **Kontroll av handsfree-enheten**

Olika funktioner kan användas i läget för kontroll av handsfree. För DNX5220/DDX5022/DDX5022Y/DDX52RY är Bluetooth-enhetens KCA-BT200 (valfritt tillbehör) nödvändig.

## **Före användning**

• Om du ska använda telefonboken måste den först ha laddats ned till denna enhet. För ytterligare detaljer, se <Ladda ned telefonboken> (sida 45).

#### För DNX5220BT :

- Du måste registrera din mobiltelefon innan du använder den med denna enhet. För ytterligare detaljer, se <Registrerar Bluetooth-enhet> (sida 73).
- Om du har registrerat två eller fler mobiltelefoner måste du välja en av dem. För ytterligare detaljer, se <Anslutning av Bluetooth-enhet> (sida 75).

#### För DNX5220/DDX5022/DDX5022Y/DDX52RY :

• Du måste först registrera din mobiltelefon till din Bluetooth-enhet. Se du att du även läser instruktionsanvisningarna för Bluetooth-enheten.

## **Ladda ned telefonboken**

Laddar ned data från telefonboken från mobiltelefonen till denna enhet så att du kan använda telefonboken.

#### **1 Genom att använda mobiltelefonen sänds uppgifter från telefonboken till denna enhet.**

#### **2 Genom att använda mobiltelefonen startar handsfree-anslutningen.**

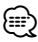

• För mobiltelefoner som stöder automatisk nedladdning av telefonbok:

Om telefonboken av någon anledning inte laddas ned automatiskt ska du följa proceduren ovan för att ladda ned den manuellt.

- Angående hur du använder mobiltelefonen, se instruktionsmanualen som medföljer din mobiltelefon.
- Upp till 1000 telefonnummer kan registreras för varje registrerad mobiltelefon.
- Upp till 32 siffror kan registreras för varje telefonnummer tillsammans med upp till 40 teckensom representerar ett namn.
- Beroende på vilken typ av mobiltelefon du har finns följande begränsningar:
	- Uppgifterna i telefonboken kan inte laddas ned på ett normalt sätt.
	- Tecknen i telefonboken är förvanskade.
	- Uppgifterna i telefonboken kan inte laddas ned på ett normalt sätt om de innehåller bilder. Det kan ta flera timmar upp till en hel dag för att ladda ned telefonboken beroende på total bildstorlek.
- Använd mobiltelefonen om du vill avbryta nedladdningen av uppgifter från telefonboken.

## **Kontrollskärmens funktion**

Visning av kontrollskärmen och användning av olika funktioner.

## **1 Visa skärmen för kontroll av handsfree**

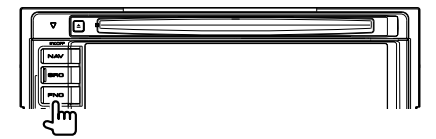

Tryck på knappen [FNC] i längre än en sekund. **eller**

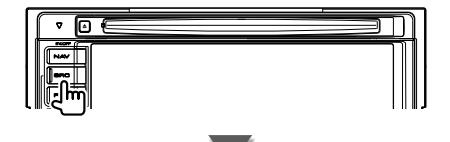

[TEL]-knapp på skärmen "Source Select"

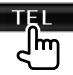

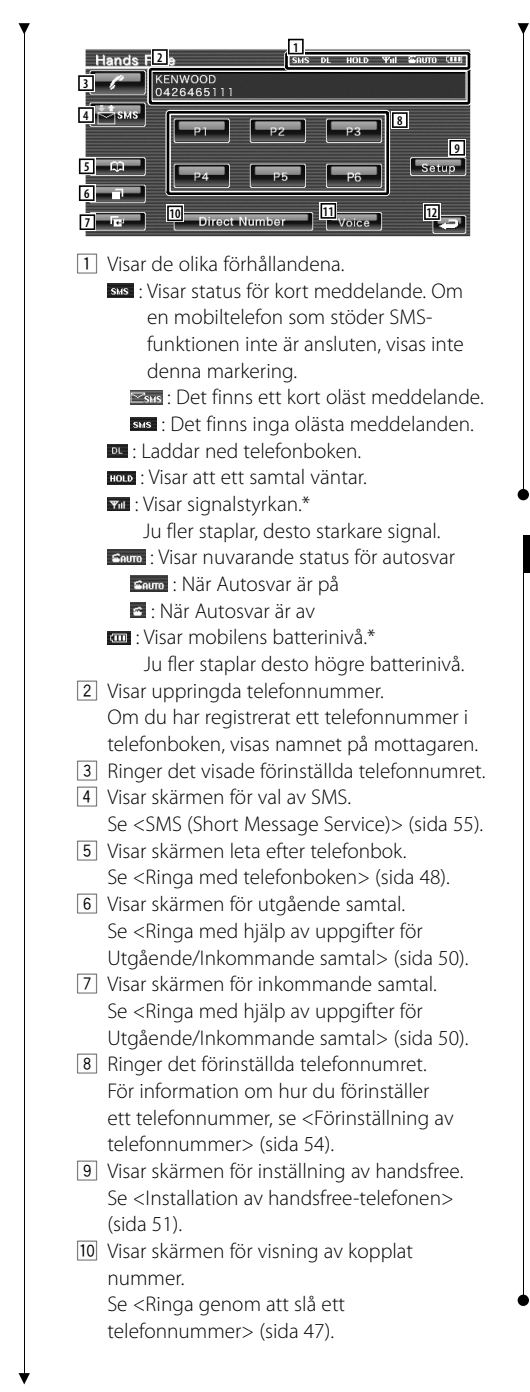

- **11** Startar röstigenkänning. Se <Ringa med hjälp av Röstigenkänning> (sida 50).
- 12 Återgår till den föregående skärmen.

## ∤⊞`

- Medan du kör bilen är vissa funktioner ur funktion, för säkerhetens skull. Knappar som tillhör de funktioner som inte går att använda är overksamma om de trycks in.
- När skärmen för kontroll av handsfree visas kommer namnet på den anslutna mobiltelefonen att visas i 5 sekunder.
- \* Eftersom antalet steg på kontrollenheten skiljer sig från mobiltelefonens kan status som visas på kontrollenheten vara olik den som visas på mobiltelefonen. Ingen status visas om det inte går att få någon information.
- Om du ställer in mobiltelefonen i privat läge kan handsfree-funktionen bli overksam.

### **Ta emot ett samtal**

När du får ett samtal kan du använda handsfreetelefonen.

#### **1 Svara på ett samtal**

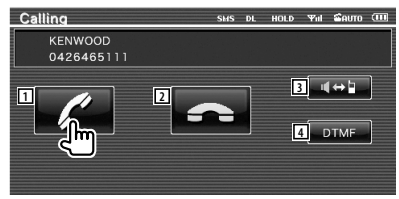

 När samtalet kommer visas skärmen Talar automatiskt.

1 Startar konversation med en person som ringt.

Ändrar mottagare om du hör tonen Samtal väntar.

Återupptar konversationen med personen som väntar efter att ha avslutat konversationen med en andra personen.

- 2 Kopplar ifrån telefonen.
- 3 Ändrar röstutmatning mellan telefonen och högtalaren.
- 4 Matar ut kopplingston. Se <Kontrollera tonbaserade tjänster> (sida 48).

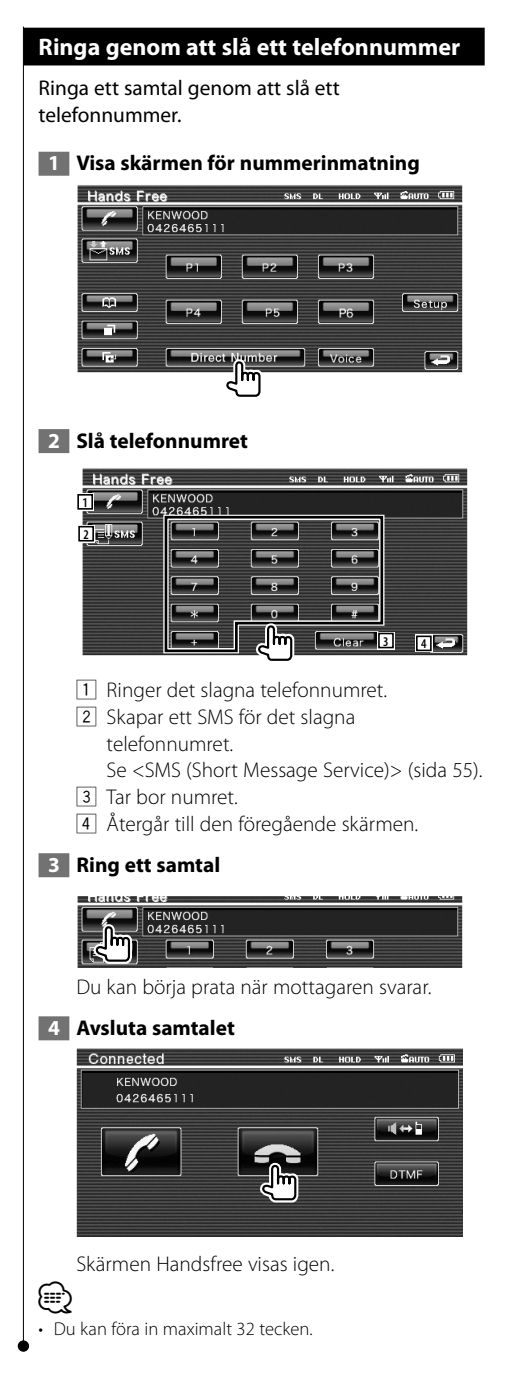

## **Snabbuppringning**

#### Du kan registrera upp till 6 telefonnummer för snabbuppringning.

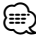

- Telefonnumren måste registreras i förväg.
	- Se <Förinställning av telefonnummer> (sida 54).

#### **1 Hämta telefonnumret**

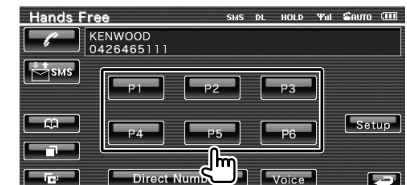

#### **2 Ring ett samtal**

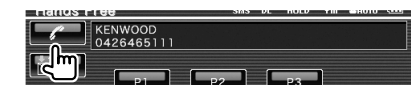

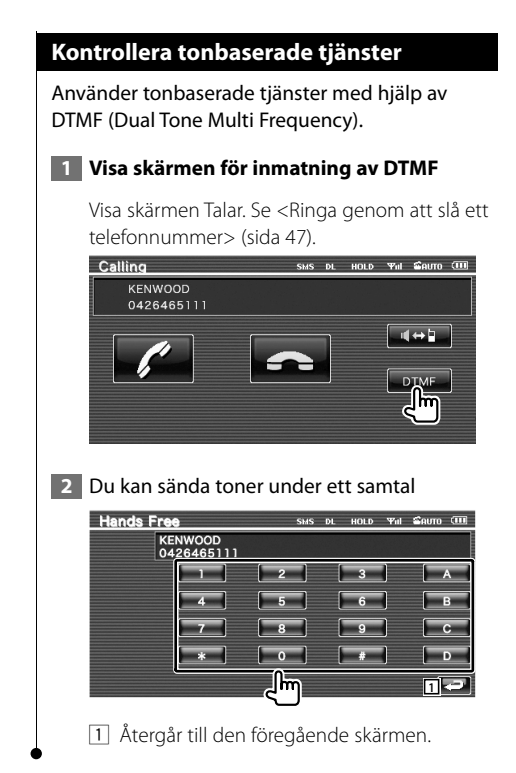

## **Ringa med telefonboken**

Du kan ringa en person med hjälp av hans/ hennes telefonnummer som du har registrerat i telefonboken.

## **1 Visa skärmen Telefonbok**

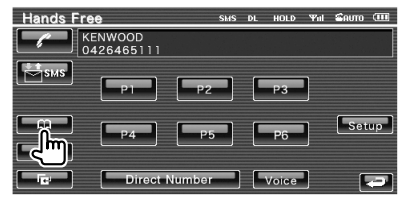

Den första inmatningsskärmen visas.

## **2 Välj metod för att leta i telefonbok**

Du kan leta med hjälp av initialerna i telefonbokens uppgifter.

#### **Initial alfabetsskärm**

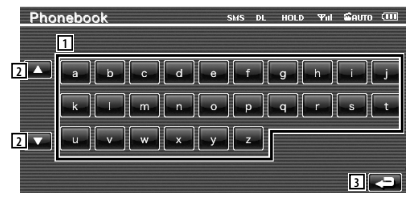

- 11 Visar början på telefonboken med det namn vars första bokstav du har pekat på.
- 2 Bläddrar i visningen av teckenuppställningen.
- 3 Återgår till kontrollskärmen för handsfree.

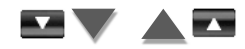

## **Skärm för initialt nummer**

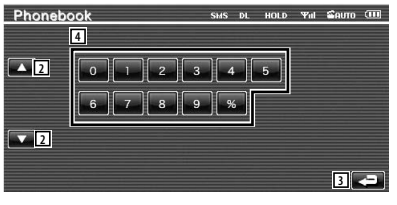

4 Visar en lista över nummer i telefonboken som börjar med det valda numret.

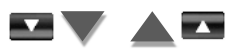

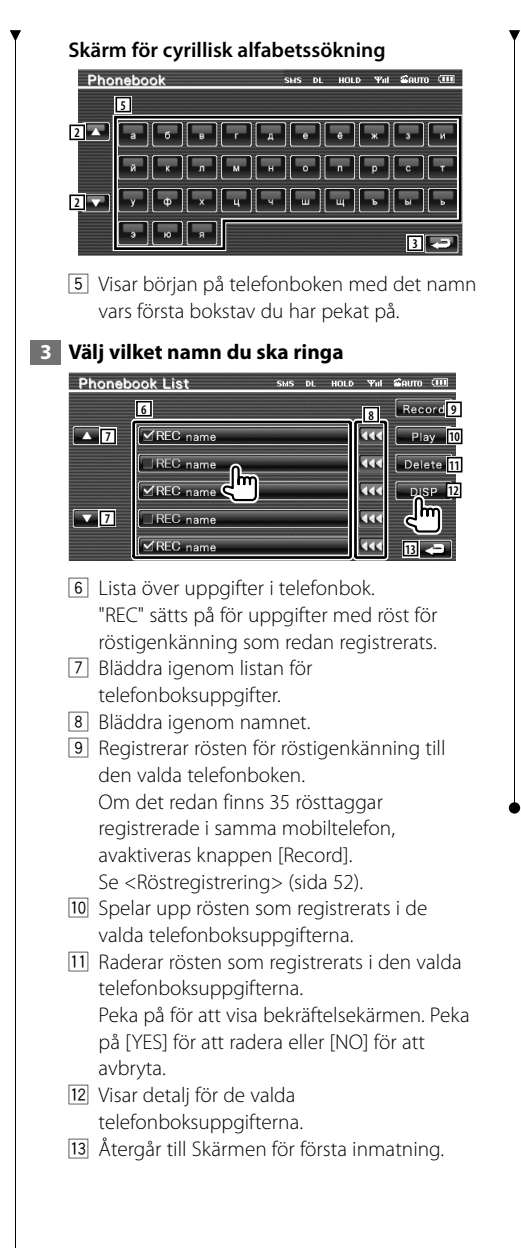

## **4 Välja telefonnumret som ska ringas**

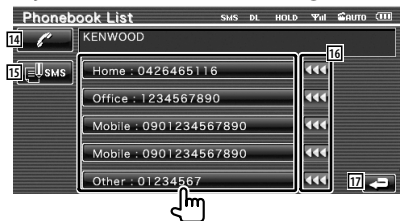

- 14 Ringer upp det valda telefonnumret.
- 15 Skapar ett SMS för det visade telefonnumret. Se <SMS (Short Message Service)> (sida 55).
- 16 Bläddrar igenom telefonnumret.
- 17 Återgår till skärmen Namnlista.

#### **5 Ring ett samtal**

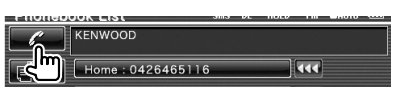

(∰

- För att använda telefonboken måste den ha laddats ned från mobiltelefonen. För ytterligare detaljer, se instruktionsmanualen för din Bluetooth-enhet och din mobiltelefon.
- Initialer som inte har något motsvarande namn visas inte.
- Vid sökning av bokstäver som å, ä och ö kommer de att sökas som a respektive o, i stället.

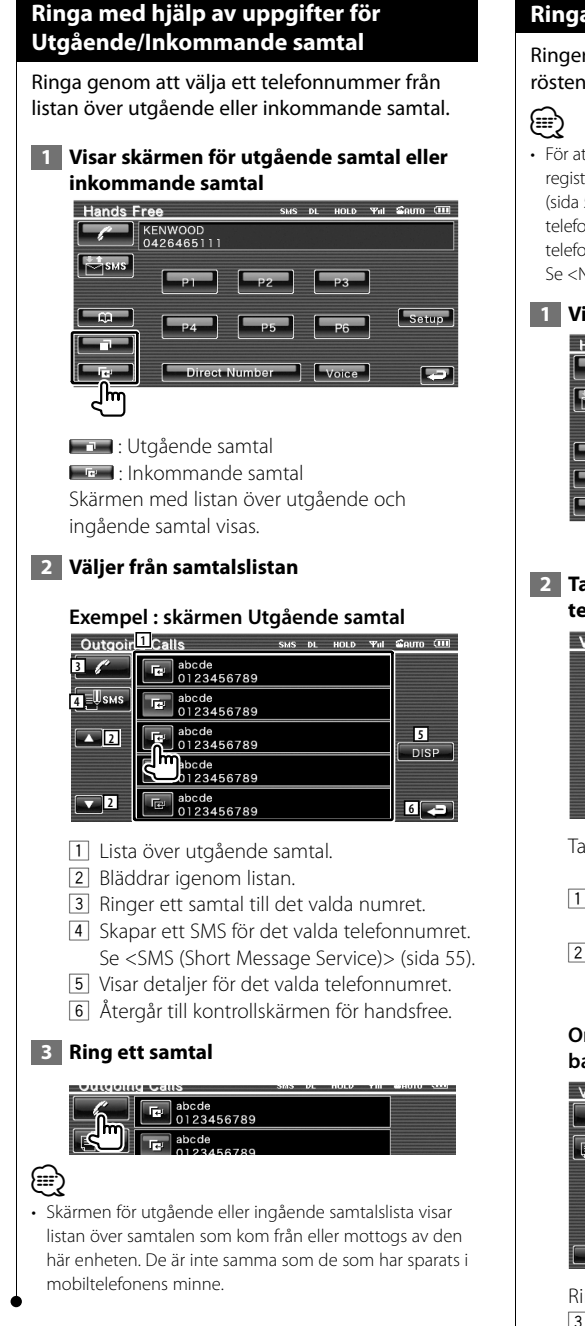

## **Ringa med hjälp av Röstigenkänning**

#### Ringer genom att känna igen den registrerade rösten.

#### • För att kunna utföra en röstigenkänning måste rösten vara registread i telefonboksuppgifterna. Se <Röstregistrering> (sida 52). För att utföra en röstigenkänning med telefonnummerkategorin (Hem, Kontor, Mobil etc.) i telefonboksuppgifterna måste en nyckelordröst registreras. Se <Nyckelord för röstregistrering> (sida 53).

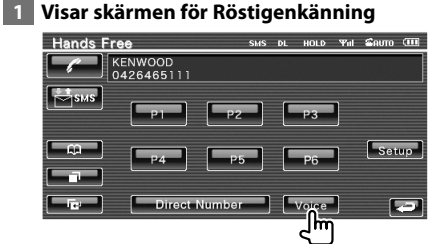

## **2 Tala in rösten som är registererad i telefonboken**

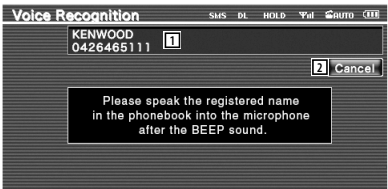

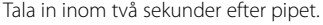

- 1 Visar det igenkända telefonnumret eller adressen.
- 2 Avbryter röstigenkänning.

#### **Om röstigenkänningen fortsätts och det bara har hittats ett telefonnummer :**

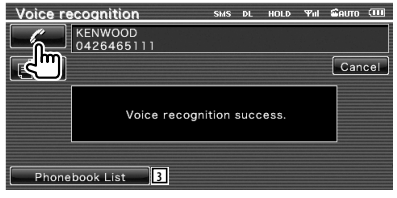

#### Ring ett samtal.

3 Visar telefonbokens lista.

#### **Om du hör ett annat pipljud:**

Säg nyckelordet inom två sekunder efter pipet, eller peka på knappen [Phonebook List] för att välja telefonnumret.

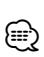

Ring ett samtal.

• Om det finns fler än ett telefonnummer registrerat under samma namn, och nyckelordsrösten är registrerad för varje telefonnummer, kommer du att höra ännu ett pip. Angående hur du registrerar nyckelord, se <Nyckelord för röstregistrering> (sida 53).

#### **Om det finns fler än ett telefonnummer registrerat under samma namn, gå till steg 3.**

#### **3 Välja en telefonnummerkategori**

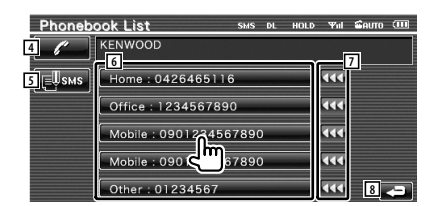

- 4 Ringer det visade telefonnumret.
- 5 Skapar ett SMS till den visade adressen. Se <SMS (Short Message Service)> (sida 55).
- 6 Väljer telefonnummerkategori.
- 7 Bläddrar igenom telefonnumret.
- 8 Återgår till den föregående skärmen.

## **4 Ring ett samtal**

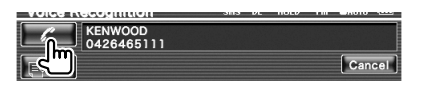

∤⊞՝

• Ett meddelande visas om rösten inte känns igen. Läs meddelandet för vidare att kunna gå vidare.

## **Installation av handsfree-telefonen**

Handsfree-systemet kan installeras enligt följande.

#### **1 Visa inställningsmenyn för Handsfree**

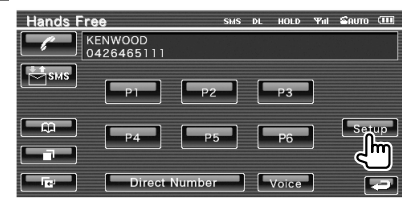

#### **2 Inställning av varje objekt**

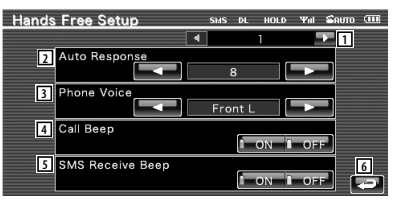

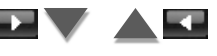

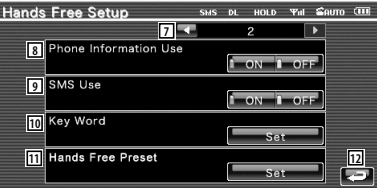

- 1 Flyttar till skärmen "Hands Free Setup 2".
- 2 Ställer in en automatisk svarstid innan inkommande samtal tas emot.  $(\mathscr{F}$  "8") "Off": Funktionen kan inte användas. "0-99": Ställer in ringtid (andra).
- 3 Ställer in var ringtonen ska höras. ( "Front R")
	- "Front L": Visar tonen från den främre vänstra högtalaren.
	- "Front R": Visar tonen från den främre högra högtalaren.

 "Front All": Visar tonen från bägge de främre högtalarna.

4 Ställer in ringsignalen. (<sup>1</sup> "ON") "ON": Signalen hörs. "OFF": Signalen är avstängd.

**Nästa sida** 3

- 5 Ställer in pipet för inkommande SMS.  $(\mathscr{F}$  "ON") "ON": Signalen hörs. "OFF": Signalen är avstängd. 6 Återgår till kontrollskärmen för handsfree. 7 Återgår till skärmen "Hands Free Setup 1". 8 Ställer in huruvida mobiltelefonens telefonbok ska användas, lista över för utgående samtal och lista över inkommande samtal.  $(\sqrt{\phantom{a}})$  "ON") "ON": Ja. "OFF": Nej. 9 Ställer in SMS-funktion. (<sup>1</sup> "ON") "ON": Använder SMS-funktion. "OFF": SMS ej tillgängligt. 10 Registrerar rösten för att välja telefonnummerkategori med röstigenkänning. Se <Nyckelord för röstregistrering> (sida 53). 11 Registrerar telefonnnumret för förinställningssknappen för kontrollskärmen för handsfree. Se <Förinställning av telefonnummer> (sida 54). [12] Återgår till kontrollskärmen för handsfree. ∕⊞} • Den tidsperiod som är kortast av antingen tidsintervallet för automatsvarsinställningen på denna enhet eller tidsintervallet som är inställt på mobiltelefonen, kommer att träda i kraft.
- Välj den högtalare som är längst bort från mikrofonen för att undvika tjut och ekon.

## **Röstregistrering**

Registrerar röst för röstigenkänning i telefonboken. Upp till 35 röster kan spelas in i en mobiltelefon.

## **1 Välj vilket namn du ska registrera**

Gå igenom proceduren i <Ringa med telefonboken> (sida 48).

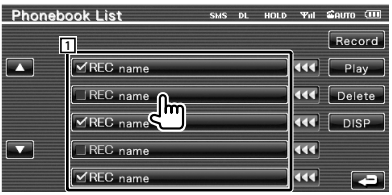

1 Väljer ett namn.

"REC" sätts på för data med röst för röstigenkänning som redan registrerats.

## **2 Visar skärmen för röstregistrering**

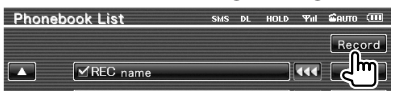

## **3 Säga rösten som ska registreras (1:a försöket)**

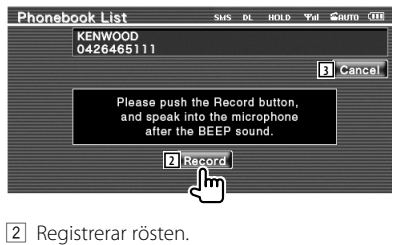

3 Avbryter röstregistrering.

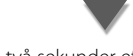

## Uttala inom två sekunder efter pipet.

#### **4 Säga rösten som ska registreras (2:a försöket)**

ara l

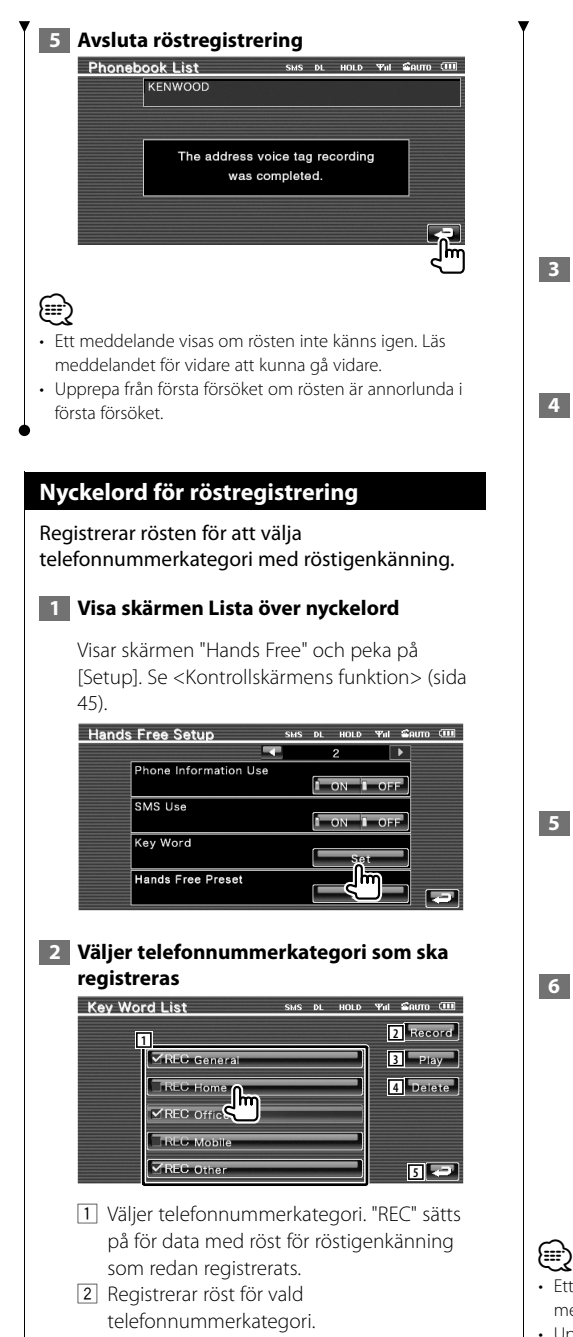

- 3 Spelar upp rösten som registrerats för vald telefonnummerkategori.
- 4 Raderar rösten som registrerats för vald telefonnummerkategori. Peka på för att visa bekräftelsekärmen. Peka på [YES] för att radera eller [NO] för att avbryta.
- 5 Återgår till inställningsskärmen för handsfree.

 **3 Visar skärmen för röstregistrering**

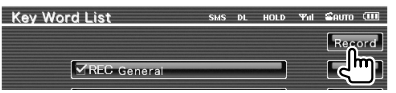

 **4 Säga rösten som ska registreras (1:a försöket)** 

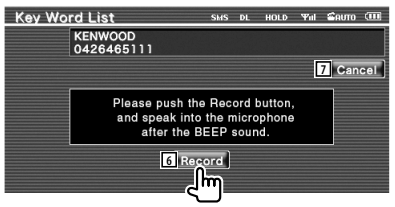

- 6 Registrerar rösten.
- 7 Avbryter röstregistrering.

Uttala inom två sekunder efter pipet.

 **5 Säga rösten som ska registreras (2:a försöket)**

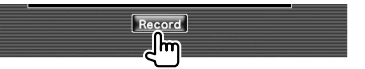

## **6 Avsluta röstregistrering**

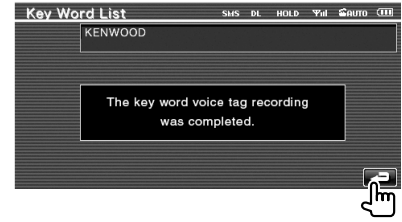

• Ett meddelande visas om rösten inte känns igen. Läs meddelandet för att gå vidare.

• Upprepa från första försöket om rösten är annorlunda i första försöket.

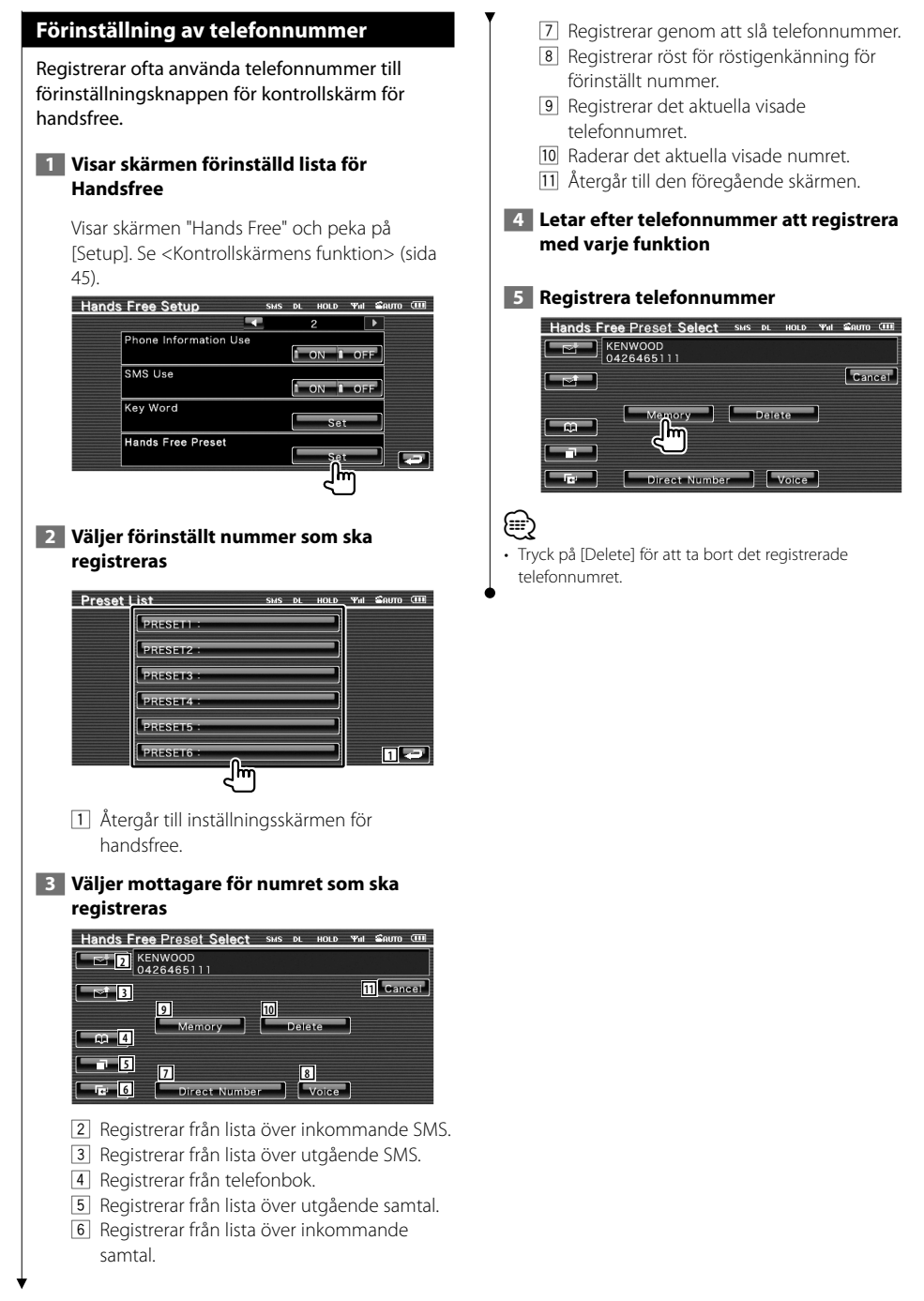

#### **SMS (Short Message Service)** Använder SMS-funktion.  **1 Visar skärmen för val av SMS** Hands Free SMS DL HOLD Yul SAUTO III  $\bigcap_{0.426465111}$ مسٹ  $\sqrt{\frac{1}{1-\frac{1}{2}}}$ Direct Number | Voice **Fall** nije pr  **2 Välj en funktion SMS Select** SMS DL HOLD Yul SAUTO III **1**  $\mathbb{S}^*$  Received Message List **2**  $\leq$  Sent Message List **3**  $\overline{}$   $\overline{)}$  Draft SMS Download... **4 5** 1 Visar lista över mottagna samtal. 2 Visar lista över sända samtal. 3 Visar skärmen Meddelande. Om det finns ett oavslutat meddelande kommer knappen att aktiveras. 4 Hämta SMS-meddelanden från mobiltelefonen. 5 Återgår till skärmen för Handsfree.  **3 Välj meddelande som ska visas**  Received Message List SMS DL HOLD Yal CRUTO III **6** abcde<br>0123456789 **7** Е<sup>Џ</sup> ѕмѕ abcde<br>0123456789 **8 9** abcde<br>0123456789 abcde<br>0123456789 **8** | abcde<br>| 0123456789 o ≝ا≟ 6 Ringer numret i det valda meddelandet. 7 Skapar ett nytt meddelande för det valda meddelandet. 8 Bläddrar igenom listan. 9 Visar det valda meddelandet.

## **Skärm för SMS-meddelanden**

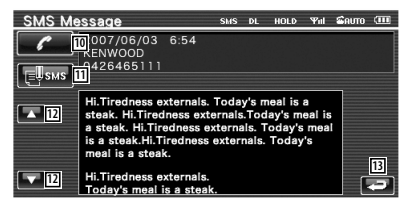

- 10 Ringer numret i det valda meddelandet.
- 11 Skapar ett nytt meddelande för det valda meddelandet.
- 12 Bläddrar igenom meddelandet.
- 13 Återgår till den föregående skärmen.

#### **4 Skapar ett meddelande**

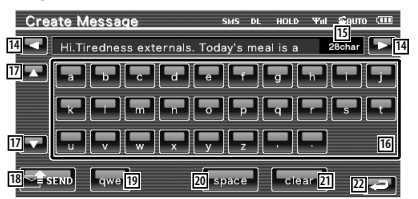

- 14 Flyttar markören.
- 15 Visar återstående nummer med tillåtna tecken.
- 16 Mata in tecken.
- 17 Ändrar typ av tangentbordstecken.
- 18 Sänder meddelandet.
- 19 Ställer in tangentlayouten för teckenknapparna. abc : Alfabetiskt tangentlayout. qwe : Qwerty tangentlayout.
- [20] Anger ett mellanslag.
- 21 Raderar det inmatade tecknet. Om du trycker längre än en sekund raderas alla inmatade tecken.
- 22 Återgår till den föregående skärmen.

## **Inställningsmeny**

Du kan ställa in olika mottagarparametrar.

次次

## **Inställningsmeny**

Visar inställningsmenyn för att ställa in olika funktioner.

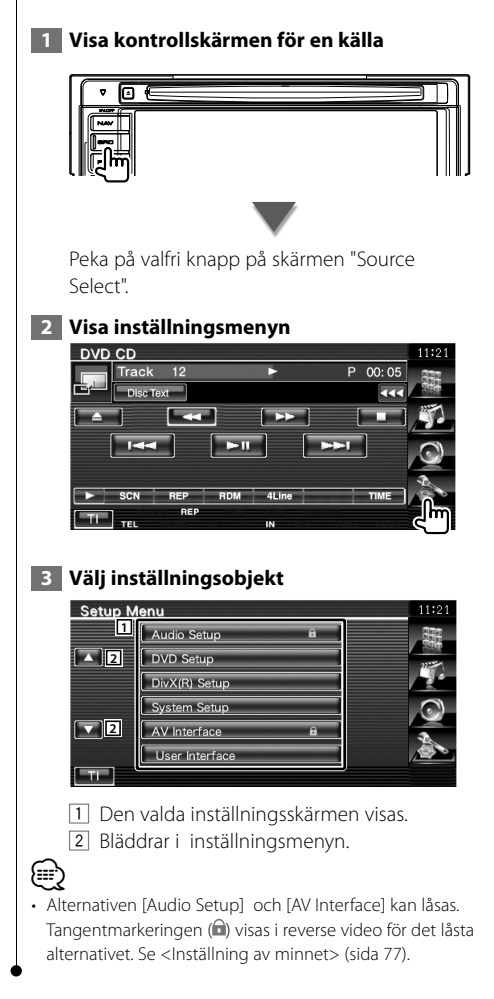

## **Ljudinställning**

#### Du kan ställa in ett högtalarnätverk, etc.

#### **1 Visa skärmen för ljudinställning**

Peka på **Audio Setup i skärmen** "Setup Menu" (sida 56).

## ∤≕)

- [Audio Setup] kan inte väljas vid följande förhållanden: – Om inte en källa har valts.
	- När dubbla zonfunktionen är på. Se <Zonreglage> (sida 80).

#### **2 Inställning av varje objekt**

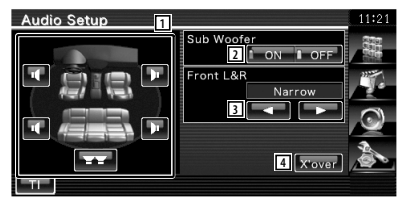

- 1 Väljer högtalare för att ställa in crossover. Se <Inställning av crossover-nätverk> (sida 57).
- 2 Ställer in tillgängligheten av subwoofrar. Detta kan endast väljas när Preout är inställt till "Subwoofer". Se <Systeminställning> (sida 60).
- 3 Väljer typen av högtalare fram. "Standard": Inställning av vanliga högtalare "Narrow": Inställning av högtalare med
	- liten diameter
	- "Middle": Inställning av högtalare med mellanstor diameter
	- "Wide": Inställning för högtalare med stor diameter
- 4 Växlar om till skärmen för inställning av crossover.

Se <Inställning av crossover-nätverk> (sida 57).

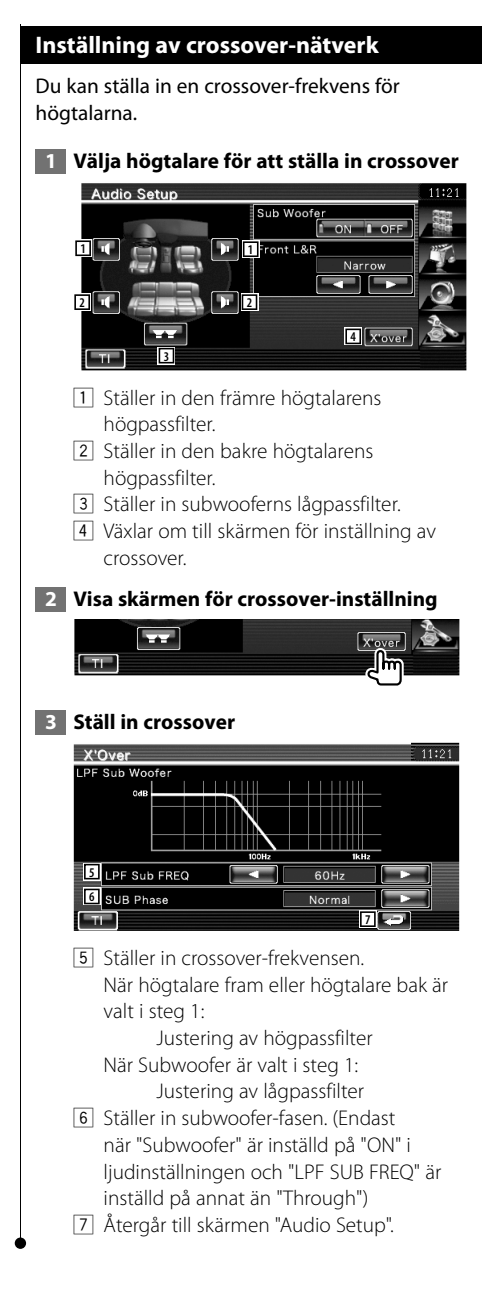

## **DVD-inställning**

Du kan ställa in DVD-spelaren.

 **1 Visa skärmen för DVD-inställning**

Peka på **DVD** setup **i skärmen** "Setup Menu" (sida 56).

## **2 Inställning av varje objekt**

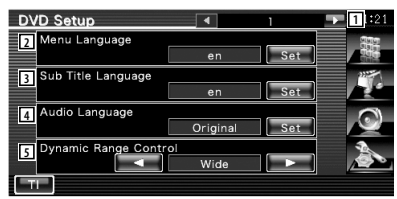

- 1 Flyttar till skärmen "DVD Setup 2".
- 2 Väljer ett språk för skivmenyn.\*1 (Se <Språkinställning>, sida 58)
- 3 Väljer ett språk för undertexten.\*1 (Se <Språkinställning>, sida 58)
- 4 Väljer ett ljudspråk.\*1 (Se <Språkinställning>, sida 58)
- 5 Ställer in det dynamiska omfånget.\*1 ( "Wide")

Det dynamiska omfånget reduceras om du ändrar från "Wide" till "Normal" och från "Normal " till "Dialog". "Dialog" gör den totala ljudvolymen större jämfört med "Wide" och "Normal", vilket gör att dialoger i filmer blir mycket tydligare.

Detta fungerar bara om du använder en Dolby Digital-programvara.

Funktionen är tillgänglig i play stop-läget.

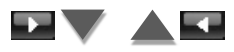

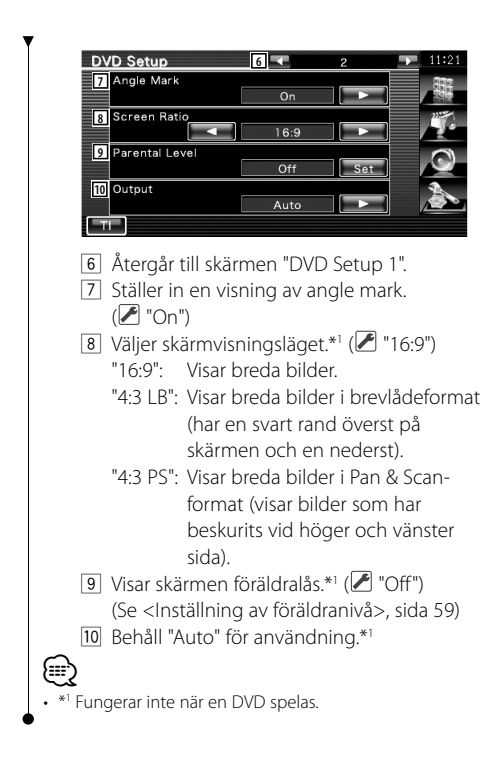

## **Språkinställning**

Väljer ett språk som du använder i talet och i menyerna.

## **1 Välj ett språkobjekt som ska ställas in**

 Se <DVD-inställning> (sida 57) och välj [Menu Language], [Sub Title Language] eller [Audio Language].

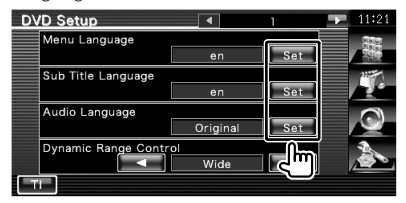

#### **2 Visa skärmen för språkinställning**

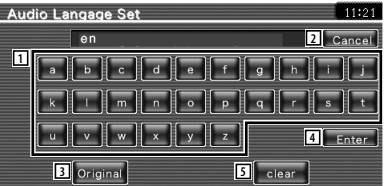

- 1 Anger en språkkod.
- 2 Avbryter språkinställningen och återgår till skärmen "DVD Setup 1".
- 3 Ställer in originalljudspråket. (Det visas under inställningen av ljudspråk.)
- 4 Ställer in språket och återgår till skärmen "DVD Setup 1".
	- (Det visas när du har angett en språkkod.)
- 5 Raderar språkkoden.

#### **3 Ange en språkkod**

Se <DVD-språkkoder> (sida 88) och välj önskat språk.

#### **4 Ställ in det språk du använder**

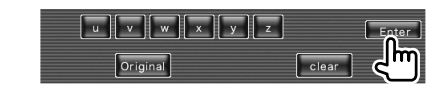

## **Inställning av föräldranivå**

#### Ställer in en föräldranivå.

#### **1 Visa skärmen för föräldranivåns kodnummer**

 Se <DVD-inställning> (sida 57) och peka på [Parental Level].

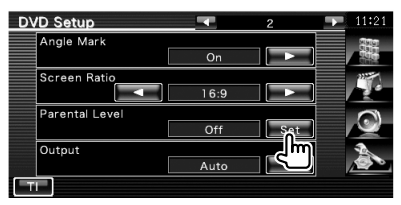

#### **2 Ange kodnumret**

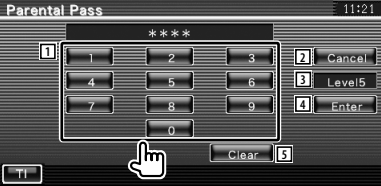

- 1 Anger ett kodnummer.
- 2 Avbryter aktuell inställning och återgår till skärmen "DVD Setup 2".
- 3 Visar aktuell nivå för föräldralåset.
- 4 Bestämmer kodnummer och visar skärmen för inställning av föräldranivån.
- 5 Raderar kodnumret.

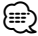

- Det nummer som du först har angett ställs in som ditt kodnummer.
- Du kan radera kodnumret genom att trycka på resetknappen.

#### **3 Visa skärmen för inställning av föräldranivån**

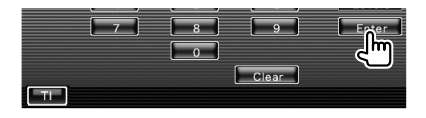

## **4 Välj en föräldranivå och slutför inställningen**

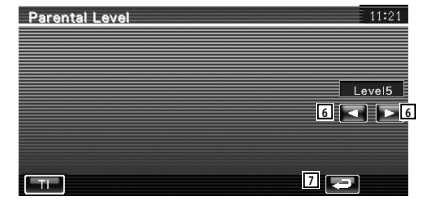

- 6 Väljer en föräldranivå.
- 7 Slutför inställningen av föräldranivån och återgår till skärmen "DVD Setup 2".

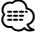

- Om skivan har högre föräldralåsnivå, måste du ange kodnumret.
- Föräldralåsnivån varierar beroende på en laddad skiva.
- Om en skiva inte har föräldralås kan vem som helst spela upp den även om du har ställt in föräldralås.

## **DivX-inställning**

Kontrollerar registreringskoden. Denna kod behövs när en skiva med DRM (Digital Rights Management) ska göras.

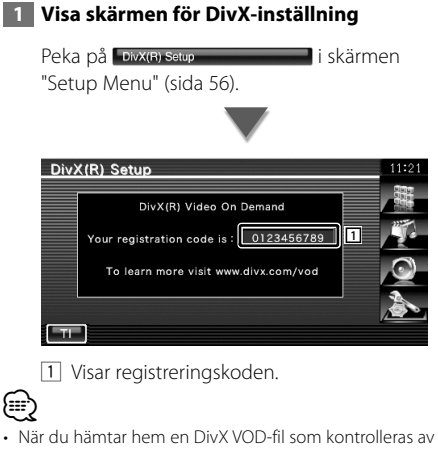

DRM, registrera koden som visas på skärmen, t.ex. som den ovan. Annars kan det hända att filen inte går att spela med den här enheten. Återstående antal visningar visas när du spelar en DivX VOD-fil med restriktioner i tittandet. När återstående antal visningar når 0 visas ett varningsmeddelande, och filen kan inte spelas.

## **Systeminställning**

Du kan ställa in systemparametrarna.

#### **1 Visa skärmen för systeminställning**

Peka på system setup **i skämmen** i skärmen "Setup Menu" (sida 56).

#### **2 Inställning av varje objekt**

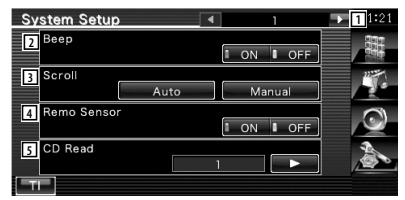

- 1 Flyttar till skärmen "System Setup 2".
- 2 Slår på eller stänger av tonval. (▶ "ON")
- 3 Tillåter bläddring av textvisning på skärmen källkontroll. (<sup>2</sup> "Auto") "Auto": Bläddrar skärmen automatiskt.
	- "Manual": Tillåter manuell bläddring av skärmen.
- 4 Väljer en fjärrkontrollsignal. ( "ON") När den är "OFF" kan TV:n inte styras med fjärrkontrollen.
- 5 Ställer in uppspelning av en musik-CD.  $(\mathbb{Z}$  "1")
	- "1": Känner automatiskt igen och spelar upp en ljudfil-skiva, en DVD eller en musik-CD.
	- "2": Spelar upp alla skivor som en musik-CD. Välj "2" om du vill spela en musik-CD som har ett speciellt format eller om du inte kan spela en skiva i position "1".

## {⊞}

- Du kan inte spela en ljudfil/VCD-skiva i position "2". Det kan också hända att du inte kan spela alla musik-CDs i position "2".
- Din inställning är urkopplad när skivan spelas.

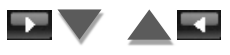

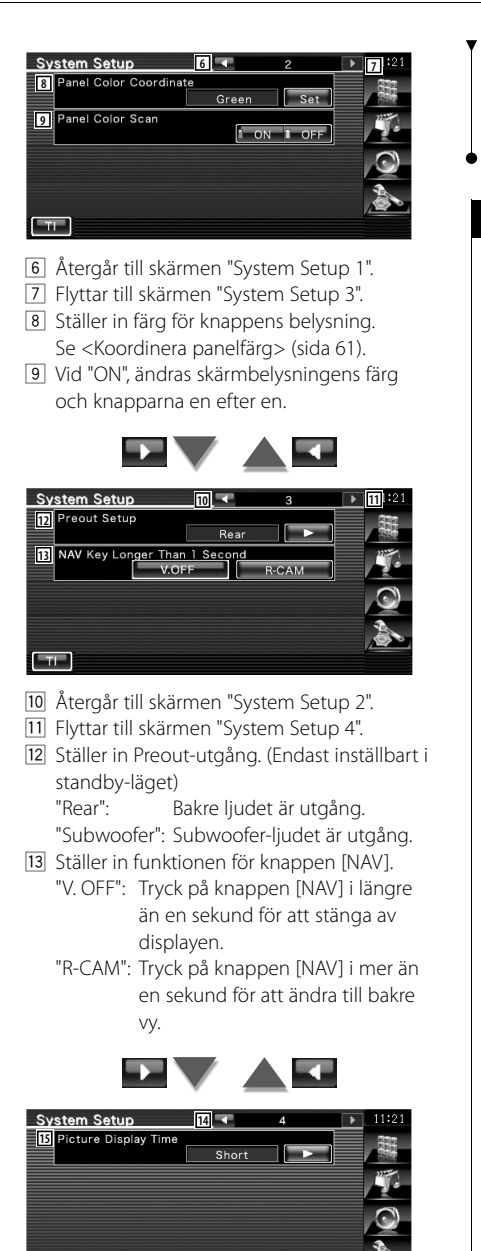

14 Återgår till skärmen "System Setup 3".

-TI –

15 Väljer en bildvisningstid. (<sup>2</sup> "Middle") Visningen av en JPEG-bild har ändrats. "Short" (kort), "Middle" (medellång), "Long" (lång)

## **Koordinera panelfärg**

Ställer in skärmens och knapparnas belysningsfärg.

 **1 Visa skärmen Koordinera panelfärg**

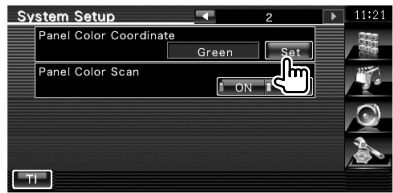

Se <Systeminställning> (sida 60).

## **2 Välj en färg**

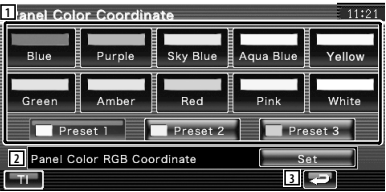

- 11 Ställer in till den visade färgen.
- 2 Ställer in och registrerar favoritfärg.
- 3 Återgår till skärmen "System Setup 2".

#### **För att registrera din originalfärg**

#### **1 Starta RGB-koordinaten**

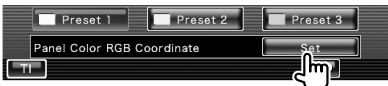

#### **2 Justera värde för varje färg**

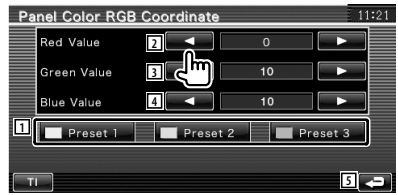

#### **Inställningsmeny**

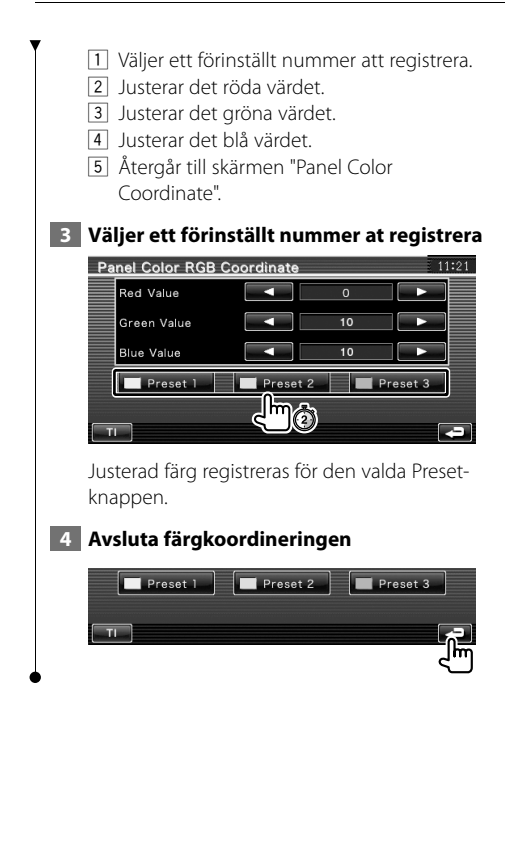

## **Inställning av AV-gränssnitt**

Du kan ställa in parametrar för ljud och visuellt (AV) gränssnitt.

#### **1 Visa skärmen för AV-gränssnitt**

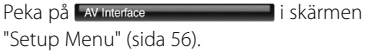

#### **2 Inställning av varje objekt**

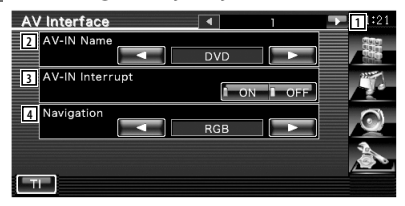

- 1 Flyttar till skärmen "AV Interface 2".
- 2 Ställer in ett namn som ska visas när du väljer ett system som ansluts via AV INPUTporten. (<sup>M</sup> "VIDEO")
- 3 Ställer in en bildvisning för systemet som anslutits via AV INPUT-porten.  $(\blacktriangledown)$  "OFF") "OFF": När bildkällan ändras visas en bild som angivits via AV INPUT-porten.
	- "ON": När en bildsignal anges via AV INPUTporten, visas denna bild.
- 4 Väljer en anslutning för navigationssystemet. (<sup>2</sup> "RGB") (endast DDX5022/DDX5022Y/DDX52RY)
	- "RGB": Tillåter att Kenwoods navigationssystem ansluts via AV INPUT-porten.
	- "AV-IN": Tillåter att ett navigationssystem från tredje part ansluts via AV INPUT-porten.
	- "Off": Måste användas om inget navigationssystem finns anslutet. (Navigationsvisningen upphör när AV-källan ändras.)

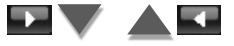

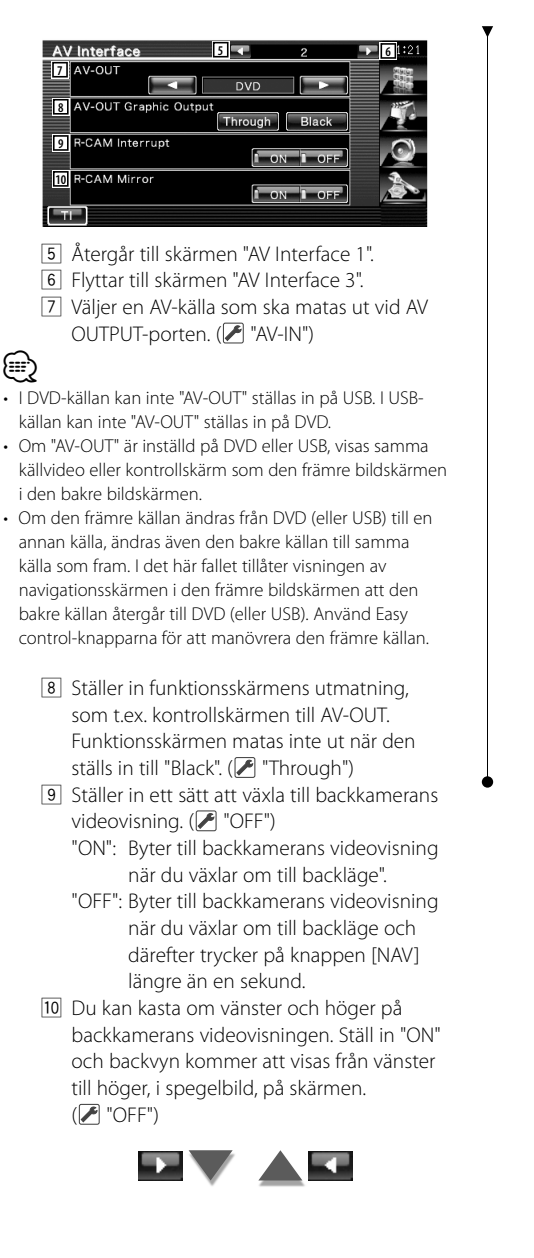

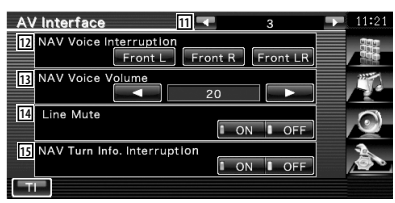

- 11 Återgår till skärmen "AV Interface 2".
- 12 Väljer högtalare som används för röststyrning av navigationssystemet. ( "Front L")
	- "Front L": Använder de främre vänstra högtalarna för röststyrning.
	- "Front R": Använder de främre högra högtalarna för röststyrning.
	- "Front LR": Använder de båda främre högtalarna för röststyrning.
- 13 Justerar volymen för röststyrning av navigationssystemet.  $(\triangleright$  "21")
- 14 Sänker volymen under röststyrning av navigationssystemet.  $(\mathcal{F}$  "ON") Vid "ON" sänks volymen för röststyrning.
- 15 Ställer in en urvalsmetod för navigationssystemet. (<sup>■</sup> "ON") (endast DNX5220BT/DNX5220) "ON": Urvalet visas. "OFF": Urvalet visas inte.

## **Användargränssnitt** Du kan ställa in parametrarna för användargränssnitt.  **1 Visa skärmen för användargränssnitt** Peka på **UserInterface i skärmen** "Setup Menu" (sida 56).  **2 Inställning av varje objekt** User Interface **1 2** Background Change User Select change **3** User Background Memory Delete **4** Marker **1 ON 8 OFF 5** Russian Text  $\overline{1}$  ON  $\overline{1}$  OFF 1 Flyttar till "User Interface 2". 2 Väljer vilken bakgrund som ska visas. "Change": Visar bilder som har förts in i den här enheten. Se <Val av bakgrund> (sida 67). 3 Gör det möjligt att ange eller radera bakgrundsbilder i eller från denna enhet. Tryck på  $\leftarrow$  för att föra in USB suspend mode, och därefter ta bort USB-enheten. "Memory": Gör det möjligt att ange bakgrundsbilder. Se <Ange bakgrund> (sida 66). "Delete": Gör det möjligt att radera bakgrundsbilder som har angetts i den här enheten. Se <Radera bakgrund> (sida 66). 4 Ställer in ifall målet ska visas när du pekar på panelen. 5 Ställer in visningsmetoden för oigenkännbara tecken. "ON": Visar ryska tecken. "OFF": Visar europeiska tecken. User Interface **6 7 8** On Screen iPod Auto **9** On Screen NAV  $Off$ **10** On Screen VIDEO Manual  $E_{\text{TL}}$

- 6 Återgår till skärmen "User Interface 1".
- 7 Flyttar till skärmen "User Interface 3".
- 8 Ställer in en on-screen-visning av iPodens uppspelningsskärm. (<sup>7</sup> "Auto") "Auto": Information visas i 5 sekunder när
	- den har uppdaterats. "Manual": Information visas när du pekar på skärmen.
- 9 Ställer in en on-screen-visning av navigationsskärmen. (<sup>1</sup> "Off") "Auto": Information visas i 5 sekunder när den har uppdaterats.

"Off": Information visas inte.

- p Ställer in en on-screen-visning av videons uppspelningsskärm. (<sup>2</sup> "Auto")
	- "Auto": Information visas i 5 sekunder när den har uppdaterats.
	- "Manual": Information visas när du pekar på skärmen.

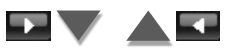

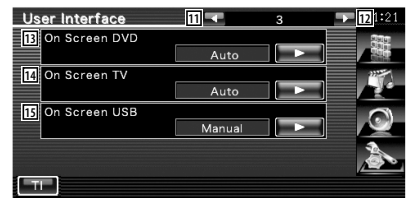

- [11] Återgår till skärmen "User Interface 2".
- 12 Flyttar till skärmen "User Interface 4".
- 13 Ställer in en on-screen-visning av i DVD:ns uppspelningsskärm. (<sup>2</sup> "Manual")
	- "Auto": Information visas i 5 sekunder när den har uppdaterats.
	- "Manual": Information visas när du pekar på skärmen.
- [14] Ställer in en on-screen-visning av TVskärmen. ( $\sqrt{\phantom{a}}$  "Auto") (med endast det valfria tillbehöret TV-mottagare anslutet)
	- "Auto": Information visas i 5 sekunder när den har uppdaterats.
	- "Manual": Information visas när du pekar vid skärmen.
- 15 Ställer in en on-screen-visning av USB-

skärmen. ( "Manual")

- "Auto": Information visas i 5 sekunder när den har uppdaterats.
- "Manual": Information visas när du pekar på skärmen.

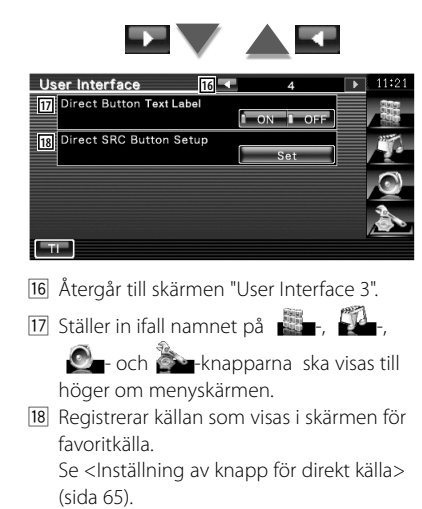

## **Inställning av knapp för direkt källa**

Registrerar källan som visas i skärmen för favoritkälla.

 **1 Visar skärmen för inställning av Direct SRC-knappen**

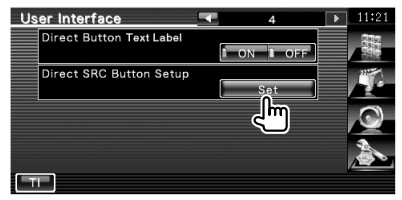

Se <Användargränssnitt> (sida 64).

#### **2 Välj en förinställd knapp**

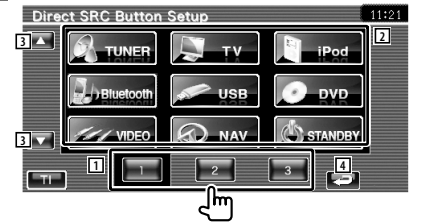

- 1 Väljer den förinställda knappen som ska registreras.
- 2 Väljer källan som ska registreras.
- 3 Bläddra igenom listan över källknappar.
- 4 Återgår till skärmen "User Interface 4".

#### **3 Välj en källa som ska registreras**

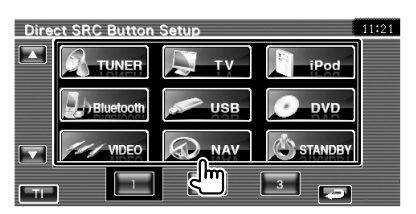

## **4 Avsluta registreringen**

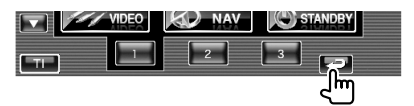

Den valda källan registreras för den förinställda knappen.

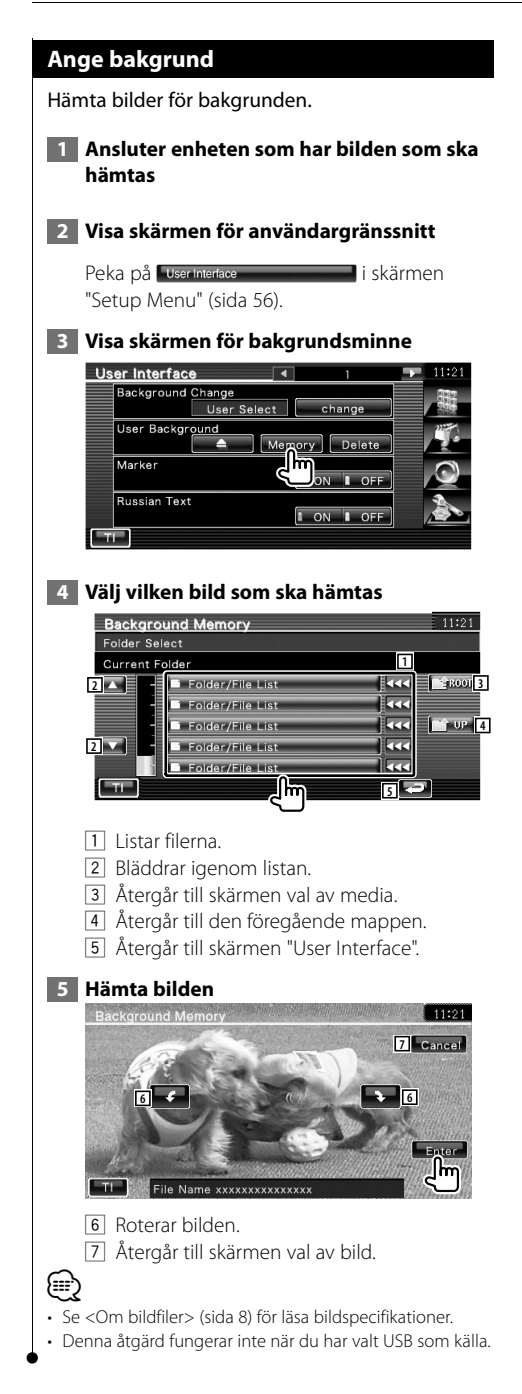

## **Radera bakgrund**

Raderar bakgrundsbilden.

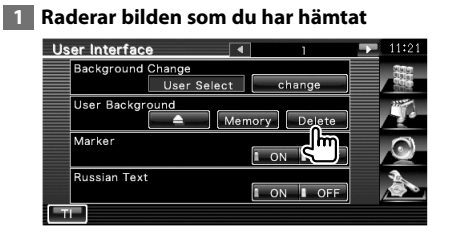

## **2 Bekräfta**

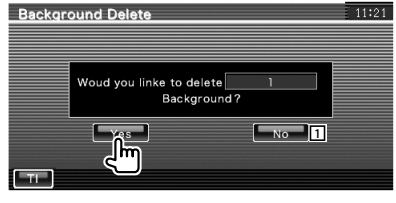

1 Återgår till skärmen val av bild.

## **Val av bakgrund**

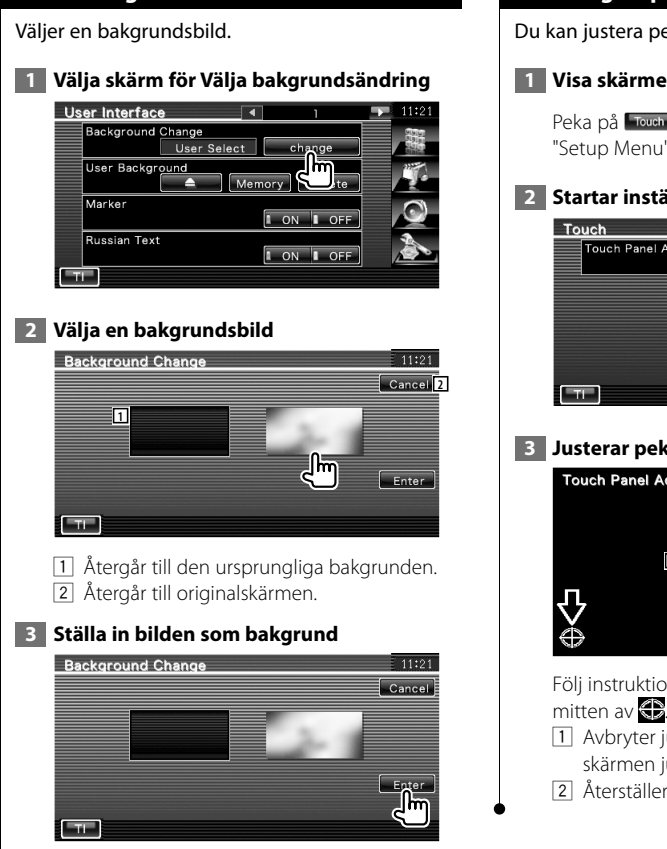

## **Justering av pekskärm**

Du kan justera pekskärmens funktioner.

 **1 Visa skärmen för justering av pekskärm**

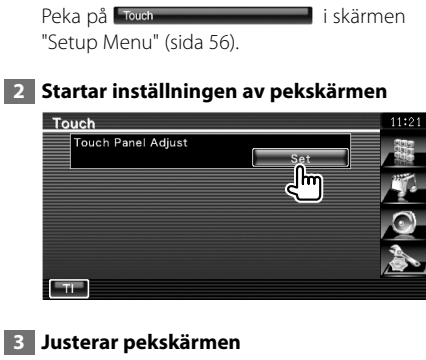

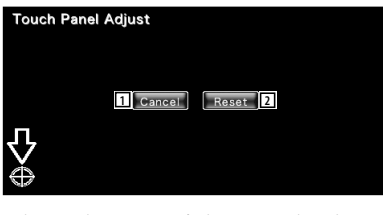

Följ instruktionerna på skärmen och peka i

- 1 Avbryter justeringen och återgår till skärmen justering av pekskärm.
- 2 Återställer ursprunglig status.

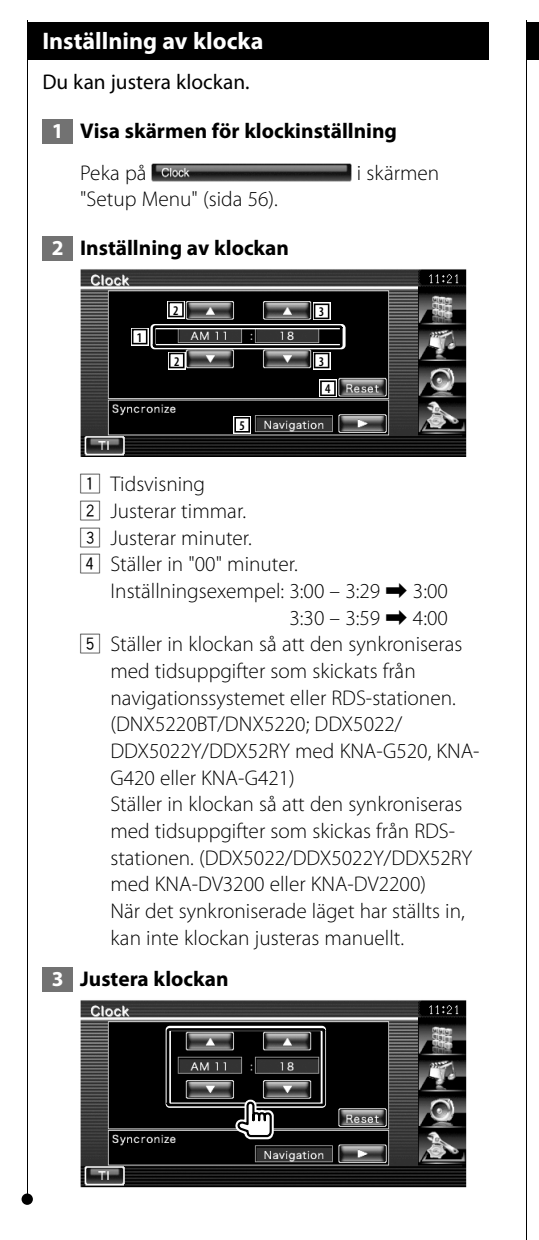

## **Inställning av bildskärm**

Du kan justera positionen, bildkvaliteten och skärmläget för bildskärmen.

## **1 Visar skärmen för inställning av bildskärm**

Peka på Monitor setup **in state skarmen** i skärmen "Setup Menu" (sida 56).

## **2 Inställning av varje objekt**

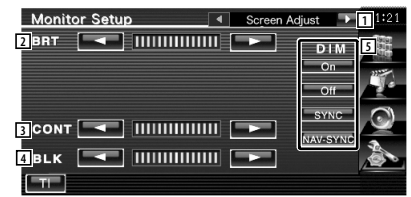

- 1 Flyttar till skärmen "Mode Select 1".
- 2 Liusstyrkereglering
- **3** Kontrastreglering
- 4 Justering av svart nivå
- 5 Dimmerinställning
	- "ON": Bildens ljusstyrka minskar.
	- "OFF": Bildens ljusstyrka bibehålls.
	- "SYNC": Kopplar in/ur dimmerfunktionen samtidigt med att bilens strålkastare slås på/av.
	- "NAV-SYNC" (endast DNX5220BT/DNX5220): Stänger av eller sätter på dimmerfunktionen i enlighet med visningsinställningen för Navigation Dag/Natt.

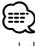

• I den här skärmen för skärmkontroll kan du göra inställningar för menyskärmen. Inställningar för videor, t.ex. DVD kan göras på <Skärmkontroll> (sida 44).

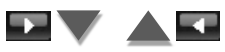

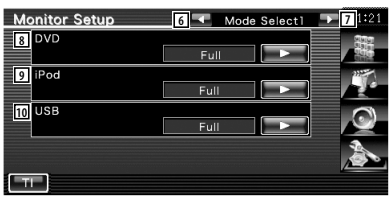

- 6 Återgår till skärmen "Screen Adjust".
- 7 Flyttar till skärmen "Mode Select 2".
- 8 Väljer ett skärmläge för DVD:ns uppspelningsskärm. Du kan välja något av följande skärmläge. "Full", "Just", "Zoom", "Normal"
- 9 Väljer ett skärmläge för iPodens videouppspelningsskärm. Du kan välja något av följande skärmläge. "Full", "Just", "Zoom", "Normal"
- 10 Väljer ett skärmläge för USBuppspelningsskärmen. Du kan välja något av följande skärmlägen. "Full", "Just", "Zoom", "Normal"

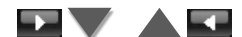

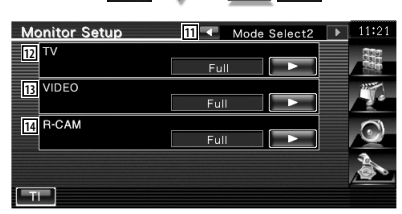

- [11] Återgår till skärmen "Mode Select 1".
- 12 Väljer ett skärmläge för TV-skärmen. Du kan välja något av följande skärmlägen. "Full", "Just", "Zoom", "Normal"
- 13 Väljer ett skärmläge för VIDEO uppspelningsskärm. Du kan välja något av följande skärmlägen. "Full", "Just", "Zoom", "Normal"
- 14 Väljer ett skärmläge för backkamerans skärm (R-CAM). Du kan välja något av följande skärmlägen. "Full", "Just", "Zoom", "Normal"
- {≕}
- När du väljer menyn eller navigation, blir visningen automatiskt i fullstorleksläge. Skärmläget i dessa visningar kan inte ändras.
- Bildkvaliteten kan ställas in för varje källa.

## **Helbildsläge ("Full")**

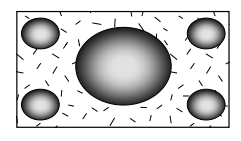

## **Zoomat bildläge ("Zoom")**

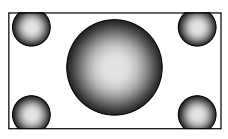

**Justerat bildläge ("Just")**

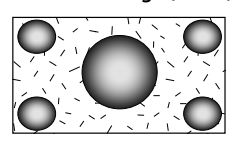

## **Normalt bildläge ("Normal")**

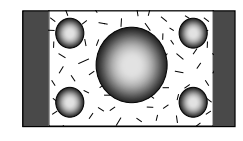

## **Inställning av säkerhetskod**

Du kan ställa in en säkerhetskod för att skydda ditt mottagarsystem mot stöld. {≡} • När funktionen med säkerhetskod är aktiverad kan det inte frigöras. Observera att stöldskyddskoden är den 4-siffriga kod som finns i "Car Audio Passport" som medföljde apparaten.  **1 Visa skärmen för inställning av säkerhetskod** Peka på security setup i skärmen "Setup Menu" (sida 56). Security **11** Security Code Set **2**  $\sqrt{1 - \text{ON}}$   $\sqrt{1 - \text{OFF}}$ Security code is fixed<br>and cannot be changed.  $T$ 1 Visar skärmen för inmatning av säkerhetskod. 2 Slår på/stänger av SI-funktionen. Om den är på "ON", blinkar stöldlarmslampan när tändningen i bilen är  $p\aa$ . ( $\blacksquare$  "ON")  **2 Starta inställning av säkerhetskod** Security Security Code Set  $\overline{\mathbf{s}}$ Security code is fixed (≡≡) • Om du redan har avslutat kodregistreringen kan du inte peka på **......... 3 Ange en säkerhetskod** Code Set Cancel  $-5$  $-6$  $4 \overline{8}$ Enter  $-0$ Clear llm  $-11$ Skriv in ett fyrsiffrigt tal.

## **4 Registrera din säkerhetskod**

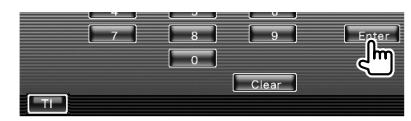

## **5 Ange säkerhetskoden på nytt**

Ange samma säkerhetskod som du angav i Steg 3 för att bekräfta.

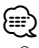

• Om du anger en annan säkerhetskod återgår skärmen till Steg 3 (för den första inskrivningen av koden).

## **6 Registrera säkerhetskoden på nytt**

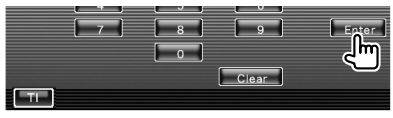

Nu är din säkerhetskod registrerad. Om du trycker på Reset-knappen, eller om du kopplar loss mottagaren från batteriet efter kodregistreringen måste du ange den registrerade säkerhetskoden.

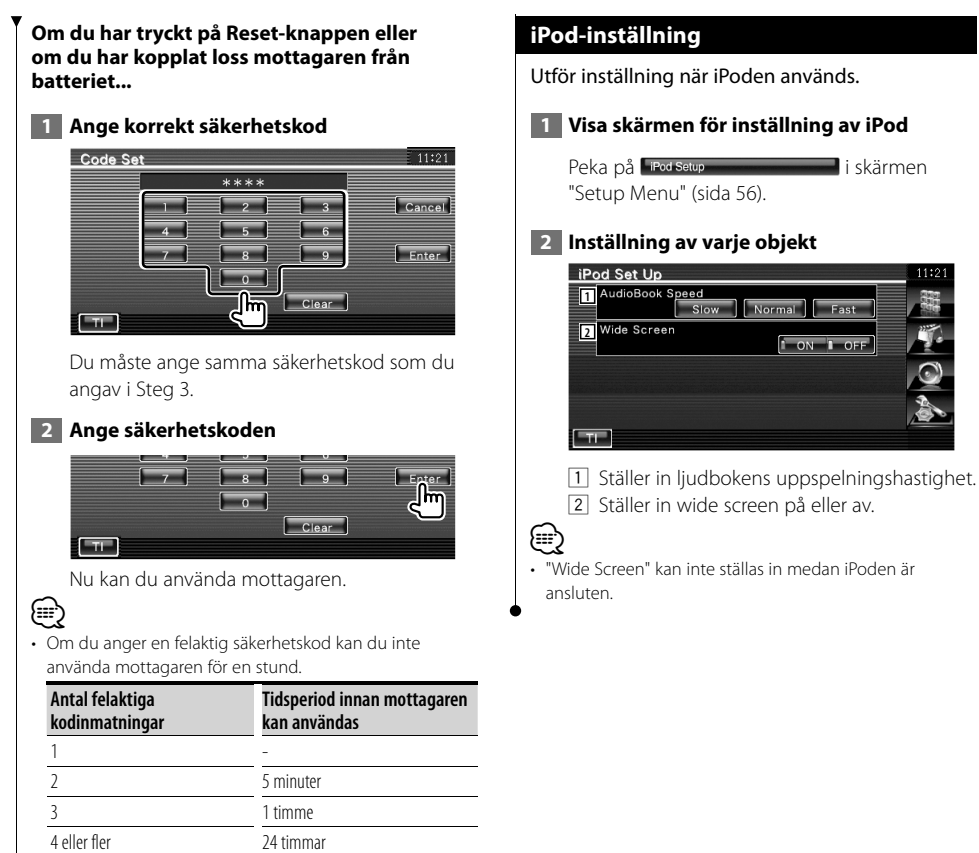

Svenska<sup>1</sup>71

11:21

Slow | Normal |

Fast  $\begin{bmatrix} 1 & 0N & 1 & 0 \end{bmatrix}$ 

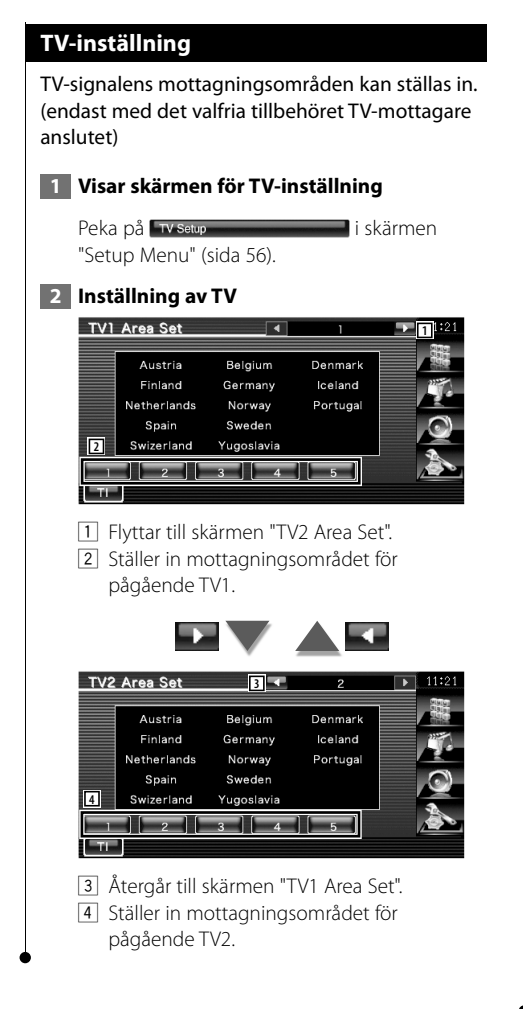

## **RDS-inställning**

Du kan ställa in de närstående RDS-parametrarna.

## **1 Visa skärmen för RDS-inställning**

Peka på **RDS Setup i skärmen** "Setup Menu" (sida 56).

#### **2 Inställning av varje objekt**

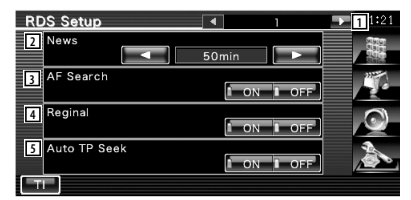

- 1 Flyttar till skärmen "RDS Setup 2".
- 2 Ställer in en tidpunkt för avbrott för nyheter.
- 3 Slår på/stänger av funktionen alternativ frekvens.  $(\triangleright$  "ON")
- 4 Slår på/stänger av funktionen regionbegränsningar.  $(\triangle$  "ON")
- 5 Slår på/stänger av Auto TP-sökfunktionen.  $(\triangledown)$  "ON")

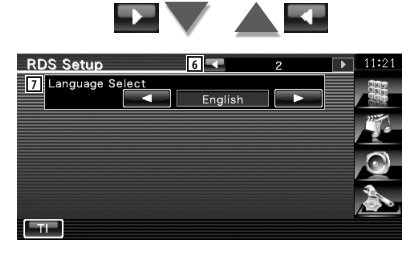

- 6 Återgår till skärmen "RDS Setup 1".
- 7 Väljer ett visningsspråk för PTY-funktionen.
# **Inställning av Bluetooth**

Registrerar och väljer Bluetooth-enhet.

# **1 Visar skärmen för inställning av Bluetooth**

Peka på Bluetooth Setup **i skärmen** i skärmen

"Setup Menu" (sida 56).

# **2 Inställning av varje objekt**

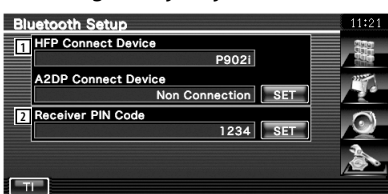

- 1 Ställer in mobiltelefon för handsfeee och ljudspelare för Bluetooth Audio.
- 2 Ställer in PIN-koden för denna enhet (endast DNX5220BT) eller KCA-BT200 för att ange vid registrering (pairing) från mobiltelefonens eller ljudspelarens sida.

# **Registrerar Bluetooth-enhet**

Registrerar den Bluetooth-enhet som ska anslutas.

 **1 Visa skärmen för listan över anslutna enheter**

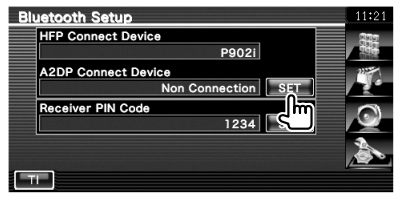

# **2 Letar efter efter en Bluetooth-enhet**

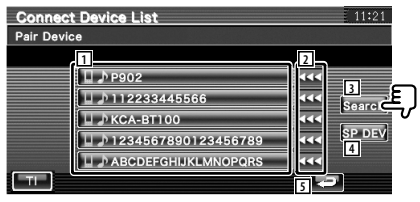

- 1 Visar den registrerade Bluetooth-enheten. Visar den upptagna servicen i rött. Visar den tillgängliga servicen i grått.
- 2 Bläggrar igenom namnet på Bluetoothenheten.
- 3 Letar efter Bluetooth-enhet.
- 4 Registrerar Bluetooth-enhet som inte kan registreras med normal registrering (pairing).

5 Återgår till den föregående skärmen.

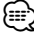

• En ny enhet kan inte registreras om det finns fem registrerade Bluetooth-enheter. Radera onödig registrering. Se <Raderar Bluetooth-enhet> (sida 76).

### **3 Välja Bluetooth-enhet som ska registreras**

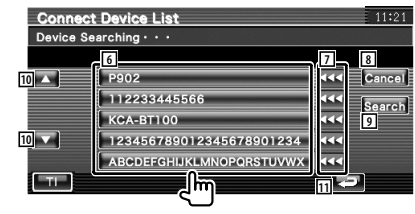

### **Inställningsmeny**

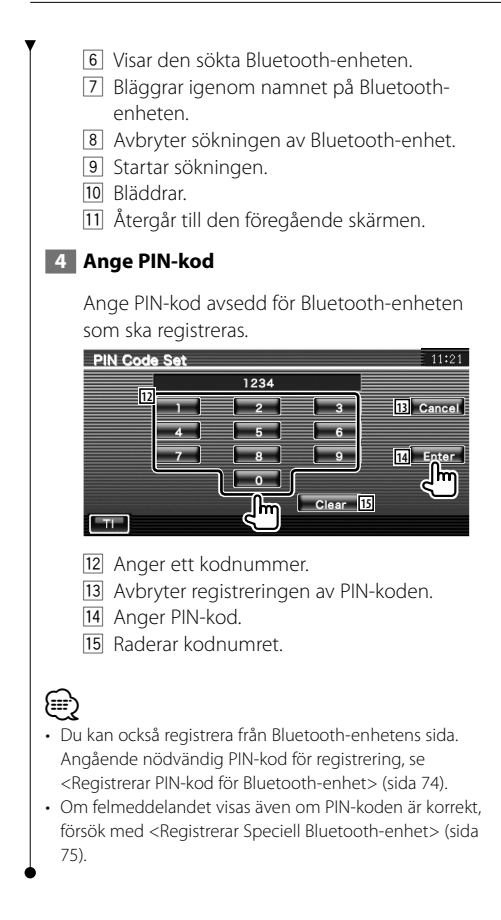

# **Registrerar PIN-kod för Bluetooth-enhet**

Ställer in PIN-koden för denna enhet (endast DNX5220BT) eller KCA-BT200 för att ange vid registrering (pairing) från mobiltelefonen eller ljudspelarens sida.

### **1 Visa skärmen för mottagarens PIN-kod**

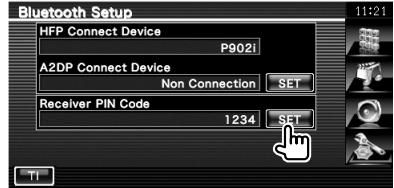

# **2 Ange PIN-kod**

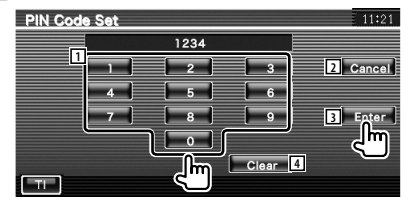

- 1 Anger ett kodnummer.
- 2 Avbryter registreringen av PIN-koden.
- 3 Anger PIN-kod.
- 4 Raderar kodnumret.

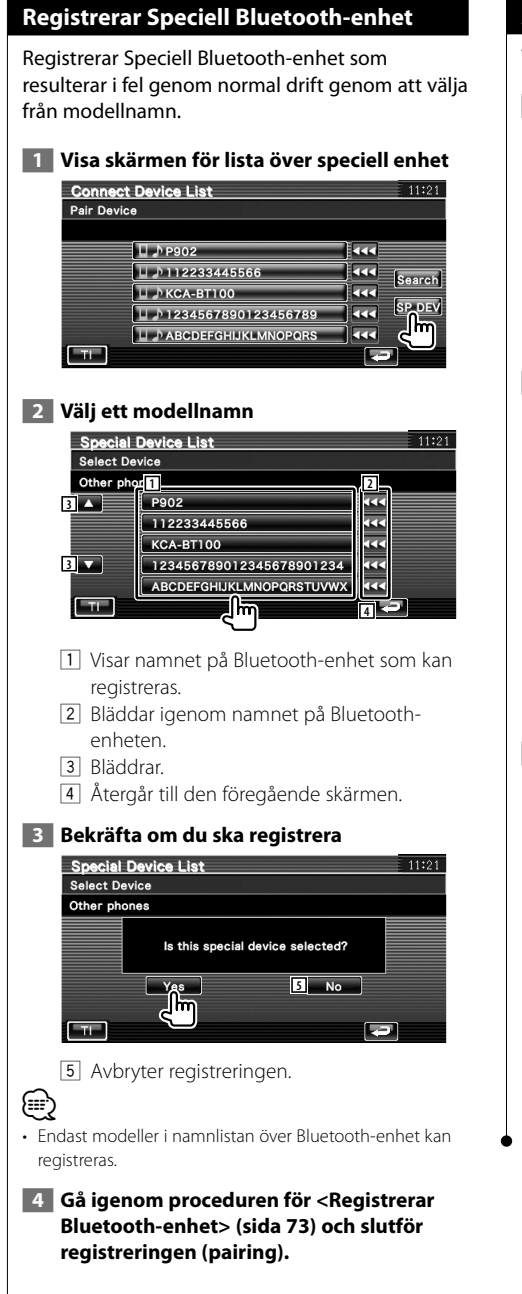

# **Anslutning av Bluetooth-enhet**

Väljer den Bluetooth-enhet som ska anslutas.

 **1 Visar skärmen för listan över anslutna enheter**

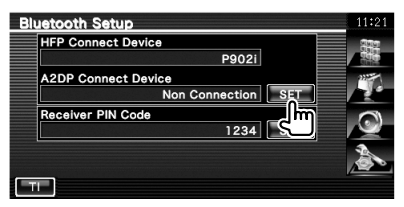

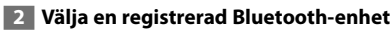

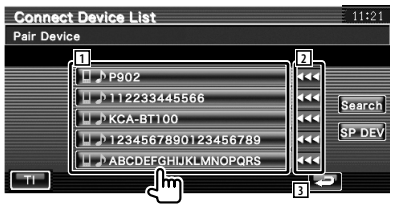

- 1 Visar den registrerade Bluetooth-enheten.
- 2 Bläddrar igenom namnet på Bluetoothenheten.
- 3 Återgår till den föregående skärmen.
- **3 Välja vilken tjänst som ska användas**

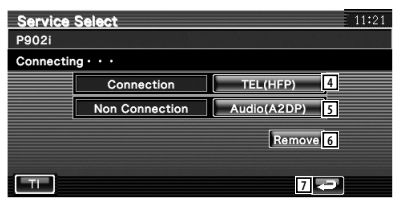

- 4 Kopplar in/kopplar ur mobiltelefonen vid användning av handsfree.
- 5 Kopplar in/kopplar ur ljudspelaren för användning av Bluetooth Audio.
- 6 Raderar registrering (pairing).
- 7 Återgår till den föregående skärmen.

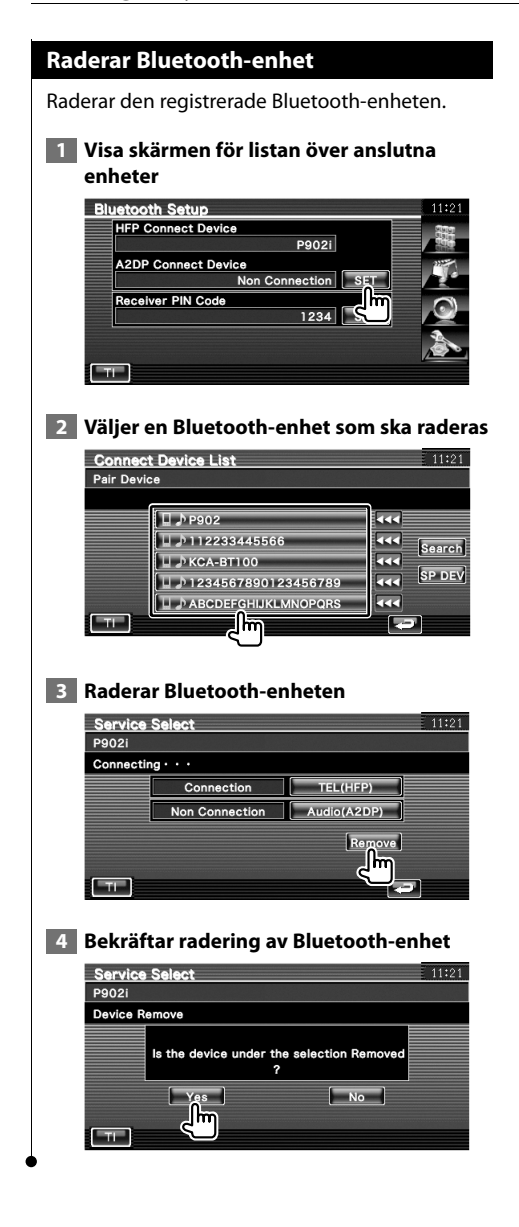

# **Programinformation**

Kontrollerar enhetens programversion.

# **1 Visa skärmen för programinformation**

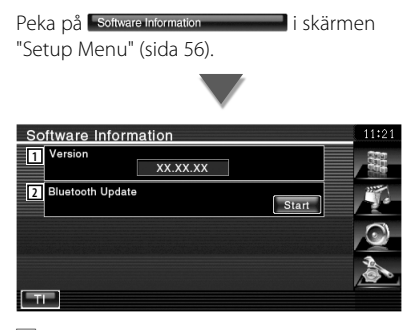

- 1 Visar programversionen.
- 2 Används för uppdatering av fast program för Bluetooth. (endast DNX5220BT)

# **Inställning av minnet**

Ljudinställning och inställningar för AVgränssnitt kan sparas. De sparade inställningarna kan hämtas när som helst. Exempelvis kan inställningarna hämtas även om de har nollställts på grund av batteribyte.

# **1 Visa skärmen för inställning av minnet**

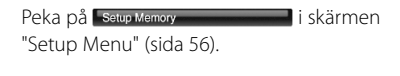

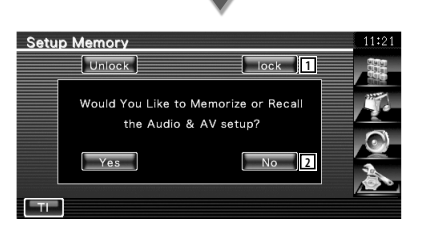

- 1 Låser ljudinställningen och inställningarna för AV-gränssnitt. När Lock väljs kan du inte ställa in ljudinställningarna och inställningarna av AV-gränssnittet.
- 2 Sparar eller hämtar inställningarna. För att avbryta funktionen, peka på **. No .** För att avbryta memoreringen, peka på **......** Skärmen "Setup Menu" visas igen.

### **2 Startar inställning av minnet**

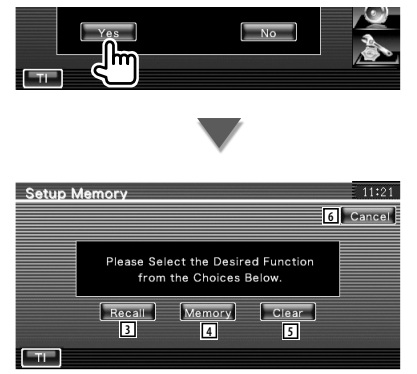

- 3 Hämtar sparade inställningar.
- 4 Kommer ihåg aktuell ljudinställning och inställningarna för AV-gränssnittet.
- 5 Nollställer aktuella sparade minnen.
- 6 Återgår till skärmen "Setup Memory".

# **3 Sparar eller hämtar inställningarna**

### **När du sparar ljudinställningen och inställningarna för AV-gränssnitt:**

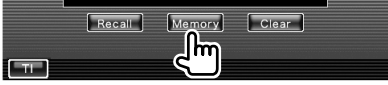

Om inställningarna redan har sparats, visas en meddelande som bekräftar detta. Peka på **Exes**. För att avbryta memoreringen, peka på  $N_0$ .

### **När du ska hämta sparade inställningar:**

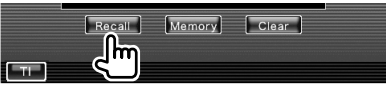

Om du pekar på skärmen visas ett bekräftelsemeddelande. Peka på **Lansen i För att** avbryta hämtningen, peka på **.** No.

### **När du ska radera aktuella sparade inställningar:**

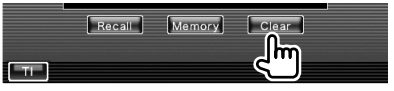

Om du pekar på skärmen visas ett bekräftelsemeddelande. Peka på **Lansen i För att** avbryta raderingen, peka på **...**...

### **4 Avsluta memorering/hämtning av inställningar**

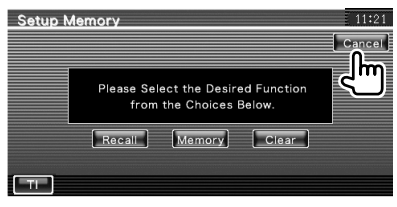

**Meny för ljudkontroll**

**Ljudkontroll**

Visar menyn för ljudkontroll för att ställa in enhetens ljudeffekt.

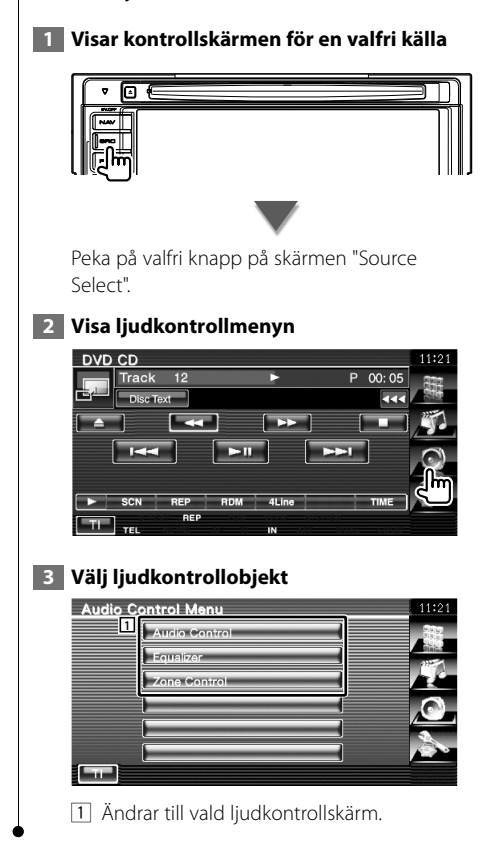

# **Ljudkontroll**

Du kan justera främre/bakre och vänstra/högra ljudbalansen.

# **1 Visa skärmen för ljudkontroll**

Peka på **Audio Control** i skärmen "Audio Control Menu" (sida 78).

# **2 Ställ in varje objekt**

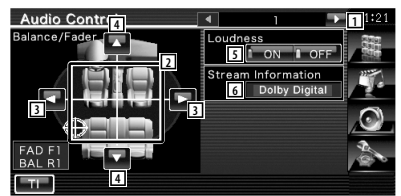

- 1 Flyttar till skärmen "Audio Control 2".
- 2 Justerar främre/bakre och vänstra/högra volymen runt det aktuella området.
- 3 Justerar höger och vänster volymbalans.
- 4 Justerar volymbalansen fram och bak.
- 5 Slår på/stänger av funktionen loudness. Vid "ON" kommer höga och låga toner automatiskt att förstärkas när volymen är låg.

Endast inställbart när zonfunktionen är av. Se <Zonreglage> (sida 80).

6 Visar nuvarande källinformation. Stream (Dolby Digital, dts, Linjär PCM, MPEG, MP3, WMA eller AAC) visas.

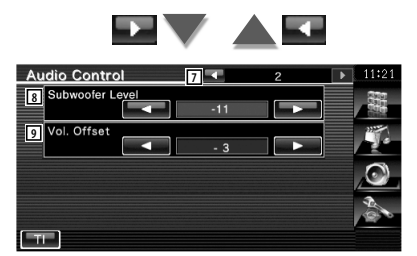

- 7 Återgår till skärmen "Audio Control 1".
- 8 Justerar subwooferns ljudstyrka.

9 Justerar volymen för aktuell källa baserat på nivåskillnaden hos den ursprungliga volymen.

⁄ • Om du först ökar volymen och därefter minskar den med "Vol. Offset", kan ljudet bli extremt högt om du plötsligt byter till en annan källa.

# **Equalizerreglage**

Du kan ställa in equalizern.

### **1 Visa equalizerreglage**

Peka på Ferualizer **i skärmen** i skärmen "Audio Control Menu" (sida 78).

### **2 Visa equalizerskärmen**

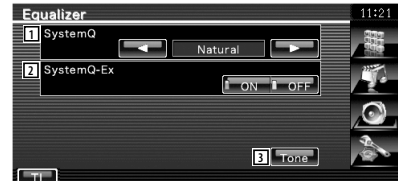

- 11 Väljer typen av equalizerkurva. Du kan välja någon av följande equaizerkurvor.
	- "Natural" (rak)
	- "Rock"
	- "Pops"
	- "Easy" (mjuklyssning)
	- "Top40"
	- $\cdot$ "Jazz"
	- $\cdot$  "Hoer"

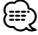

• "User" kan väljas efter att tonjustering har utförts. Se <Toninställning> (sida 80).

2 Väljer objekt som ska justeras för inställning av tonkurva. Vid "OFF", kan bara nivån ställas in för

tonkurvor.

3 Visar skärmen för inställning av tonkurva. (sida 80)

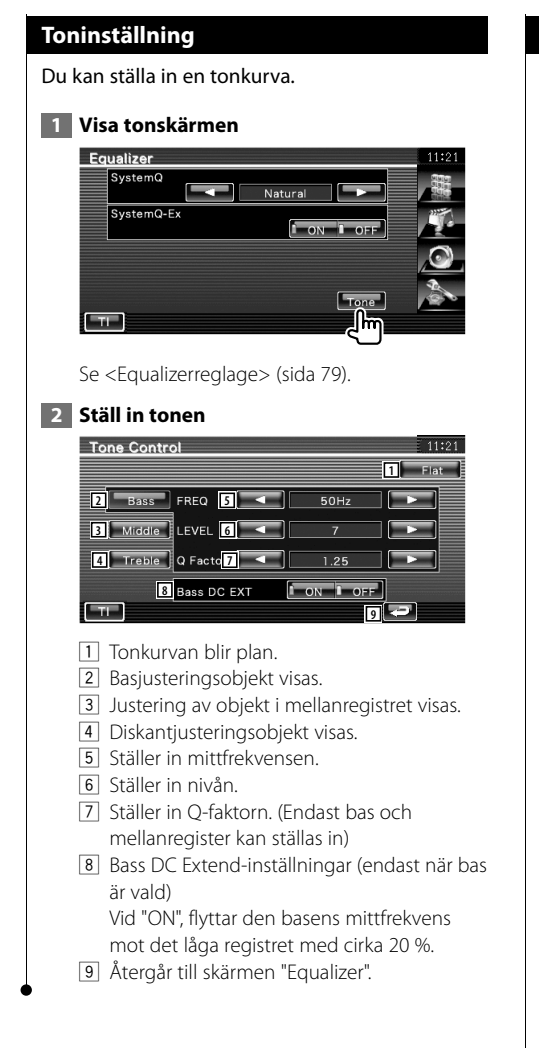

# **Zonreglage**

Du kan ställa in den främre och bakre ljudkällan.

# **1 Visa zonreglaget**

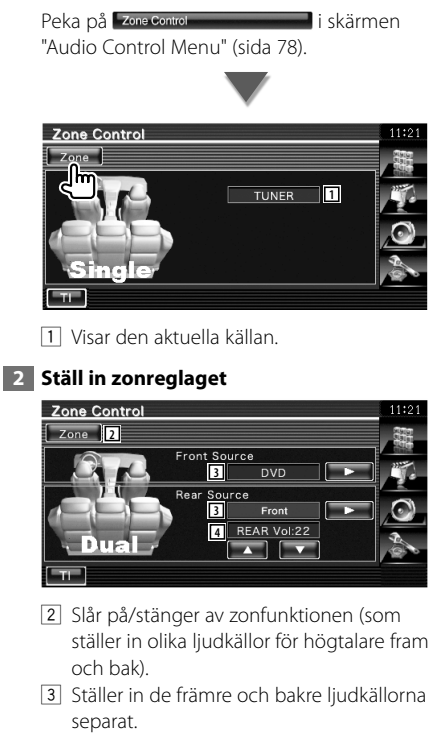

 (Denna knapp visas när zonfunktionen är på.)

# ⁄

- När det bakre högtalarljudet ändras kommer ljudkällan som sänds ut vid AV OUTPUT-polen också att ändras till samma källa.
	- 4 Justerar ljudstyrkan i den bakre kanalen. (Denna knapp visas när zonfunktionen är på.)
- (∰
- Följande begränsningar gäller när zonfunktionen är inställd på "On".
	- Det finns ingen utsignal från subwoofern.
	- <Ljudinställning> (sida 56) och <Equalizerreglage> (sida 79) finns inte tillgängliga.
	- När "DVD" eller "USB" väljs som främre källa, kan den bakre källan väljas från "Front" (samma källa som främre), "iPod" eller "VIDEO", etc. När den bakre källan ställs in på "Front", "DVD" eller "USB", visas samma källskärm eller kontrollskärm i den bakre bildskärmen. Se <Inställning av AV-gränssnitt> (sida 62).

# **Fjärrkontroll**

För DDX5022Y/DDX52RY : Denna enhet kan manövreras med fjärrkontrollen som medföljer enheten. För DNX5220BT/DNX5220/DDX5022 : Den valfria fjärrkontrollen KNA-RCDV330 är utformad för att manövrera den här enheten.

- $\bigtriangleup$ **•** Lägg fjärrkontrollen någonstans där den inte förflyttas vid inbromsning eller andra manövrar. En farlig situation skulle uppstå om fjärrkontrollen faller ner på golvet och kilas fast under pedalerna medan du kör.
- **•** Lägg aldrig batterierna nära en öppen låga eller värmekälla. De kan i så fall explodera.

- **•** Se till att inte ladda om, kortsluta, ta isär eller upphetta batteriet, eller placera det i en öppen eld. Dessa handlingar kan medföra att batteriet börjar läcka vätska. Om batterivätska kommer i kontakt med ögonen eller kläderna, skölj genast med vatten och kontakta en läkare.
- **•** Placera batteriet utom räckhåll för barn. Om ett barn skulle råka svälja ett batteri, kontakta genast läkare.

# **Sätta i batterierna**

Använd två "AAA"/"R03"-batterier. Lägg i batterierna så att +- och –-polerna placeras rätt enligt illustrationen i batterifacket.

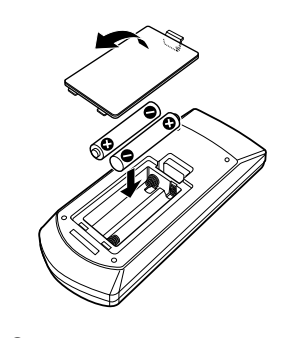

# ⁄

• Om fjärrkontrollen bara fungerar över korta avstånd eller inte fungerar alls, kan batterierna vara slut. I så fall byter du bägge batterierna mot nya.

# **Fjärrkontrollens lägesomkopplare**

De funktioner som kan styras från fjärrkontrollen skiftar beroende på lägesomkopplarens position.

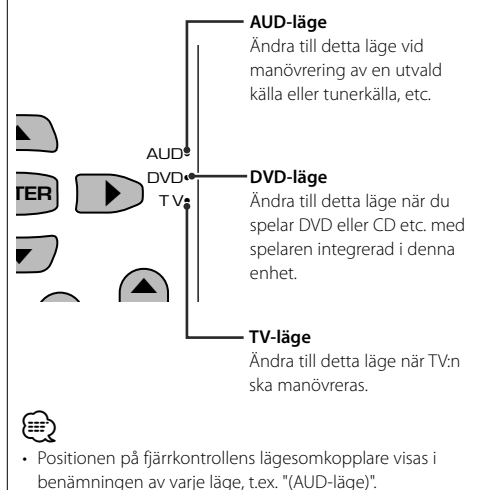

• När du ska styra en spelare som inte är integrerad i enheten, välj "AUD"-läget.

# **Vanliga funktioner (AUD-läge)**

# **Växla källa**

Växlar till den källa som ska spelas.

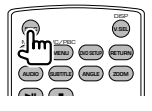

**Volymreglage**

Justerar liudstyrkan.

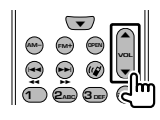

# **Volymdämpning**

Tryck en gång på tangenten för att sänka volymen. Tryck en gång till för att återgå till tidigare volyminställning.

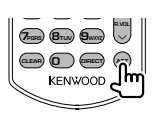

# **Dual Zone**

Slår på/stänger av funktionen Dual Zone.

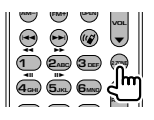

# **Reglage för volymen bak**

Justerar volymen bak när funktionen Dual Zone är På.

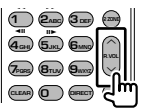

# **V.SEL**

Växlar till navigationsskärmen.

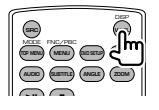

# **Markörtangent**

Flyttar markören när menyn visas.

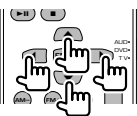

# **ENTER**

Anger alternativen.

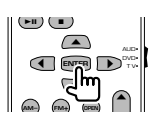

# **Handsfree-kommunikation**

Anger valet av uppringningsmetod.

När ett samtal kommer svarar den på samtalet.

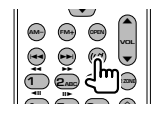

# **Funktion**

Ändrar funktionsskärmen.

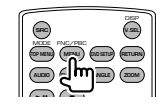

# **MODE**

Ändrar skärmläge.

Skärmläget ändras varje gång du trycker in denna tangent.

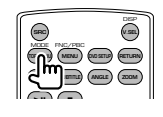

# **DVD/VCD/CD/Ljudfiler (DVD-läge)**

# **Mappsökning**

Väljer mappen som ska spelas.

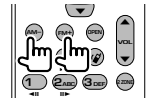

# **Spår- och filsökning**

Väljer spår eller fil som ska spelas.

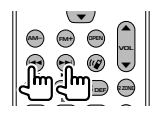

# **Spela/paus**

Pausar uppspelningen. Tryck igen för att fortsätta uppspelningen.

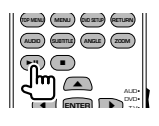

# **Stopp**

Kommer ihåg var på skivan som den stoppades. När den trycks in igen raderas detta läge.

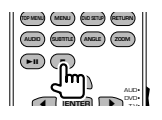

# **Direktsökning**

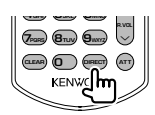

Om du trycker på denna knapp ändras funktionerna som kan sökas direkt.

# **DVD**

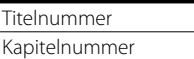

Speltid

Objektnummer\*

Avbryt

\* Du kan inte använda denna funktion med vissa skivor eller scener.

# **CD**

Spårnummer Speltid Avbryt

# **Ljudfiler**

Mappnummer Filnummer

Avbryt

# **VCD 1.X, VCD 2.X (PBC AV)**

Spårnummer

Avbryt

# **VCD 2.X (PBC PÅ)**

Scennummer Nummer Avbryt

När du har ändrat till direktsökningsfunktionen, ange söknumret från det numeriska tangentbordet, och tryck därefter på [ENTER]-tangenten.

# **Numeriskt tangentbord**

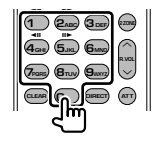

• Ange numret för att söka i direktsökning.

- Tryck på  $\left( \bigcap_{n=0}^{\infty} \mathbb{Z}_{\text{max}} \right)$  för snabbspelning framåt/ bakåt. Ändrar snabbspelninghastigheten varje gång du trycker in denna tangent.
- Tryck på  $(a_{\text{cm}})$   $(a_{\text{cm}})$  för långsam spelning framåt/ bakåt. Ändrar den långsamma spelhastigheten varje gång du trycker in denna tangent.

# **DVD-toppmenu**

Återgår till DVD-toppmenyn.

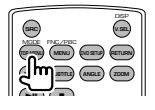

# **DVD-meny**

Visar DVD-menyn.

Slår på/stänger av uppspelningsreglaget medan du spelar VCD.

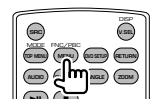

# **SUBTITLE**

Ändrar språket för undertexten.

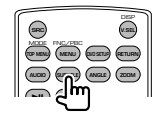

# **ZOOM**

Ändrar på zoomförhållandet varje gång du trycker in denna tangent.

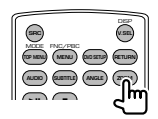

# **Bildvinkel**

Ändrar på bildvinkeln varje gång du trycker in denna tangent.

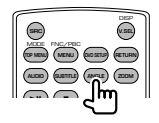

# **AUDIO**

Ändrar röstspråk.

Ändrar på röstspråk varje gång du trycker in denna tangent.

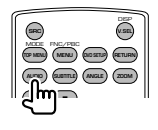

# **TV (TV-läge)**

# **Ändra band/video**

Den växlar mellan TV-stationer och videoingången.

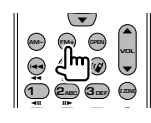

# **Val av kanal**

TV-kanalen väljs.

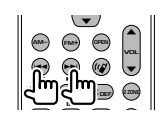

**Direktinställning (Endast tv-typ NTSC)**

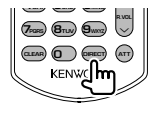

Tryck först på denna tangent, ange därefter mottagningsstationen med hjälp av det numeriska tangentbordet.

Exempel: För kanal 6 (2-siffror)

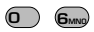

# **Numeriskt tangentbord**

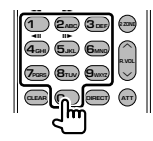

- Numret på den sparade stationen väljs.
	- $($   $($   $)$   $\mathbf{6}_{\text{MNO}}$  $)$
- Tryck först på tangenten för direktinställning, ange därefter kanalen för mottagningsstationen.

# **Radio (AUD-läge)**

# **Byte av band**

Byter till band som mottas av enheten.

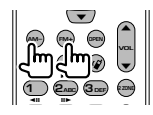

### **Val av station**

Byter till radiostationer som mottas av enheten.

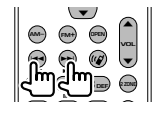

### **Direktinställning**

När du har tryckt på denna knapp, använd tangentbordet för att ange den radiostation som du vill ta emot.

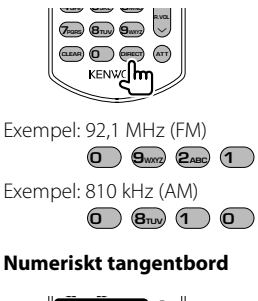

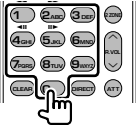

- För att använda förinställning, tryck på numret för en programmerad radiostation.  $(\mathbf{\mathcal{F}}) - \mathbf{F}_{\text{MMD}}$
- Tryck först på tangenten för direktinställning, ange därefter frekvensen för mottagningsstationen.

# **DVD-språkkoder**

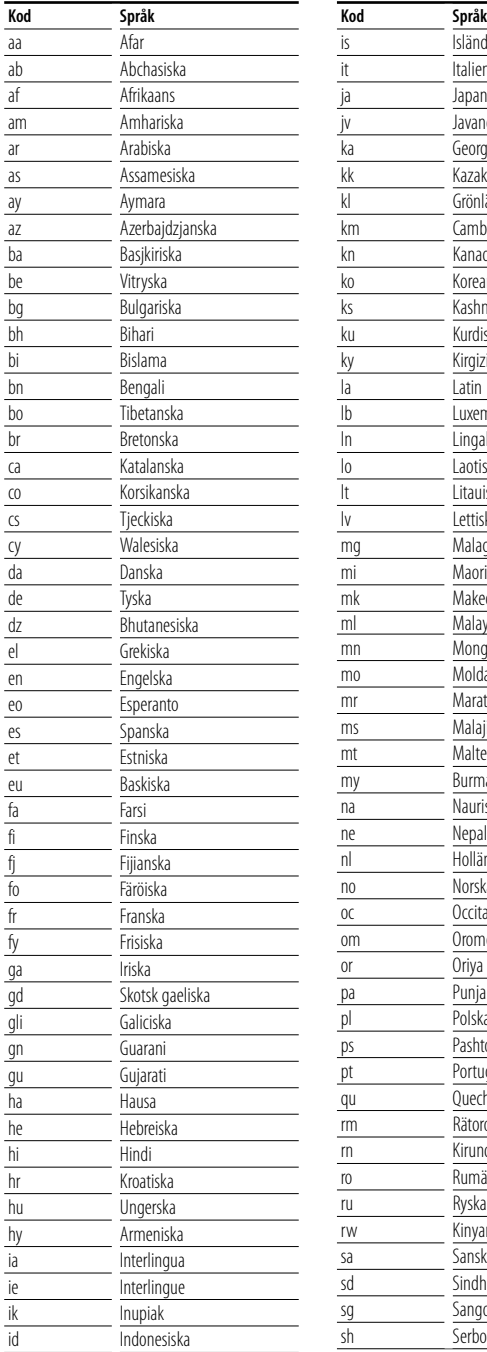

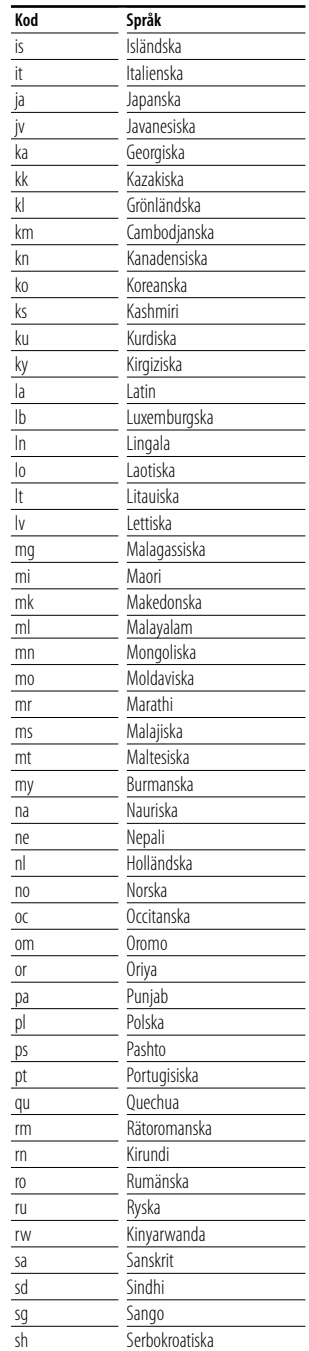

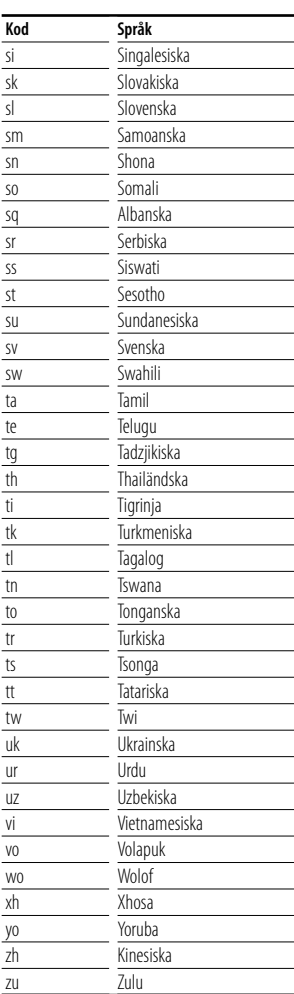

### **När enheten inte fungerar som den ska, visas felorsaken på displayen.**

### **Protect:**

**Hjälp? Fel**

En skyddande krets har aktiverats eftersom en högtalarsladd har kortslutits eller kommit i kontakt med bilchassit.

燃料

➡ Linda eller isolera högtalarsladden på lämpligt sätt och tryck därefter på Reset-knappen (sida 6).

### **Hot Error:**

När enhetens inre temperatur stiger över 60 °C, aktiveras skyddskretsen, och eventuellt kan du inte manövrera enheten. Vid dessa tillfällen visas detta meddelande.

➡ Använd enheten igen när temperaturen har sjunkit i bilen.

### **Hold Error:**

Aktivering av den skyddande kretsen, när temperaturen i skivväxlaren överstiger 60 °C, stoppar skivväxlarens funktion. Vid dessa tillfällen visas detta meddelande.

➡ Använd när temperaturen där skivväxlaren finns har sjunkit.

### **Mecha Error:**

Skivspelaren fungerar inte.

➡ Mata ut skivan och försök mata in den igen. Kontakta Kenwood-försäljaren om denna indikator fortsätter att blinka eller om skivan inte kan matas ut.

### **Disc Error:**

En skiva som inte går att spela har matats in.

### **Read Error:**

Skivan är smutsig.

➡ Rengör skivan, se avsnittet <Hantering av CDskivor> (sida 6).

Skivan är upp och ned.

➡ Ladda skivan med etiketten uppåt.

### **Region code Error:**

Skivan som du ville spela har en regionkod som inte fungerar med denna enhet.

### **Parental level Error:**

Skivan som du ville spela har en högre nivå än föräldranivån som du har ställt in.

### **Error 07–67:**

Av någon anledning fungerar inte enheten som den ska.

➡ Tryck på enhetens Reset-knapp. Om meddelandet "Error 07−67" inte försvinner, ta kontakt med närmsta Kenwood-försäljare.

### **No Device (USB-enheten)/ Disconnected (iPod):**

USB-enheten/iPoden har valts som källa trots att ingen USB-enhet/iPod är ansluten.

➡ Byt till en annan källa än USB/iPod. Anslut en USB-enhet/iPod, och ändra källan till USB/iPod igen.

### **No Music:**

Den anslutna USB-enheten innehåller ingen spelbar ljudfil.

Media har spelats som inte har registrerad data som enheten kan spela upp.

### **USB Device Error!!:**

Den anslutna USB-enheten har uppskattats ha en kapacitet som är högre än tillåten gräns.

➡ Kontrollera USB-enheten.

Det kan ha uppstått ett fel på den anslutna USBenheten.

➡ Byt till en annan källa än USB. Koppla loss USBenheten.

### **Authorization Error:**

Fel på anslutningen till iPod-enheten.

➡ Ta bort iPoden och anslut den på nytt.

Enheten stöder inte iPoden.

➡ Se <iPod som kan anslutas till enheten> (sida 7).

### **Update your iPod:**

Programmet till iPoden är av en äldre version som enheten inte kan stödja.

➡ Kontrollera att iPod-enheten har den senaste versionen av programvaran. Se <iPod som kan anslutas till enheten> (sida 7).

# **Hjälp? Felsökning**

Vissa funktioner på denna enhet kan bli obrukbara på grund av vissa inställningar som har gjorts i den här enheten.

### **! • Kan inte ställa in subwoofern.**

- **Kan inte ställa in fasen för subwoofern.**
- **Ingen signal från subwoofern.**
- **Kan inte ställa in lågpassfiltret.**
- **Kan inte ställa in högpassfiltret.**
- ▲ Subwoofern är inte påslagen. ☞ <Ljudinställning> (sida 56)
- ▲ Preout är inställt på "Rear". ☞ <Systeminställning> (sida 60)
- ▶ Funktionen Dual zone är aktiverad. ☞ <Zonreglage> (sida 80)

# **! Kan inte ställa in fasen för subwoofern.**

- $\blacktriangleright$  Subwoofern är inte påslagen. ☞ <Ljudinställning> (sida 56)
- ▶ Lågpassfiltret ställs in på Through. ☞ <Inställning av crossover-nätverk> (sida 57)
- **! Kan inte välja utmatningsdestination för extrakällan i Dual zone.**

### **• Kan inte justera de bakre högtalarnas volym.**

▶ Funktionen Dual zone är urkopplad. ☞ <Zonreglage> (sida 80)

### **! Kan inte spela ljudfiler.**

- ▲ "CD Read" i <Systeminställning> (sida 60) ställs in på "2".
- <u>. . . . . . . . . .</u>

# **! Kan inte välja mapp.**

▲ Scan play eller slumpmässig uppspelning är inkopplad. -----------

# **! Upprepad uppspelning kan inte användas.**

- ▲ PBC-funktionen är aktiverad.
- 

### **! • Kan inte ställa in equalizern.**

- **Kan inte ställa in crossover-nätverket.**
- ▶ Funktionen Dual zone är aktiverad. ☞ <Zonreglage> (sida 80)
- 

# **! Kan inte se källan som valts som AV-OUT i den bakre bildskärmen.**

- $\blacktriangleright$  En skärm för kontroll av källa visas framtill. ☞ <Inställning av AV-gränssnitt> (sida 62)
- ▲ "AV-OUT Graphic Output" i <Inställning av AVgränssnitt> är inställt på "Black".

Det som kan se ut som en dålig funktion i din enhet kan eventuellt vara resultatet av att du har gjort ett litet fel eller en felaktigt dragen kabel. Innan du ringer efter hjälp, titta först igenom följande tabell för att finna möjliga orsaker till problemet.

# **Allmänt**

### **? Knapptryckningsljudet ljuder inte.**

- ✔ Jacket preout används.
- ☞ Knapptryckningsljudet kan inte sändas ut från jacket preout.

# **Mottagarens källa**

### **? Radiomottagningen är dålig.**

- ✔ Bilens antenn är inte utdragen.
- ☞ Dra ut antennen hela vägen.
- ✔ Antennens kontrollkabel är inte ansluten.
- ☞ Anslut kabeln korrekt. Se avsnittet om <INSTALLATIONSHANDBOK>.

# **Skivans källa**

### **? Den angivna skivan spelas inte upp, men en annan spelas i stället.**

- ✔ Den angivna CD-skivan är smutsig.
- ☞ Rengör CD:n.
- $\checkmark$  Skivan har stora rispor.
- ☞ Prova med en annan skiva i stället.

# **Ljudfilskälla**

### **? Ljudet hoppar när en ljudfil spelas upp.**

- ✔ Mediet är repigt eller smutsigt.
- ☞ Rengör mediet, se CD-rengöring i avsnittet <Hantering av CD-skivor> (sida 6).
- $\vee$  Inspelningen är dålig.
- ☞ Gör om inspelningen eller använd ett annat medium.

# **Navigation**

### **? Navigationssystemets pekpanelkontroll fungerar inte.**

- ✔ Navigationsprogramvaran är inte den senaste versionen.
- ☞ Uppdatera navigationsprogramvaran. Angående uppdatering av programvaran, se navigationsenhetens handbok.

# **Specifikationer**

# **Bildskärm**

### Bildstorlek

: 6,1 tum (diagonal) bred : 136,08 mm (W) x 71,96 mm (H)

Displaysystem : Genomskinlig TN LCD-panel

Drivning : TFT aktivt matrissystem

Antal pixlar : 336.960 (480H x 234V x RGB)

Effektiva pixlar

: 99,99 %

Pixelordning : RGB-balkar

Bakgrundsljus : Kallkatod fluorescerande rör

# **DVD-spelaren**

D/A-omvandlare  $\cdot$  24 bit Audiodecoder : Linjär PCM/ Dolby Digital/ dts/ MP3/ WMA/ AAC Videodecoder : MPEG1/ MPEG2/ MPEG4 (Divx) Oregelbunden uppspelningshastighet : Under mätbar gräns Frekvensåtergivning Samplingsfrekvens; 96 kHz : 20 – 44.000 Hz Samplingsfrekvens; 48 kHz : 20 – 22.000 Hz Samplingsfrekvens; 44,1 kHz : 20 – 22.000 Hz Total harmonisk distorsion : 0,010 % (1 kHz)

S/N-förhållande (dB) : 98 dB (DVD-Video 96 kHz)

Dynamic Range : 98 dB (DVD-Video 96 kHz)

SKIV-format : DVD-Video/ VIDEO-CD/ CD-DA

### Samplingsfrekvens : 44,1/ 48/ 96 kHz

Kvantifiera bitnummer : 16/ 20/ 24 bit

# **USB-gränssnitt**

USB-standard : USB 1.1/ 2.0

Filsystem

: FAT 16/ 32

Maximal strömförsörjning : 500 mA

D/A-omvandlare  $\cdot$  24 bit

Audiodecoder : MP3/ WMA/ AAC

Videodecoder : MPEG1/ MPEG2

# **FM-mottagare**

Frekvensområde (50 kHz) : 87,5 MHz – 108,0 MHz Usable Sensitivity (S/N : 26 dB) : 0,7 μV/ 75 Ω Quieting Sensitivity (S/N : 46 dB) : 1,6 μV/ 75 Ω Frekvensåtergivning (± 3,0 dB) : 30 Hz – 15 kHz S/N-förhållande (dB) : 65 dB (MONO) Selektivitet (± 400 kHz) : ≥ 80 dB Stereoseparation : 35 dB (1 kHz)

# **LW-mottagare**

Frekvensområde (9 kHz) : 153 kHz – 281 kHz Usable Sensitivity : 45 μv

# **MW-mottagare**

Frekvensområde (9 kHz) : 531 kHz – 1611 kHz Usable Sensitivity : 25 μv

# **Video**

Externa videoingångens färgsystem : NTSC/PAL Extern videoutgångsnivå (minijack) : 1 Vp-p/ 75 Ω Maximal ingångsnivå för extern ljudingång (minijack) : 2 V/ 25 kΩ Videoutgångsnivå (RCA-jack) : 1 Vp-p/ 75 Ω Ljudutgångsnivå (RCA-jack) : 1,2 V/ 10 kΩ Analog RGB-ingång (endast DDX5022/DDX5022Y/DDX52RY) : 0,7 Vp-p/ 75 Ω

# **Ljud**

Maximal effekt (fram & bak) : 50 W x 4 Effekt, full bandbredd (fram & bak) (PWR DIN 45324, +B=14,4V)  $\cdot$  30 W  $\times$  4

Preout-nivå (V) : 2 V/ 10 kΩ

Preout-impedans : 600 Ω

Högtalarimpedans  $: 4 - 8$   $\Omega$ 

Tonområde

Bas : 100 Hz ± 10 dB Mellanregister : 1 kHz ± 10 dB Diskant :  $10$  kHz +  $10$  dB

# **Bluetooth-sektion (endast DNX5220BT)**

### **Teknologi**

: Bluetooth Ver.1.2 certifierad

### Frekvens

: 2,402 – 2,480 GHz

### Utgångseffekt

: +4 dBm (MAX), 0 dBm (AVE), Power Class 2

### Profil

HFP (Hands Free Profile), SPP (Serial Port Profile), HSP (Headset Profile), A2DP (Advanced Audio Distribution Profile), AVRCP (Audio/Video Remote Control Profile), OPP (Object Push

Profile), PBAP (Phonebook Access Profile), SYNC (Synchronization Profile)

# **Navigationssektion (endast DNX5220BT/DNX5220)**

### **Mottagare**

: GPS-mottagare med hög känslighet

Mottagningsfrekvens : 1575,42 MHz (C/A-kod)

Ackvisitionstider

Kall : < 38 sekunder Fabriksinställd : < 45 sekunder (Medeltal för en stationär mottagare med klar himmel)

**Noggrannhet** Position : < 10 meter typiskt Hastighet : 0,05 m/sek. RMS

### Positionsmetod : GPS

Antenn : Extern GPS-antenn

# **Allmänt**

Driftsspänning : 14,4 V (10,5 – 16 V tillåtet) Strömförbrukning : 15 A (Max) Mått  $(B \times H \times D)$ : 182 × 112 × 158 mm Temperaturområde vid drift : -10 °C – +60 °C Temperaturområde vid förvaring : -20 °C – +85 °C Vikt (DNX5220BT/DNX5220) : 1,90 kg Vikt (DDX5022/DDX5022Y/DDX52RY) : 1,87 kg

Specifikationerna kan ändras utan föregående meddelande.

Om de effektiva pixlarna för den flytande kristallpanelen är minst 99,99 %, kan det hända att 0,01 % av pixlarna inte tänds eller tänds felaktigt.

# **Märkning på apparater med inbyggd laser (ej i vissa områden)**

# **CLASS 1 LASER PRODUCT**

Detta märke sitter på höljet och varnar om att det används laserstrålar av Klass 1 i apparaten. Detta innebär att laserstrålarna är av svag klass. Det finns ingen risk för farlig strålning utanför höljet.

# **Information gällande handhavande av gammal elektrisk eller elektronisk utrustning (för länder inom EU som har tillämpat separata återvinningssystem för avfall)**

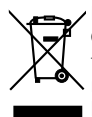

Produkter med symbolen (en överkorsad papperskorg) ska inte disponeras som hushållsavfall. Gammal elektrisk eller elektronisk utrustning ska återvinnas på en plats som har befogenhet att ta hand om dessa produkter och dess avfall. Kontakta din lokala myndighet för information om närliggande återvinningsstationer. Lämplig återvinning och handhavande av det elektroniska avfallet hjälper oss att skona våra naturtillgångar och förebygger skadliga effekter på vår hälsa och miljö.

Denna produkt har inte installerats av biltillverkaren på fabriken och ej heller importören i ett EU-land.

# **About DivX**

DivX is a popular media technology created by DivX, Inc. DivX media Files contain highly compressed video with high visual quality that maintains a relatively small file size. DivX files can also include advanced media features like menus, subtitles, and alternate audio tracks. Many DivX media files are available for download online, and you can create your own using your personal content and easy-to-use tools from DivX.com.

### **About DivX Certified**

DivX Certified products are officially tested by the creators of DivX and guaranteed to play all versions of DivX video, including DivX 6. Certified products qualify for one of several DivX Profiles that designate the type of video the product supports, from compact portable video to high-definition video.

Bluetooth ordmärket och logotyper ägs av Bluetooth SIG, Inc. och all användning av sådana märken från Kenwood Corporation sker under licens. Andra varumärken och varumärkesnamn tillhör sina respektive ägare.

The "AAC" logo is trademark of Dolby Laboratories.

Apple, the Apple logo, and iPod are trademarks of Apple Inc., registered in the U.S. and other countries.

DivX, DivX Certified, and associated logos are trademarks of DivX, Inc. and are used under license.

 $\Box$  is a trademark of DVD Format/Logo Licensing Corporation registered in the U.S., Japan and other countries.

Denna produkt innehåller copyrightskyddade teknik som skyddas av US-patent och andra immateriella rättigheter. Användning av denna copyrightskyddade teknik måste godkännas av Macrovision, och den är bara avsedd för visning i hem och annan begränsad visning såvida inte Macrovision har gett sitt godkännande. Reverserad teknik och demontering är förbjuden.

Manufactured under license from Dolby Laboratories. "Dolby" and the double-D symbol are trademarks of Dolby Laboratories.

Manufactured under license under U.S. Patent #'s: 5,451,942; 5,956,674; 5,974,380; 5,978,762; 6,487,535 & other U.S. and worldwide patents issued & pending. DTS and DTS 2.0 + Digital Out are registered trademarks and the DTS logos and Symbol are trademarks of DTS, Inc. ©1996-2007 DTS, Inc. All Rights Reserved.

# **DNX5220/DDX5022/DDX5022Y/DDX52RY:**

# **Försäkran om överensstämmelse med avseende på EMC-direktiv 2004/108/EC DNX5220BT: Försäkran om överensstämmelse enligt R&TTE-direktiv 1999/5/EC**

### **Tillverkare:**

Kenwood Corporation

2967-3 Ichikawa-machi, Hachioji-shi, Tokyo, 192-8525 Japan

### **Représentants dans l'UE:**

Kenwood Electronics Europe BV Amsterdamseweg 37, 1422 AC UITHOORN, Holland

### **English**

 Hereby, Kenwood declares that this unit DNX5220BT is in compliance with the essential requirements and other relevant provisions of Directive 1999/5/EC.

### **Français**

 Par la présente Kenwood déclare que l'appareil DNX5220BT est conforme aux exigences essentielles et aux autres dispositions pertinentes de la directive 1999/5/CE.

 Par la présente, Kenwood déclare que ce DNX5220BT est conforme aux exigences essentielles et aux autres dispositions de la directive 1999/5/CE qui lui sont applicables.

### **Deutsch**

 Hiermit erklärt Kenwood, dass sich dieser DNX5220BT in Übereinstimmung mit den grundlegenden Anforderungen und den anderen relevanten Vorschriften der Richtlinie 1999/5/EG befindet. (BMWi)

 Hiermit erklärt Kenwood die Übereinstimmung des Gerätes DNX5220BT mit den grundlegenden Anforderungen und den anderen relevanten Festlegungen der Richitlinie 1999/5/EG. (Wien)

### **Nederlands**

 Hierbij verklaart Kenwood dat het toestel DNX5220BT in overeenstemming is met de essentiële eisen en de andere relevante bepalingen van richtlijn 1999/5/EG.

 Bij deze verklaat Kenwood dat deze DNX5220BT voldoet aan de essentiële eisen en aan de overige relevante bepalingen van Richtlijn 1999/5/EC.

### **Italiano**

 Con la presente Kenwood dichiara che questo DNX5220BT è conforme ai requisiti essenziali ed alle altre disposizioni pertinenti stabilite dalla direttiva 1999/5/CE.

### **Español**

 Por medio de la presente Kenwood declara que el DNX5220BT cumple con los requisitos esenciales y cualesquiera otras disposiciones aplicables o exigibles de la Directiva 1999/5/CE.

### **Português**

 Kenwood declara que este DNX5220BT está conforme com os requisitos essenciais e outras disposições da Directiva 1999/5/CE.

### **Polska**

 Kenwood niniejszym oświadcza, że DNX5220BT spełnia zasadnicze wymogi oraz inne istotne postanowienia dyrektywy 1999/5/EC.

### **Český**

 Kenwood timto prohlasuje, ze DNX5220BT je ve shode se zakladnimi pozadavky a s dalsimi prislusnymi ustanoveni Narizeni vlady c. 426/2000 Sb.

### **Magyar**

 Alulírott, Kenwood, kijelenti, hogy a jelen DNX5220BT megfelel az 1999/5/EC irányelvben meghatározott alapvető követelményeknek és egyéb vonatkozó előírásoknak.

### **Svenska**

 Härmed intygar Kenwood att denna DNX5220BT stär l överensstämelse med de väsentliga egenskapskrav och övriga relevanta bestämmelser som framgår av direktiv 1999/5/EG.

### **Suomi**

 Kenwood vakuuttaa täten että DNX5220BT tyyppinen laite on direktiivin 1999/5/EY oleellisten vaatimusten ja sitä koskevien direktiivin muiden ehtojen mukainen.

### **Slovensko**

 S tem Kenwood izjavlja, da je ta DNX5220BT v skladu z osnovnimi zahtevami in ostalimi ustreznimi predpisi Direktive 1999/5/EC.

### **Slovensky**

 Spoločnosť Kenwood týmto vyhlasuje, že DNX5220BT spĺňa zákldné požiadavky a ďalšie prislušné ustanovenia Direktĺvy 1999/5/EC.

### **Dansk**

 Undertegnede Kenwood erklærer harved, at følgende udstyr DNX5220BT overholder de væsentlige krav og øvrige relevante krav i direktiv 1999/5/EF.

### **Ελληνικά**

 ΜΕ ΤΗΝ ΠΑΡΟΥΣΑ Kenwood ΔΗΛΩΝΕΙ ΟΤΙ DNX5220BT ΣΥΜΜΟΡΦΩΝΕΤΑΙ ΠΡΟΣ ΤΙΣ ΟΥΣΙΩΔΕΙΣ ΑΠΑΙΤΗΣΕΙΣ ΚΑΙ ΤΙΣ ΛΟΙΠΕΣ ΣΧΕΤΙΚΕΣ ΔΙΑΤΑΞΕΙΣ ΤΗΣ ΟΔΗΓΙΑΣ 1999/5/EK.

### **Eesti**

 Sellega kinnitab Kenwood, et see DNX5220BT vastab direktiivi 1999/5/EC põhilistele nõudmistele ja muudele asjakohastele määrustele.

### **Latviešu**

 Ar šo, Kenwood, apstiprina, ka DNX5220BT atbilst Direktīvas 1999/5/EK galvenajām prasībām un citiem tās nosacījumiem.

### **Lietuviškai**

 Šiuo, Kenwood, pareiškia, kad šis DNX5220BT atitinka pagrindinius Direktyvos 1999/5/EB reikalavimus ir kitas svarbias nuostatas.

### **Malti**

 Hawnhekk, Kenwood, jiddikjara li dan DNX5220BT jikkonforma mal-ħtiġijiet essenzjali u ma provvedimenti oħrajn relevanti li hemm fid-Dirrettiva 1999/5/ EC.

### **Українська**

 Компанія Kenwood заявляє, що цей виріб DNX5220BT відповідає ключовим вимогам та іншим пов'язаним положенням Директиви 1999/5/EC.

# **KENWOOD**